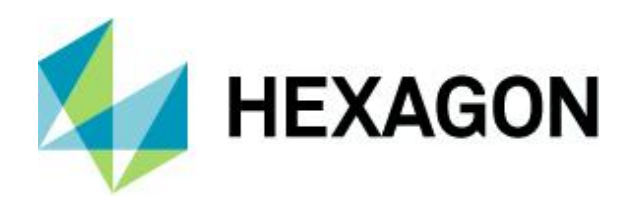

Release Guide

# **Release Guide**

Image Scout 2020

Version 16.6 15 October 2019

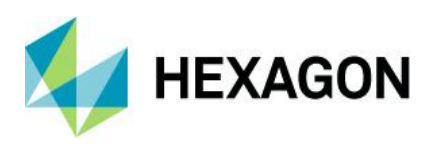

# **Contents**

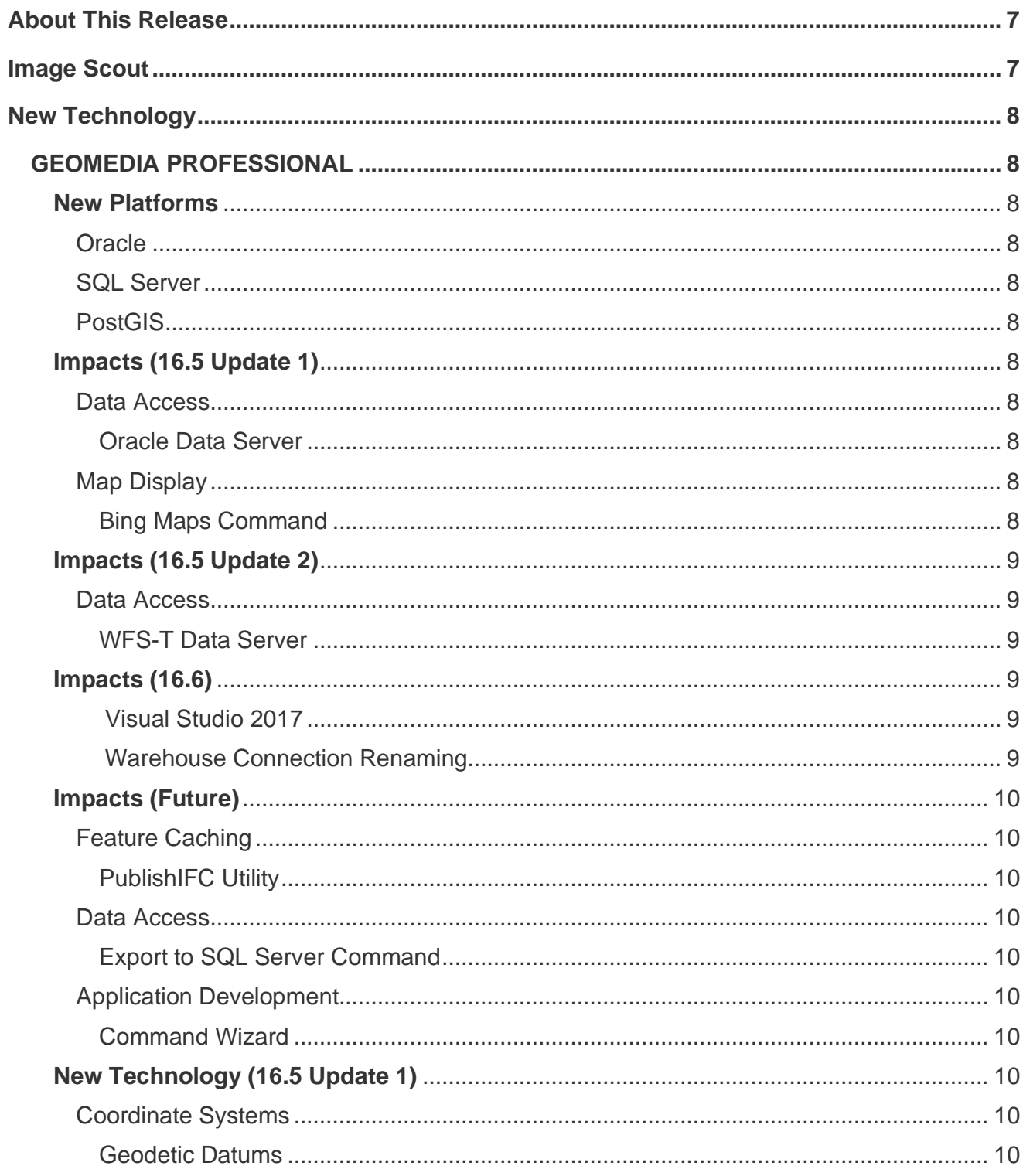

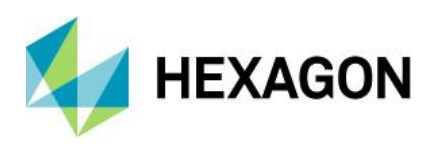

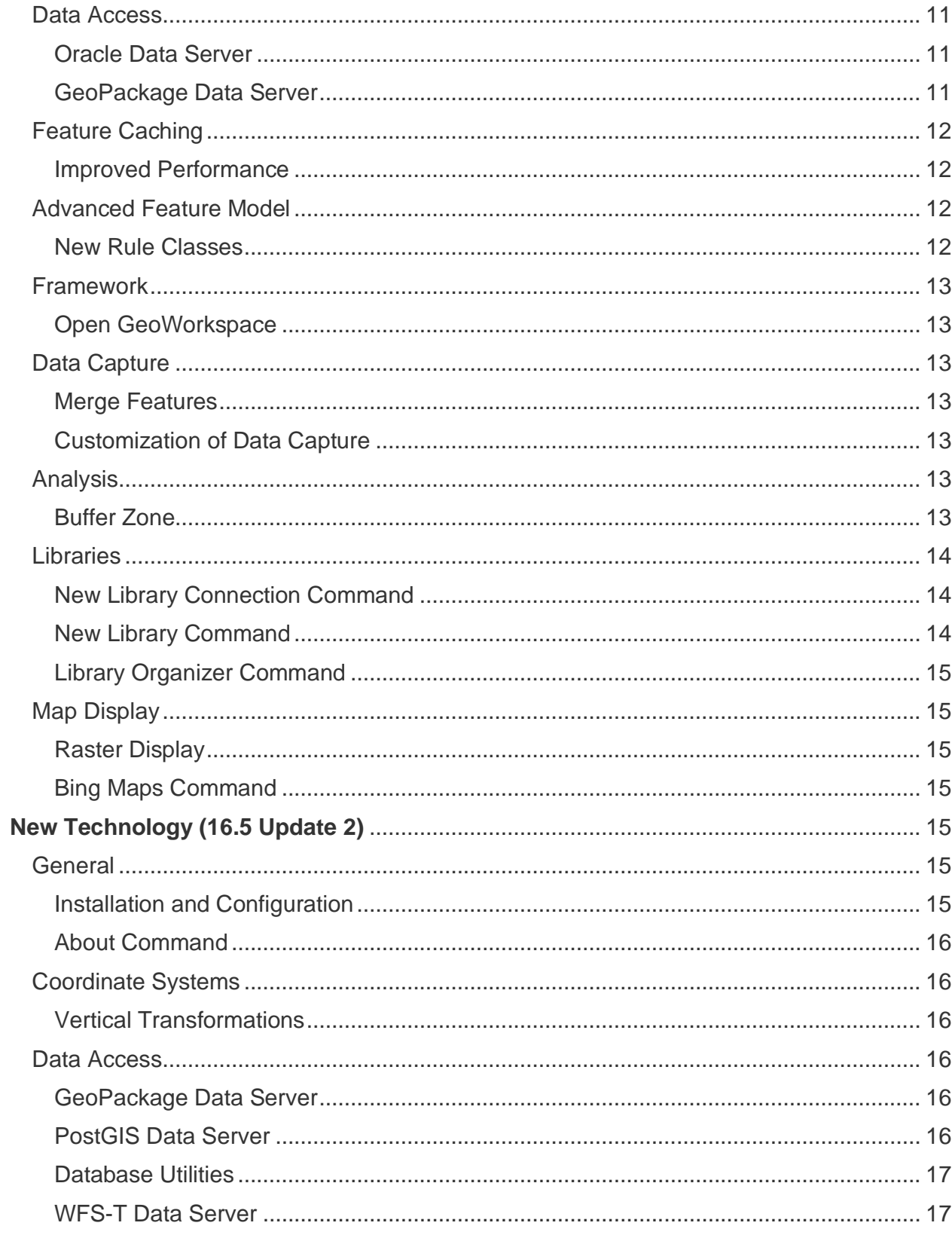

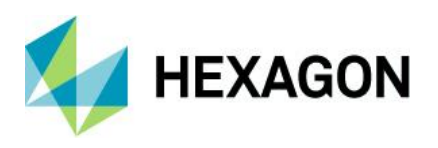

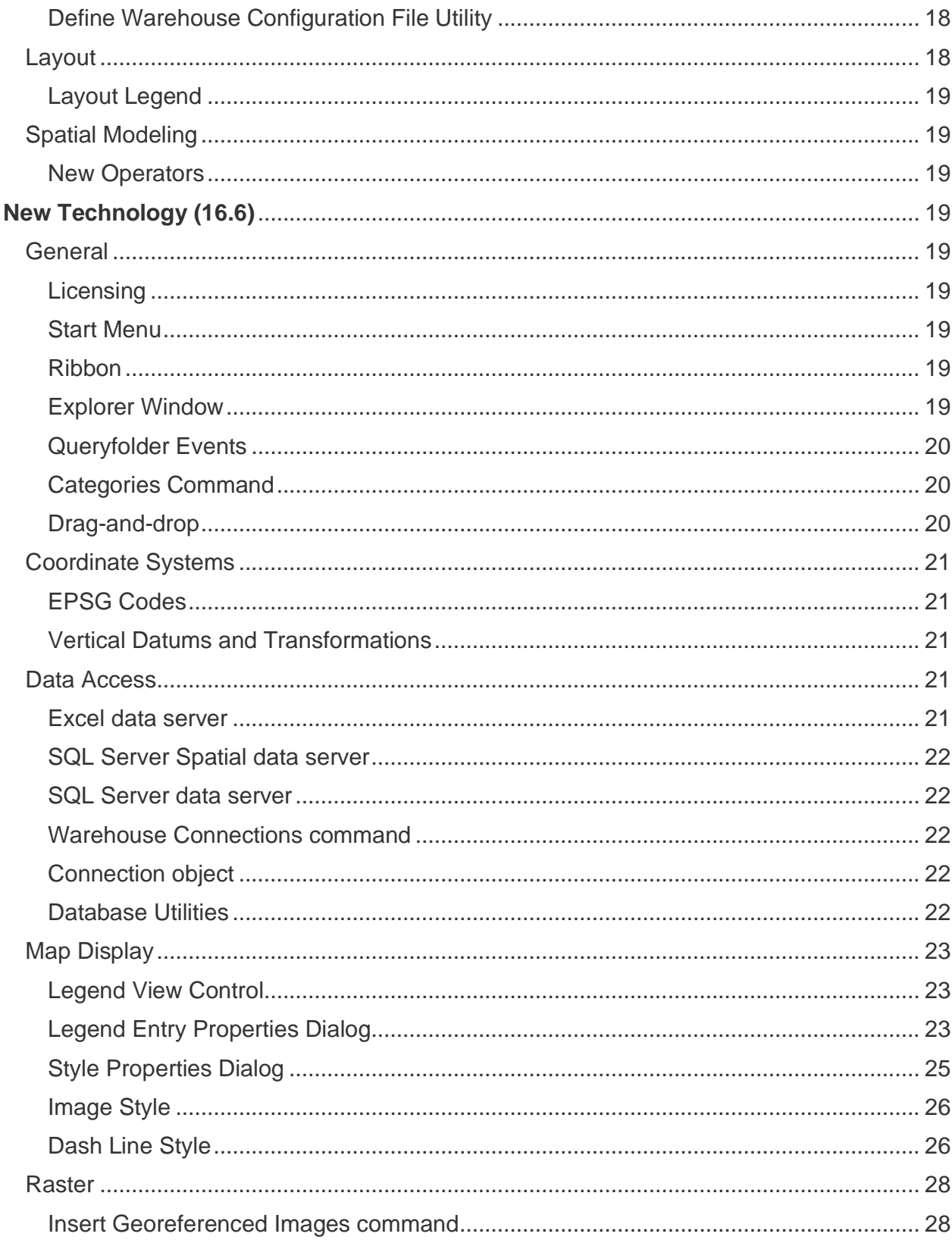

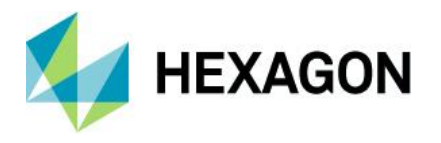

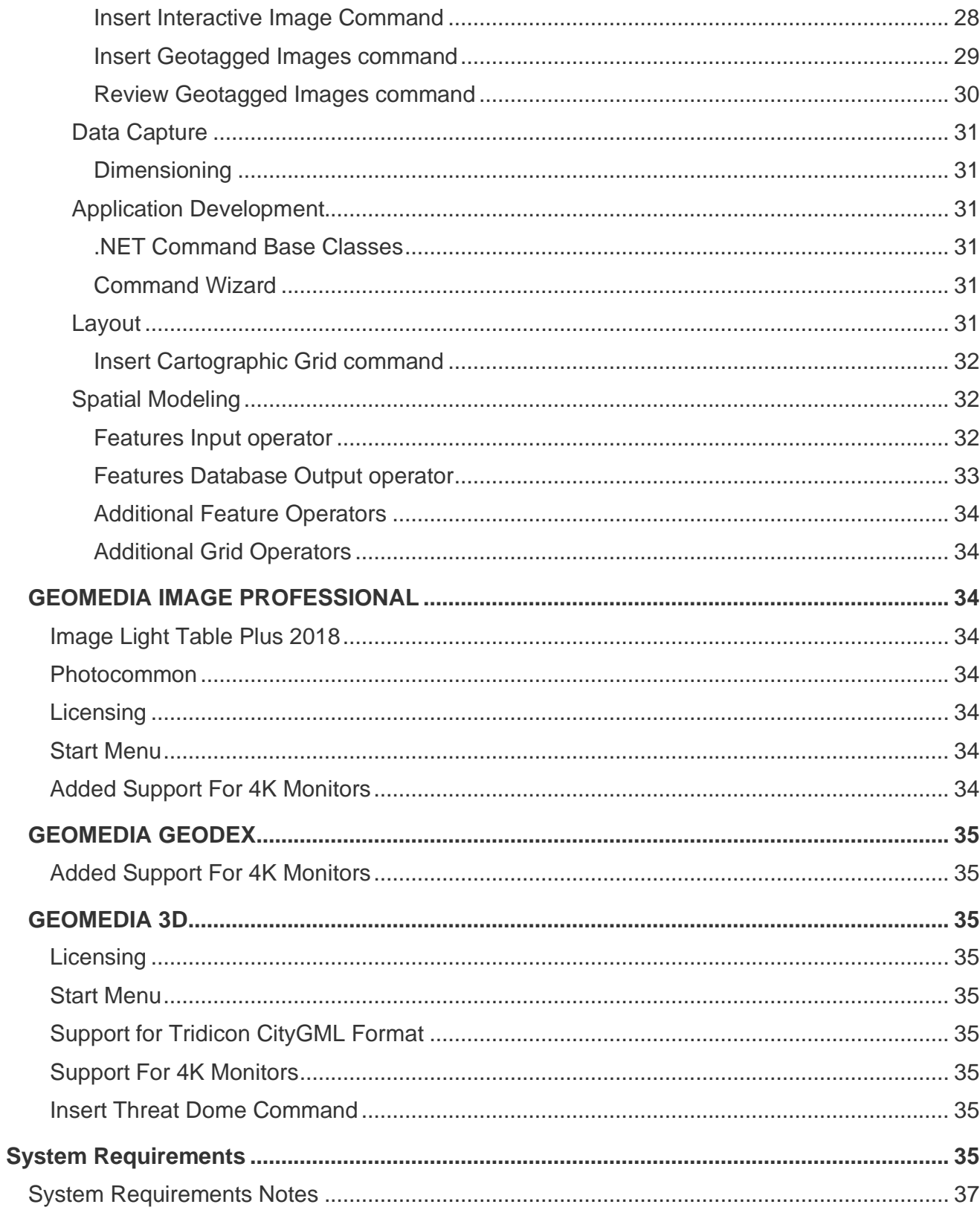

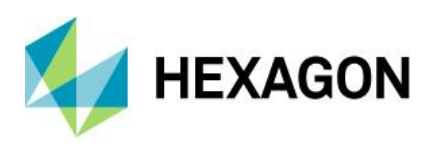

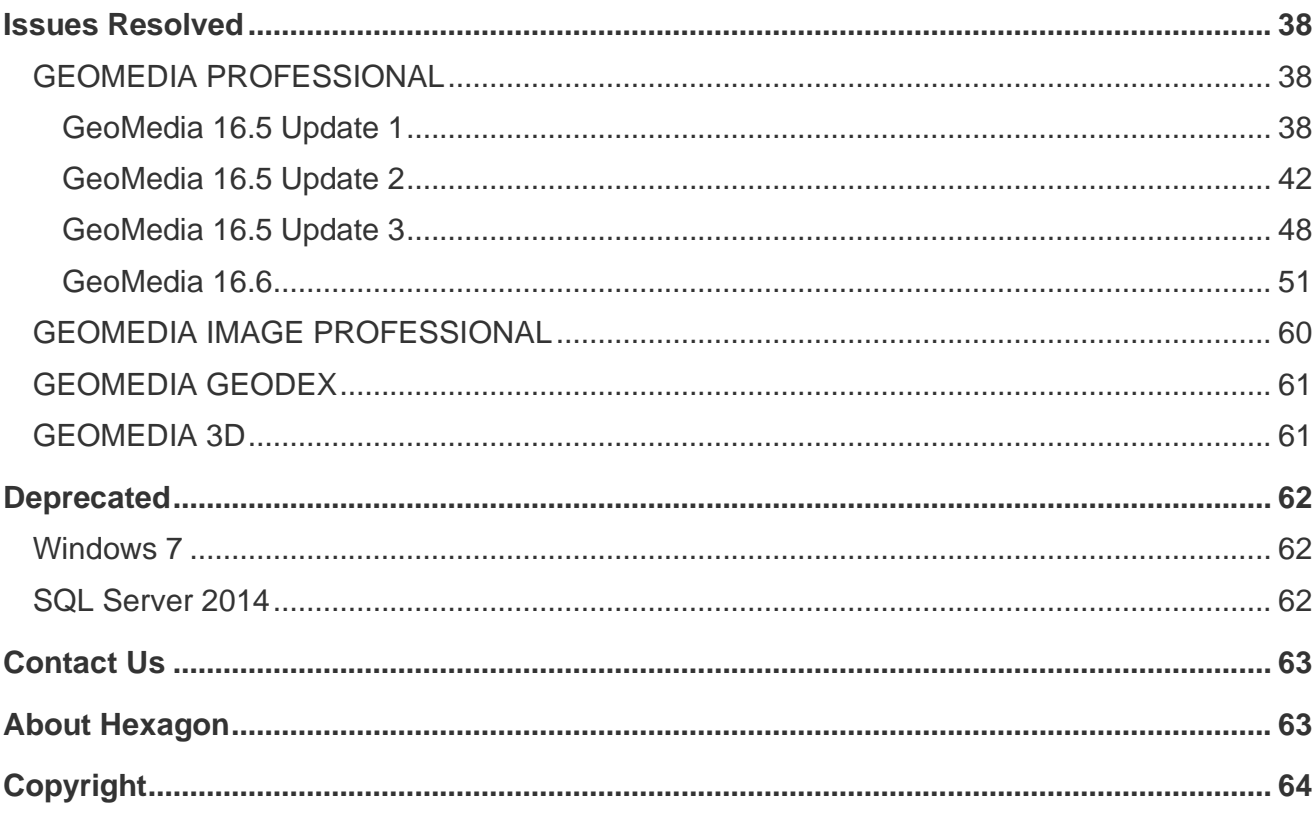

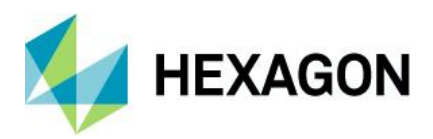

## <span id="page-6-0"></span>**About This Release**

This document describes the enhancements, fixes, and system requirements for Image Scout. Although the information in this document is current as of the product release, see the [Hexagon Geospatial Support website](https://www.hexagongeospatial.com/resources/support) for the most current version.

This release includes both enhancements and fixes. For information on new features, see the New Technology section. For information on fixes that were made for this release, see the Issues Resolved section. For information on hardware and software requirements, see the System Requirements section.

This document is only an overview and does not provide all of the details about the product's capabilities. See the online help and other documents provided with Image Scout for more information.

# <span id="page-6-1"></span>**Image Scout**

As a viewing and analysis tool, Image Scout allows you to combine multiple images into a virtual mosaic for seamless smooth roam over a vast and complex area. Using Image Scout, you can perform complex queries on spatial and attribute data from various sources and produce numerous views of highly sophisticated maps in a single GeoWorkspace. Furthermore, Image Scout lets you print those map views on a single sheet and add borders, marginalia, and other finishing touches.

Image Scout is composed of several Hexagon Geospatial products:

- **GeoMedia Professional**: An enterprise GIS that is the perfect tool for collecting and analyzing GIS data, populating an enterprise database, and turning information into precise finished maps for distribution and presentation. Includes a complete Grid tool kit for spatial and distributional analysis of any kind of gridded data, including raster, elevation, LiDAR and others. Extensive Help examples direct the user to many different types of analyses such as: hot spot analysis, least cost routing, contour generations and many more.
- **GeoMedia Image Professional**: Provides image light table capabilities for creating virtual mosaics, image enhancements, image comparison, image annotation, research and negation, directed search over linear and area features, and much more: based on Overwatch Systems' Image Light Table Plus (ILT) product.
- **GeoMedia GeoDEX**: A viewing and analysis tool for geographic information providing the capability for the user to create MGRS grids and work with specialized image data sets such as CADRG, CIB, and others.

Image Scout 3D also includes the following product:

• **GeoMedia 3D**: Provides an integrated 3D visualization and analysis environment. You can visualize, navigate, analyse, and interact with 3D data natively in GeoMedia. In addition, you can dynamically integrate surfaces, imagery, feature data, and vector data to provide a 3D view of all data sources in a GeoMedia 3D map window.

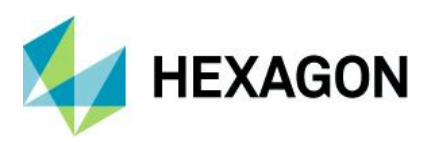

# <span id="page-7-0"></span>**New Technology**

## <span id="page-7-1"></span>**GeoMedia Professional**

## <span id="page-7-2"></span>**New Platforms**

<span id="page-7-3"></span>**Oracle** Oracle 18c is now supported.

<span id="page-7-4"></span>SQL Server SQL Server 2017 is now supported.

<span id="page-7-5"></span>PostGIS PostGIS 2.5 / PostgreSQL 11 is now supported.

## <span id="page-7-6"></span>**Impacts (16.5 Update 1)**

<span id="page-7-7"></span>Data Access

#### <span id="page-7-8"></span>Oracle Data Server

As indicated in the New Technology section for 16.5 Update 1, this data server now supports the Unified Auditing capability when enabled with Oracle 12c. This is an impact only for the following cases:

- 1. Customers using Oracle 12c or later with existing modification log triggers and wish to enable Unified Auditing.
- 2. Customers who have custom triggers installed that populate the SESSIONID field of the ModificationLog using the Oracle value USERENV('SESSIONID') and want to enable Unified Auditing.

If either of the above is true, then existing triggers must be dropped and recreated. The normal ModificationLog triggers can be created in the regular manner using Database Utilities, available from the Start menu.

Customers who have secured features with existing modification log triggers can be updated using the new PL/SQL procedure UpdateLTTModLogTriggers added to the GTM Package. Secured feature triggers can also be updated by using Transaction Administrator to unsecure the feature, recreate triggers using Database Utilities, then re-securing the feature with Transaction Administrator. However, the latter method will delete any existing LTT history information. See the GeoMedia Help topic on Triggers, under Using Oracle Connections, for additional information.

<span id="page-7-9"></span>Map Display

<span id="page-7-10"></span>Bing Maps Command

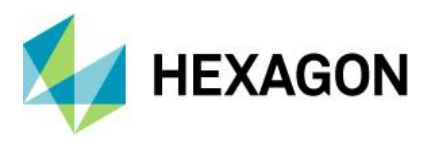

As indicated in the New Technology section for 16.5 Update 1, this command has been upgraded for compatibility with Bing Maps V8. The V8 version of the Bing Maps API no longer informs the embedding application (GeoMedia) when the Bing Maps credentials are invalid or expired, so GeoMedia is unaware.

Instead the end user is directly informed through a banner displayed across the middle of the map display which interferes with the usability of the map and offers instructions for how to get a valid key.

In order to allow the user to submit a new valid key and eliminate the banner, a new button is provided in the Bing Maps window that invokes the Bing Maps Credentials dialog.

## <span id="page-8-0"></span>**Impacts (16.5 Update 2)**

<span id="page-8-1"></span>Data Access

#### <span id="page-8-2"></span>WFS-T Data Server

The previous WFS Read-Write data server has been deprecated and replaced. Existing warehouse connections to that prior data server continue to function within a GeoWorkspace, but it is not possible to create new connections using that data server. Also, the Warehouse Connections command indicates that the "Type" of this data server is now "WFS Read-Write (deprecated)" in order to differentiate between it and the new data server replacing it.

Through API, this previous data server will continue to function using its previous ProgID. The new data server has a new ProgID of WFS2RW.GDatabase.

The previous WFS Read-Write data server that supports the WFS-T specification is unchanged.

## <span id="page-8-3"></span>**Impacts (16.6)**

#### <span id="page-8-4"></span>Visual Studio 2017

GeoMedia has been upgraded to Visual Studio 2017. Application software based on GeoMedia objects must be rebuilt for compatibility with GeoMedia Desktop.

- The managed components of GeoMedia are built against the 4.7.2 .NET Framework. As a result, the components that are built on top of them are required to update their C#, VB.net and managed VC++ components to target the .NET Framework 4.7.2 or higher and then be rebuilt. If this is not completed, managed content will not be found due to incompatible frameworks.
- The VC++ components of GeoMedia are built against the Microsoft VC++ 141 runtime components. As a result, the components built on top of them may be required to be updated to the same runtimes and then be rebuilt.

### <span id="page-8-5"></span>Warehouse Connection Renaming

The Properties dialog of the Warehouse Connections command now allows the connection name to be changed. Although an important new capability, it can have significant consequences to other parts of the GeoMedia system:

- GeoMedia users should be aware that there may be existing references to the prior connection name in locations outside the GeoWorkspace. Examples are XML configuration files and libraries. The change in the connection name must be reflected in these external locations as well.
- GeoMedia application developers note that any storage of a connection name should be corrected when it is renamed. Examples are extended properties in GeoWorkspace objects, and tables in warehouses. A new Change event on the Connection object can be used to listen and react to a connection name change.

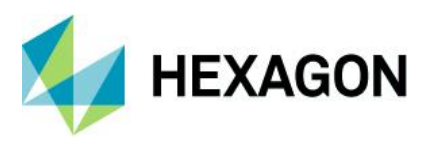

The Connection object now allows the connection name to be changed without first closing the connection. Any application, depending on a close/reopen sequence to detect a name change, should listen to the new Change event on the Connection object.

## <span id="page-9-0"></span>**Impacts (Future)**

<span id="page-9-1"></span>Feature Caching

#### <span id="page-9-2"></span>PublishIFC Utility

Since the introduction of PublishIFC.exe utility and its companion DataSourceMonikerCreator.exe, IFC publishing has been supported through two avenues – data servers and feature accessors. In the future, the feature accessor mechanism will be deprecated and only data servers supported. It is recommended even with GeoMedia 16.5 that all publishing of IFC files be done via data servers.

#### <span id="page-9-3"></span>Data Access

#### <span id="page-9-4"></span>Export to SQL Server Command

SQL Server 2008 is no longer supported by Microsoft or GeoMedia. In the future, the option on the Export to SQL Server command to export to SQL Server 2008 will be deprecated. Likewise, the corresponding capability in the ExportToSQLServerService object will no longer be supported.

#### <span id="page-9-5"></span>Application Development

#### <span id="page-9-6"></span>Command Wizard

The current command wizard, which is implemented as an add-in compatible with older versions of Visual Studio, will be deprecated in a future major release. A new command wizard, which is implemented as an extension compatible with Visual Studio 2017 and higher, is now provided.

## <span id="page-9-7"></span>**New Technology (16.5 Update 1)**

#### <span id="page-9-8"></span>Coordinate Systems

#### <span id="page-9-9"></span>Geodetic Datums

Support for the Earth Gravitational Model (EGM2008) vertical datum is now provided. Use of this datum requires the presence of the *egm2008ww1mgh.bin* grid shift file in the ..\Config\NGSbin folder. This file is used to transform between coordinate systems when one system is defined using the Earth Gravitational Model (EGM2008) vertical datum and the other is defined using the Ellipsoid (geometric) vertical datum. Check for the availability of this file on the [Hexagon Geospatial download site.](https://download.hexagongeospatial.com/)

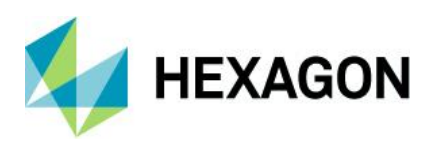

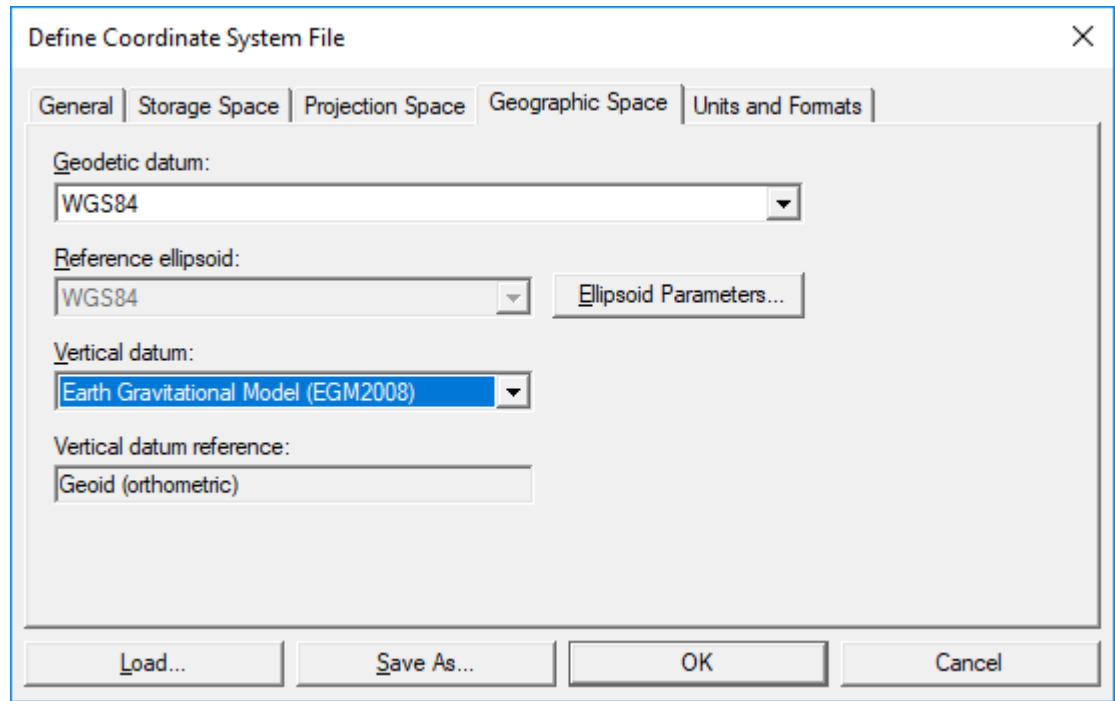

#### <span id="page-10-0"></span>Data Access

#### <span id="page-10-1"></span>Oracle Data Server

This data server now supports the Unified Auditing capability when enabled with Oracle 12c. When in this configuration, different logic is used to generate the "SESSIONID" values used in modification logging.

Customers with existing modification log triggers in their Oracle databases who turn on Unified Auditing in Oracle may need to take additional steps to enable this for GeoMedia. For more information see the Impacts section for version 16.5 Update 1.

#### <span id="page-10-2"></span>GeoPackage Data Server

This data server can now be used with the following parts of the GeoMedia Desktop:

- Grid
- Labeling (for output of static labels)
- **Libraries**

The data server now supports optional creation of point and compound geometry fields without the GeoMediaspecific companion fields used to store GDO geometries that retain point orientation. This configuration improves the sharing of data between GeoMedia and other software (such as Mobile MapWorks) that also operate on GeoPackage databases. However, in this scenario the orientation of points is lost because GeoPackage does not have a way to retain this value in its geometry. The option is enabled by the addition of an entry in the GParameters table – a parameter with the name "NATIVE", of type String, with the value "True". A new GeoPackage template warehouse "GeoPackageNativeGeometryFieldsTemplate.gpkg" is preconfigured with this setting and is provided for use with the New Warehouse command. Note that area and line geometry fields never have this companion field, and graphic text and coverage geometry fields always have this companion field since there is no provision for such data types in GeoPackage.

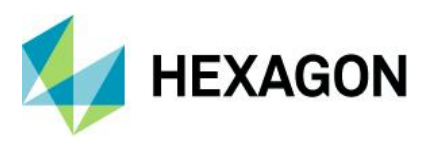

## <span id="page-11-0"></span>Feature Caching

#### <span id="page-11-1"></span>Improved Performance

A variety of performance-related enhancements have been made for the feature caching system including:

- Capture of index statistics while publishing cache files and use of those statistics to optimize queries against a cache by selecting the proper means to filter the data. IFC files must be re-published in order to gain this benefit, but the time required to publish is not increased.
- Avoidance of redundant scans through the data when responding to attribute filters.
- Smarter decisions about when to traverse the entire cache sequentially versus traversing it page by page (especially important for network-resident cache files).
- Automatic rebalancing of indexes when bulk updates cause them to become unbalanced and therefore slower to traverse.

## <span id="page-11-2"></span>Advanced Feature Model

#### <span id="page-11-3"></span>New Rule Classes

Two new expression-based rule classes are now provided. The "Feature Expression" rule class can be applied to a Feature Class:

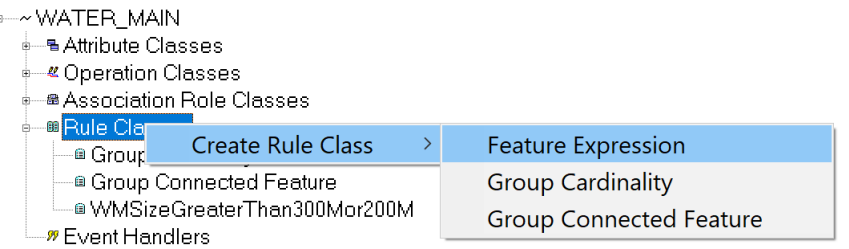

The "Association Expression" rule class can be applied to an Association Role Class:

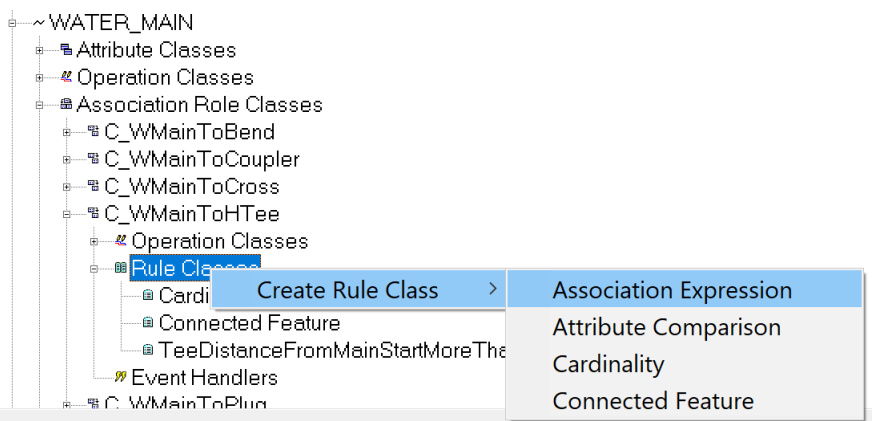

Any expression of the type used with functional attributes, functional styles, and functional tooltips may be used now to generate functional rules for these two rule classes. The expression for any such rule must evaluate to a Boolean (true or false) value, with true indicating that the feature or association is valid, and false indicating that it is invalid.

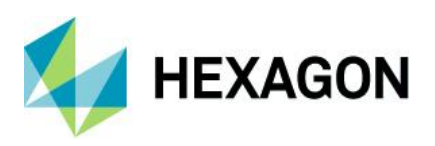

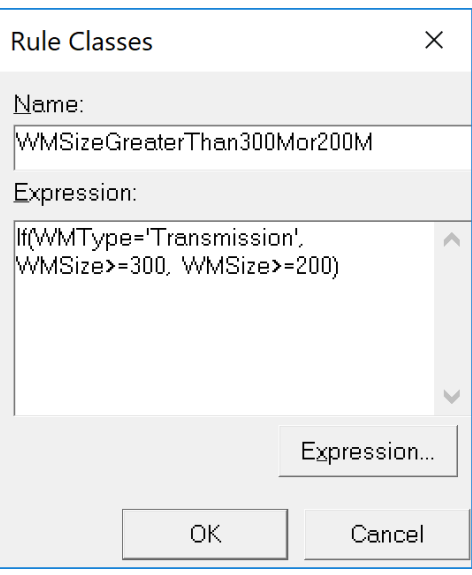

Any number of such rules may be applied, for validating features and their associations.

#### <span id="page-12-0"></span>Framework

#### <span id="page-12-1"></span>Open GeoWorkspace

When an attempt is made to open a GeoWorkspace that is already open, an improved message is provided for the case of a GeoWorkspace being accessed over the network.

#### <span id="page-12-2"></span>Data Capture

#### <span id="page-12-3"></span>Merge Features

This command now merges secondary geometry fields (of type other than graphic text) rather than choosing the "first" value from such fields.

#### <span id="page-12-4"></span>Customization of Data Capture

Most data capture commands in the GeoMedia Professional tier invoke an operation that permits customization by an application developer. When working with an AFM warehouse, event handlers assigned to each operation are fired when the command does its processing. With version 16.5, this was true only for commands that operate on a single originating recordset. Beginning with version 16.5 Update 1, commands such as Merge Features, that can operate on multiple originating recordsets, also fire the event handlers associated with their operations for the feature class that contributes the identity of the recordset. This permits customization of these types of operations.

#### <span id="page-12-5"></span>Analysis

#### <span id="page-12-6"></span>Buffer Zone

This command now supports attribute aliases when selecting attributes for variable-distance buffering.

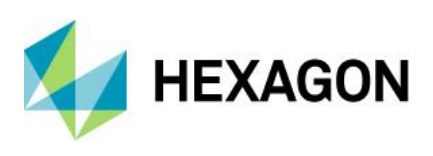

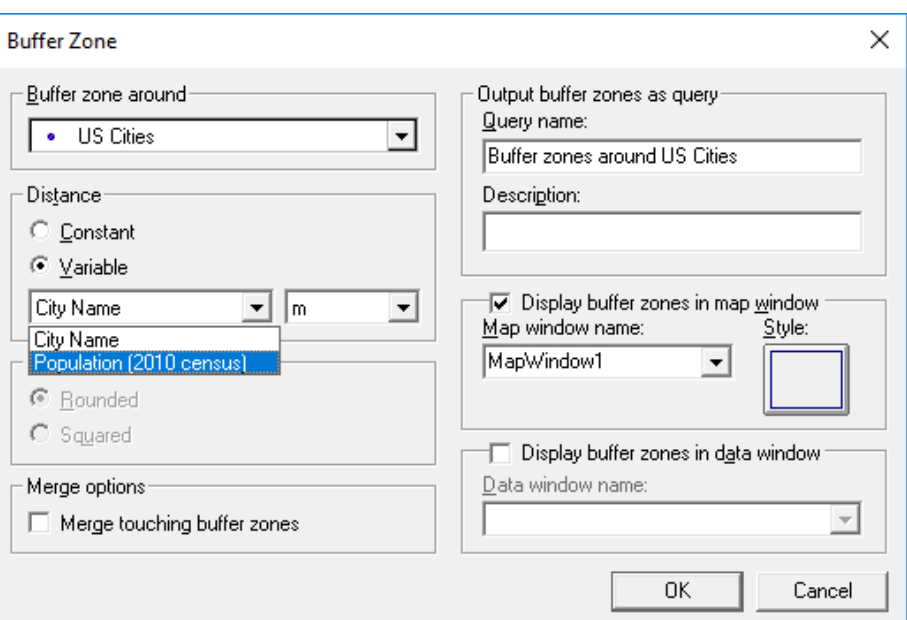

## <span id="page-13-0"></span>Libraries

#### <span id="page-13-1"></span>New Library Connection Command

This command now supports connection to GeoPackage libraries.

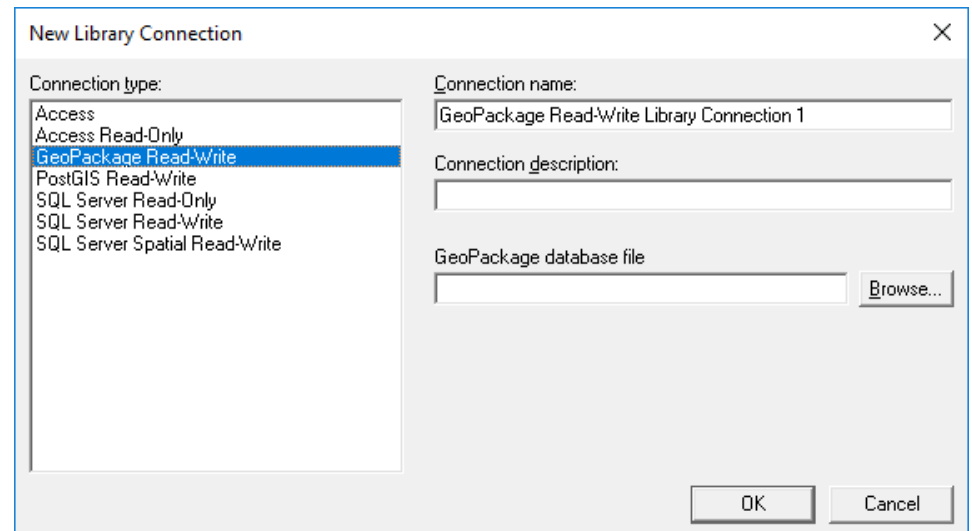

### <span id="page-13-2"></span>New Library Command

This command now supports creation of GeoPackage libraries. An empty template library is included.

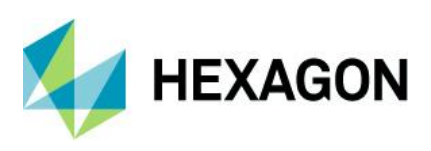

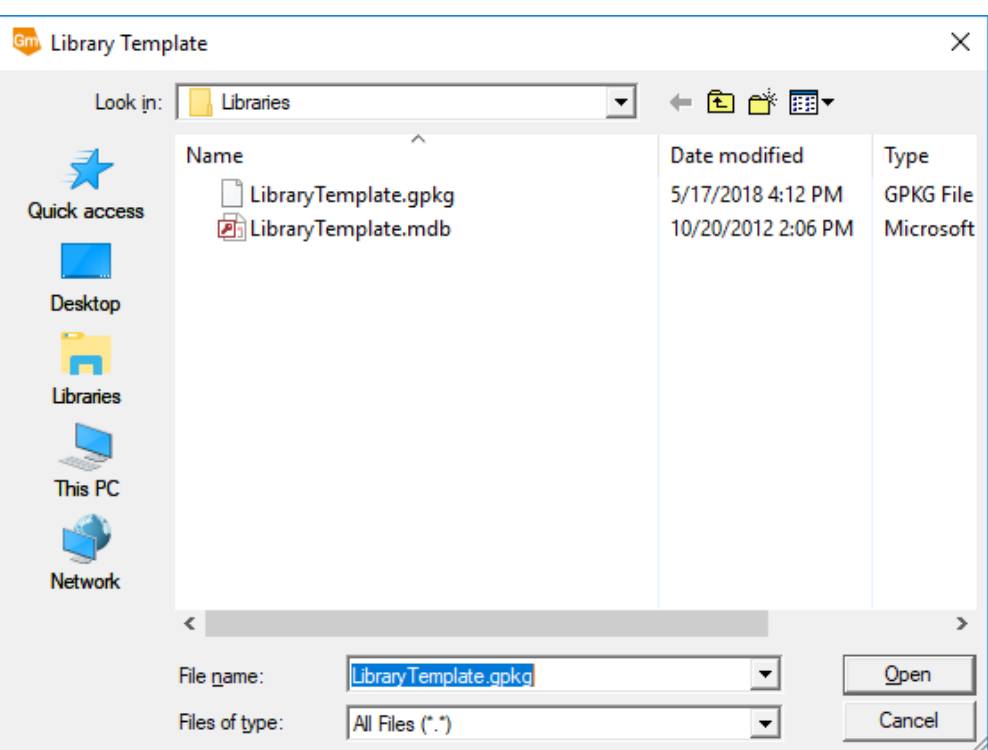

#### <span id="page-14-0"></span>Library Organizer Command

This command now supports the copy of GeoWorkspace objects in and out of GeoPackage libraries.

#### <span id="page-14-1"></span>Map Display

#### <span id="page-14-2"></span>Raster Display

Raster files with a tile size up to 2048 are now supported.

#### <span id="page-14-3"></span>Bing Maps Command

This command has been upgraded for compatibility with Bing Maps V8.

There is also a new button in the window that permits direct opening of the Bing Maps Credentials dialog, so that a new key can be provided at any time.

For information on a behavioral change in Bing Maps display, see Impacts section for version 16.5 Update 1.

#### <span id="page-14-4"></span>**New Technology (16.5 Update 2)**

#### <span id="page-14-5"></span>General

#### <span id="page-14-6"></span>Installation and Configuration

On the Configuration Wizard, the software no longer displays messages about installation of ERDAS IMAGINE help, and no longer requires that the user wait for that help installation to complete before the product can be

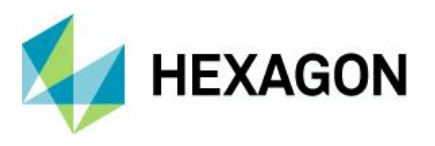

used. Instead, help for Spatial Modeler is installed silently through a background process. The Configuration Wizard is completed smoothly and quickly, so the product can be used immediately.

#### <span id="page-15-0"></span>About Command

This command can now be directly accessed from the ribbon. A new "i" icon can be found to the left of the existing "?" icon at the rightmost edge of the ribbon tab bar. This command opens the About dialog for the GeoMedia Desktop and GeoMedia Viewer only. About commands for add-on products must still be accessed through the Application ribbon bar.

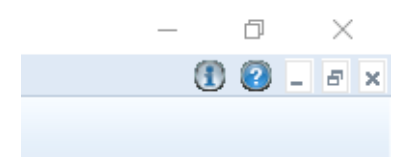

In addition, the About command now presents the name of the licensee, as well as the version number, in larger text. Use of a non-production license is also clearly communicated.

#### <span id="page-15-1"></span>Coordinate Systems

#### <span id="page-15-2"></span>Vertical Transformations

Transformation of height values between ellipsoid-based height and height referencing the Australian Height Datum using the AusGeoid2020 geoid model is now supported, using the NTv2 binary grid published by Geoscience Australia and available for download from their website.

#### <span id="page-15-3"></span>Data Access

#### <span id="page-15-4"></span>GeoPackage Data Server

This data server now optimizes output of collections to employ more precisely typed WKB collections. Instead of producing GeometryCollection in all cases, it now produces:

- MultiPoint in case of geometry collections for point fields and graphic text fields
- MultiCurve in case of geometry collections for line fields
- MultiSurface in case of geometry collections for area fields
- MultiPolygon in case of geometry collections for coverage fields
- GeometryCollection in case of geometry collections for compound fields

This improvement also addresses an interoperability limitation of QGIS, which does not support the WKB GeometryCollection.

#### <span id="page-15-5"></span>PostGIS Data Server

This data server now optimizes output of collections to employ more precisely typed WKB collections. Instead of producing GeometryCollection in all cases, it now produces:

- MultiPoint in case of geometry collections for point fields and graphic text fields
- MultiCurve in case of geometry collections for line fields
- MultiSurface in case of geometry collections for area fields
- MultiPolygon in case of geometry collections for coverage fields
- GeometryCollection in case of geometry collections for compound fields

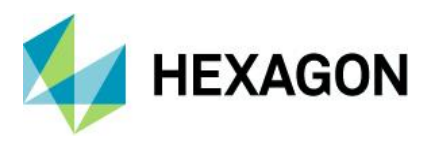

This improvement also addresses an interoperability limitation of QGIS, which does not support the WKB GeometryCollection.

This data server now supports full read and write operations on PostGIS native geometry fields that have no companion GDO geometry field as established through Database Utilities. This is true for area and line geometry fields by default and is an option for point and compound fields. If you choose this option, point orientation is lost because native PostGIS geometry does not support orientation for points. This choice is not available for graphic text or coverage fields as there is not native PostGIS geometry support for these.

This data server also now supports use of schemas other than "public". Special treatment of the "public" schema continues to be provided because it is the default and most common configuration.

#### <span id="page-16-0"></span>Database Utilities

When inserting or editing feature class metadata for a PostGIS warehouse, the user interface has been altered to reflect the ability of the PostGIS data server to not require a companion GDO geometry field for point and compound fields, and not allow a companion GDO geometry field for area and line fields. If you choose not to designate such a field for point and compound, then point orientation will be lost since native PostGIS geometry does not support orientation for points.

Support for PostGIS in this utility now includes presentation of materialized views as valid feature classes.

#### <span id="page-16-1"></span>WFS-T Data Server

A new read-write WFS-T data server has been introduced with GeoMedia version 16.5, replacing the previous WFS Read-Write data server. It supports data conforming to the transactional OGC Web Feature Service (WFS-T) specification.

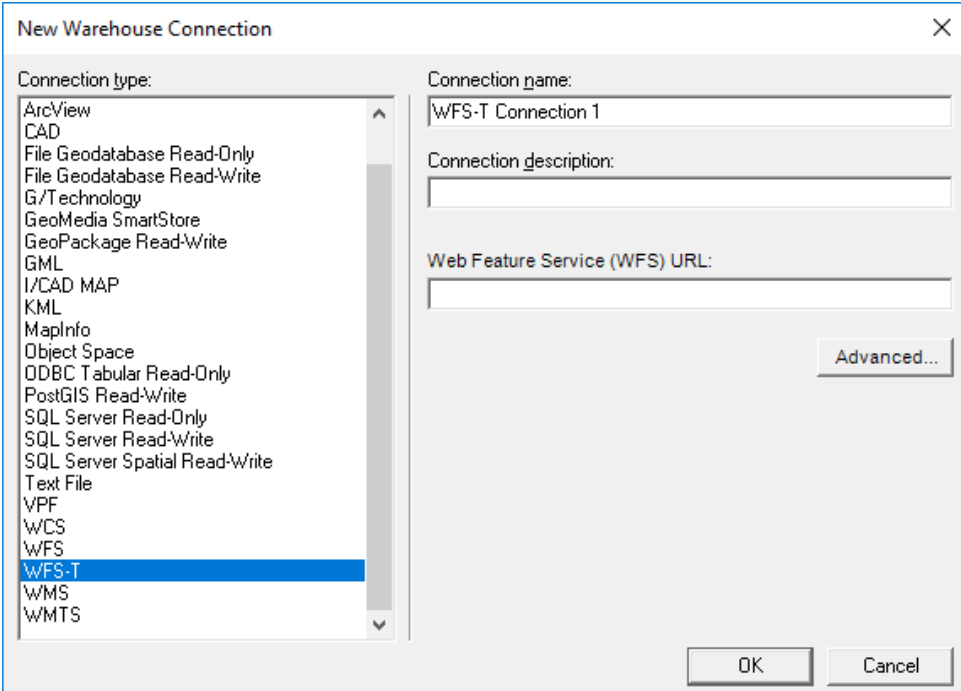

Several new connection options are provided on the Advanced button.

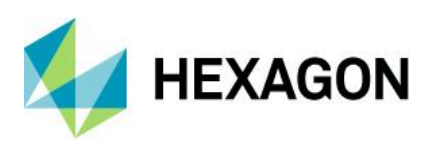

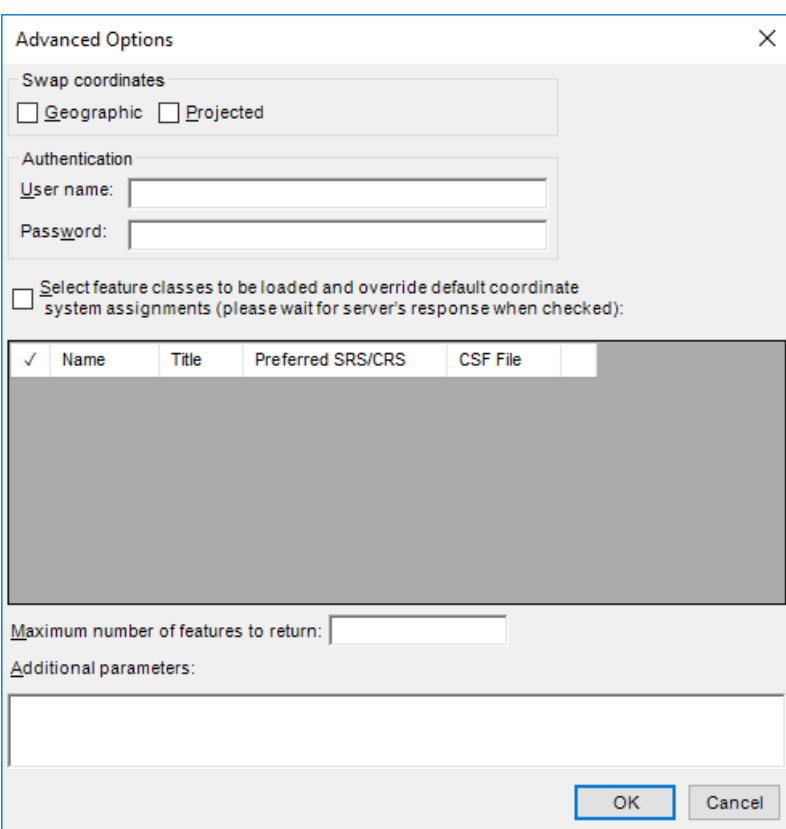

Key features of this new WFS-T data server:

- It provides the same advanced GML parsing and translation logic as the GML and WFS data servers, for extensive compatibility with different WFS services.
- It includes a new connection dialog for setting the coordinate systems associated with feature classes, so INI files and the NOCSFFOUND connection option of the previous WFS Read-Write data server (corresponding to the "If no matching coordinate system is found for a feature class" group of the "Advanced Options" dialog) are no longer necessary.
- The user can select which feature classes are visible in GeoMedia. This is useful when only certain classes are needed from a WFS-T service, and it results in shorter connection times. This also can be used to filter incorrectly-defined feature classes that could cause errors in operation.
- HTTP request timeout can be increased for slower internet connections or for older WFS-T services not supporting paging operations for transferring data.
- A feature locking strategy was implemented for WFS-T servers that do not allow editing and deleting features without prior locking. If a normal update or delete transaction fails for a particular feature class, the data server will attempt first to lock the feature using the LockFeature operation or the GetFeatureWithLock operation. If one of the locking operations succeeds for that feature class, it is memorized during the session so that all following transactions can employ the same strategy.

#### <span id="page-17-0"></span>Define Warehouse Configuration File Utility

This utility no longer allows users to define or edit INI files for the WFS Read-Write data server. The new WFS-T data server offers the convenience of connection parameters provided exclusively within the connection syntax, with no external file required.

#### <span id="page-17-1"></span>Layout

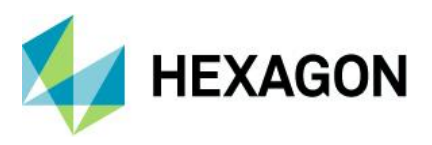

#### <span id="page-18-0"></span>Layout Legend

When working with a dynamic map in the layout window, additional kinds of changes in the map window legend are now reflected in the layout window legend:

- Hiding a map window legend entry now causes the layout window legend entry to be removed and repositions the legend entries below.
- Editing of the map window legend entry title now causes the title to be changed in the layout window. No adjustments are made in the positioning of the legend entries.

## <span id="page-18-1"></span>Spatial Modeling

#### <span id="page-18-2"></span>New Operators

New operators have been introduced for performing geoprocessing on feature data, that are equivalent to certain GeoMedia capabilities. These are found in the Feature Analysis and Geometry Creation operator categories, and include:

- Summarize Related Features operator, analogous to the Aggregation command and corresponding pipe.
- Join Features operator, analogous to the Join command and corresponding pipe.
- Union Features operator, analogous to the Union command and corresponding pipe.
- Create Buffer Zone and Create Buffer Ring operators, providing efficient access to these capabilities also provided through the Generate Functional Attributes operator. Create Buffer Zone will eventually replace the prior Buffer Zones operator.

### <span id="page-18-3"></span>**New Technology (16.6)**

<span id="page-18-4"></span>General

#### <span id="page-18-5"></span>Licensing

A new product license is required for the 2020 release. The latest Geospatial License Administration tool should be downloaded and used for this release.

#### <span id="page-18-6"></span>Start Menu

The prefix "Hexagon" has been removed from the product name on the Start menu as well as the Windows product uninstall facilities available from Settings and the Control Panel. This provides consistency with other Hexagon Geospatial products, as well as improved ease in finding the product by its familiar name in these product lists.

#### <span id="page-18-7"></span>Ribbon

The tooltip for commands on the ribbon bar now remains visible for up to 30 seconds, in order to allow ample time to read sometimes-lengthy tooltips. The tooltip still disappears when the mouse is moved off of the command.

#### <span id="page-18-8"></span>Explorer Window

The treeview now reflects any GeoWorkspace changes and is updated dynamically with added, removed, and renamed categories, categorized items, and queries, including retention of proper sort order. It also reflects all Connection changes and is updated dynamically with any change in warehouse connection name.

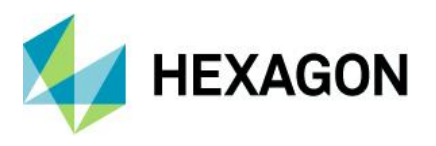

Refresh All no longer collapses the tree, now it refreshes tree contents while remaining expanded, and retaining selected items.

An "Attached Data" branch is now introduced. Raster files that are dropped into the GeoWorkspace are presented here (for more information see the Drag-and-drop section below). The groups of images represented there may be added to a map window, or displayed in a data window, via the right-click context menu. More functionality for attached data will be provided in future releases.

#### <span id="page-19-0"></span>QueryFolder Events

Within the GeoMedia object model, the Document object is parent to a QueryFolder object that in turn is parent to a large hierarchy of query folders and queries within the GeoWorkspace. This top-level QueryFolder object now fires events that allow a listener to be kept aware of additions, removals, and changes occurring in query folders and queries. Both "before" and "after" events are fired for each addition, removal, or change, which allows the application to intercept and deny any such activity if needed.

#### <span id="page-19-1"></span>Categories Command

This command now allows for categorization of spatial model results, by displaying them on the Add Features dialog. Apart from its general value, this may specifically be useful if you want to use spatial model results in commands that do not yet support them directly but do support categories.

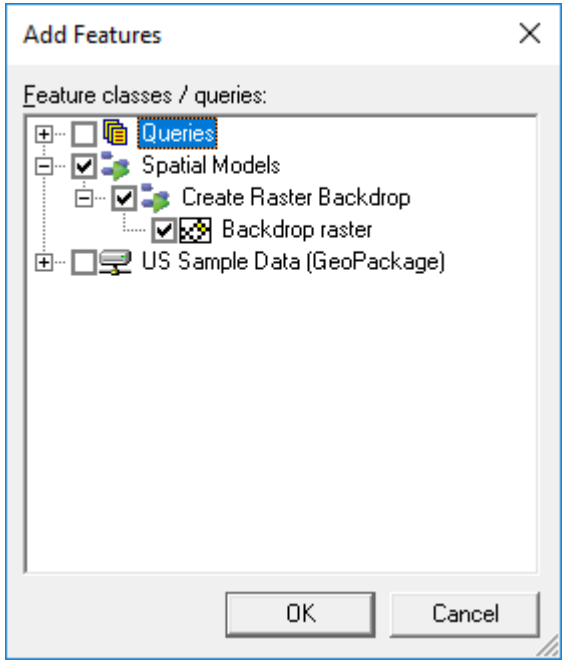

#### <span id="page-19-2"></span>Drag-and-drop

Drag-and-drop capability within GeoMedia has now been extended to dragging raster files and warehouse files from File Explorer and dropping them into either a map window or the Explorer window.

Raster files are attached to the GeoWorkspace and appear under "Attached Data" in the Explorer window. They do not require a read-write warehouse connection. All raster file types supported by the Insert Georeferenced Images command are supported for drag-and-drop, and they are automatically georeferenced.

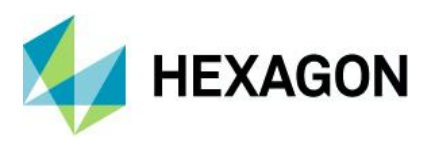

Warehouse files are made into warehouse connections and appear under "Warehouse Connections" in the Explorer window. The following file-based warehouse types are supported for drag-and-drop: GeoPackage, Access, File Geodatabase, Shapefile, GeoMedia SmartStore, KML, and Excel.

If dropped into the Explorer window, only the attachments/connections are made. If dropped into a map window, the data is additionally displayed.

#### <span id="page-20-0"></span>Coordinate Systems

#### <span id="page-20-1"></span>EPSG Codes

Coordinate Reference System (CRS) code support has now been updated from version 9.0 to version 9.7 of the EPSG Geodesy Dataset. Support has been added for 373 new EPSG codes.

#### <span id="page-20-2"></span>Vertical Datums and Transformations

The NGSGEOID and NGSUSGG folders have had the *area.ini* files updated to reflect the more recent 2012B geoid transformation grid files. The binary grid files that they refer to must be obtained from the NGS website.

Support for a new vertical datum, DHHN2016 (Deutsches Haupthöhennetz), has been added.

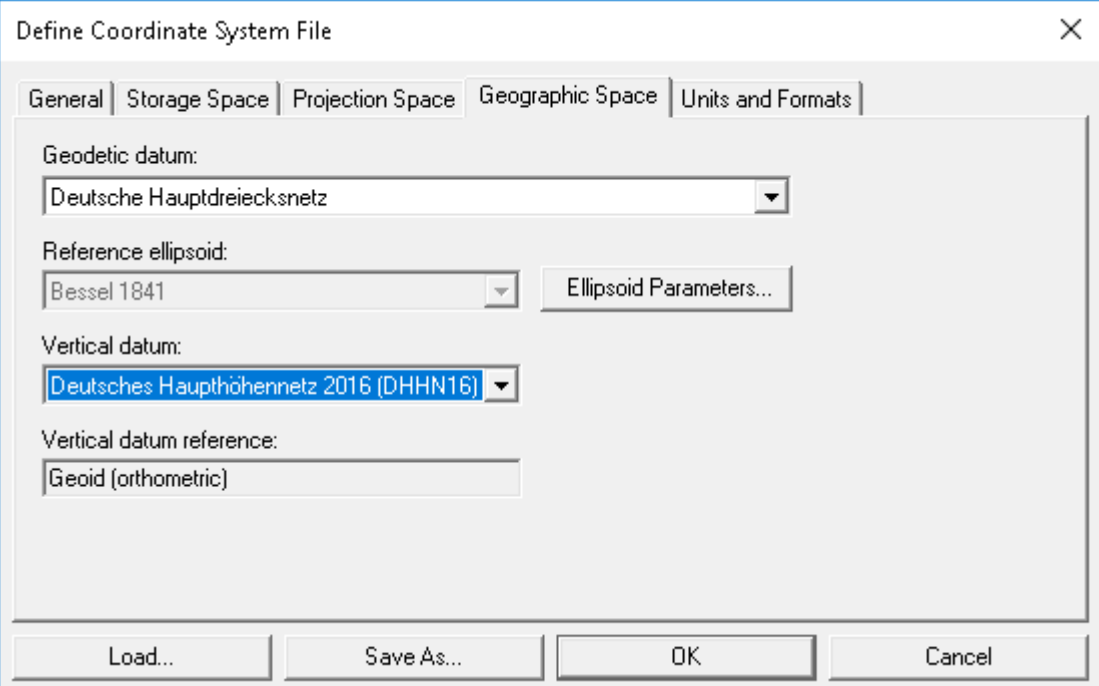

#### <span id="page-20-3"></span>Data Access

#### <span id="page-20-4"></span>Excel data server

This new data server provides access to tabular, nongraphic data stored in Excel spreadsheets (XLSX, XLS) and structured text files (CSV, TXT). Each text file is served as a warehouse connection with a single feature class, while each spreadsheet is served with feature classes for each sheet and each named range. The feature classes are read-only and have no primary key.

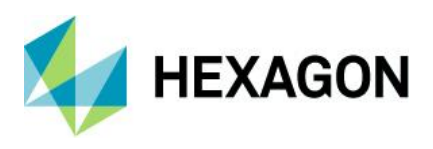

#### <span id="page-21-0"></span>SQL Server Spatial data server

This data server now supports SQL Server databases configured with only TLS 1.2 through use of the new Microsoft MSOLEDBSQL provider when installed on the system by the customer. If not installed, the data server continues to use the previous-generation Microsoft SQLOLEDB provider present on the operating system automatically.

This data server also now supports full read and write operations on SQL Server Spatial native geometry fields that have no companion GDO geometry field as established through Database Utilities. This is true for area and line geometry fields by default and is an option for point and compound fields. If you choose this option, then point orientation will be lost because native SQL Server geometry does not support orientation for points. This choice is not available for graphic text or coverage fields because there is no native SQL Server geometry support for these.

This data server also now supports basic operations on SQL Server Spatial warehouses that lack GeoMedia metadata. As with Oracle, PostGIS, and GeoPackage, such connections are read-only, lack coordinate reference system definitions for geometry fields, and lack GeoMedia metadata that influences presentation of data.

#### <span id="page-21-1"></span>SQL Server data server

This data server now supports SQL Server databases configured with only TLS 1.2 through use of the new Microsoft MSOLEDBSQL provider, when installed on the system by the customer. If not installed, the data server continues to use the previous-generation Microsoft SQLOLEDB provider present automatically on the operating system.

#### <span id="page-21-2"></span>Warehouse Connections command

The Properties dialog of this command now allows the connection name to be changed.

When either the name is changed (new capability) or the description is changed (previous capability), the connection is not closed and reopened.

#### <span id="page-21-3"></span>Connection object

The Connection object now allows the connection name to be changed without first closing the connection.

The Connection object now fires before and after Change events that allow application software to introduce custom behavior when a warehouse connection undergoes a change in its name or description.

#### <span id="page-21-4"></span>Database Utilities

When inserting or editing feature class metadata for a SQL Server Spatial warehouse, the user interface has been enhanced to reflect the ability of the SQL Server Spatial data server to no longer require a companion GDO geometry field for point and compound fields; and to not allow a companion GDO geometry field for area and line fields. Not designating a field for point and compound will result in the loss of point orientation because native SQL Server geometry does not support orientation for points.

When inserting or editing feature class metadata for an Oracle warehouse, the default geometry type for each geometry field is automatically populated; manual intervention to set the geometry type is no longer required in most cases. In addition, some MDSYS metadata is populated for each feature class, if missing.

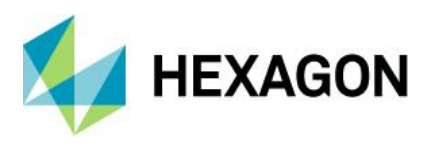

When inserting or editing feature class metadata for a SQL Server warehouse, the default geometry type for each geometry field is automatically populated; manual intervention to set the geometry type is no longer required in most cases. In addition, the SRID for each feature class is populated, if missing.

When inserting or editing feature class metadata for a PostGIS warehouse, the default geometry type for each geometry field is automatically populated; manual intervention to set the geometry type is no longer required in most cases.

When inserting or editing feature class metadata for a GeoPackage warehouse, the default geometry type for each geometry field is automatically populated; manual intervention to set the geometry type is no longer required in most cases.

#### <span id="page-22-0"></span>Map Display

#### <span id="page-22-1"></span>Legend View Control

The "Display Data Window" action is now available on the right-click context menu for top-level thematic legend entries, in addition to the per-class legend entries.

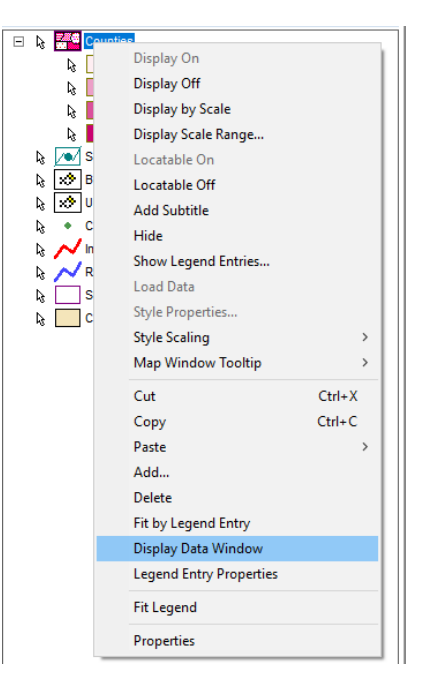

#### <span id="page-22-2"></span>Legend Entry Properties Dialog

For an Area Style, the Boundary frame on the dialog now contains a checkbox for directly turning on/off the entire boundary itself, similar to the checkboxes for the Fill frame and the Point frame.

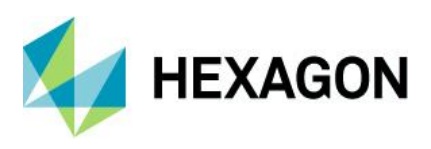

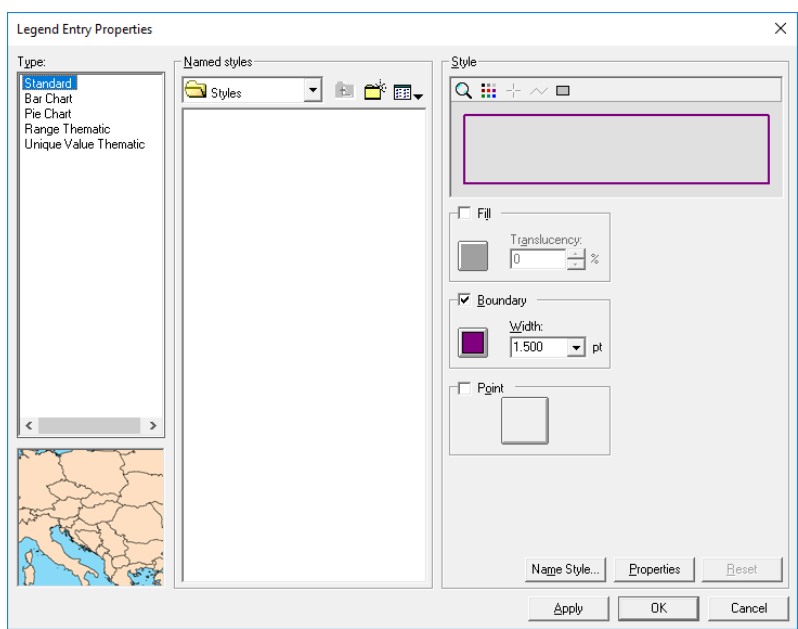

For a Compound Style, the Boundary/Line frame and Point frame on the dialog now contain checkboxes for directly turning on/off the linear and point styles themselves, similar to the checkbox for Fill frame.

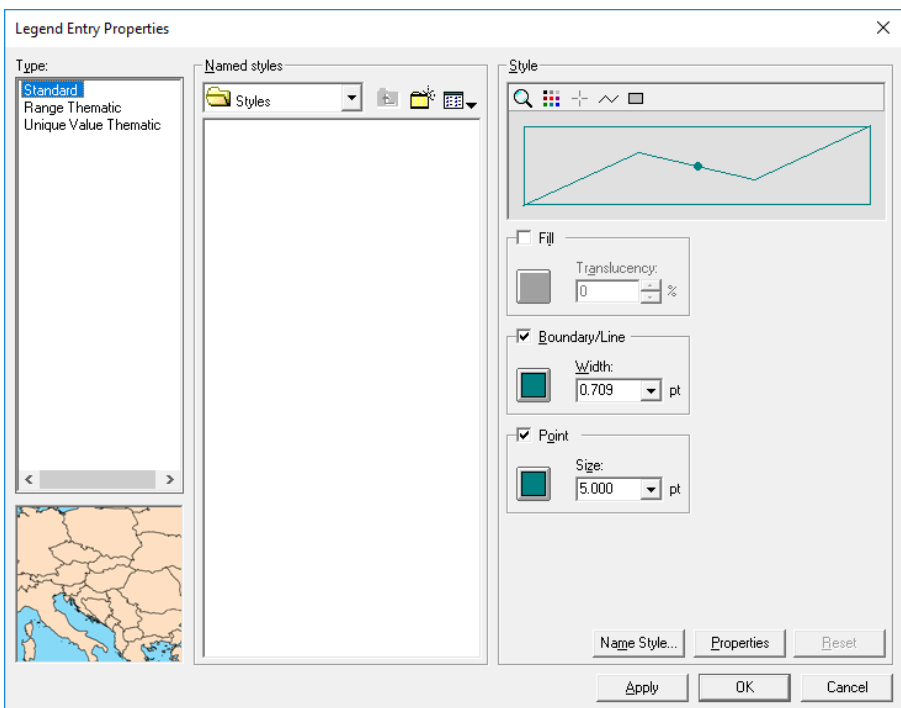

For an Image Style, a set of controls for color band assignment has been implemented, allowing selection of which bands from a multi-band image should be assigned to red, green, and blue display.

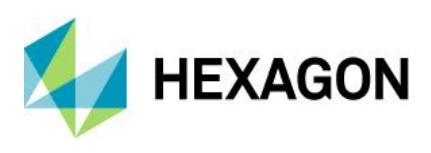

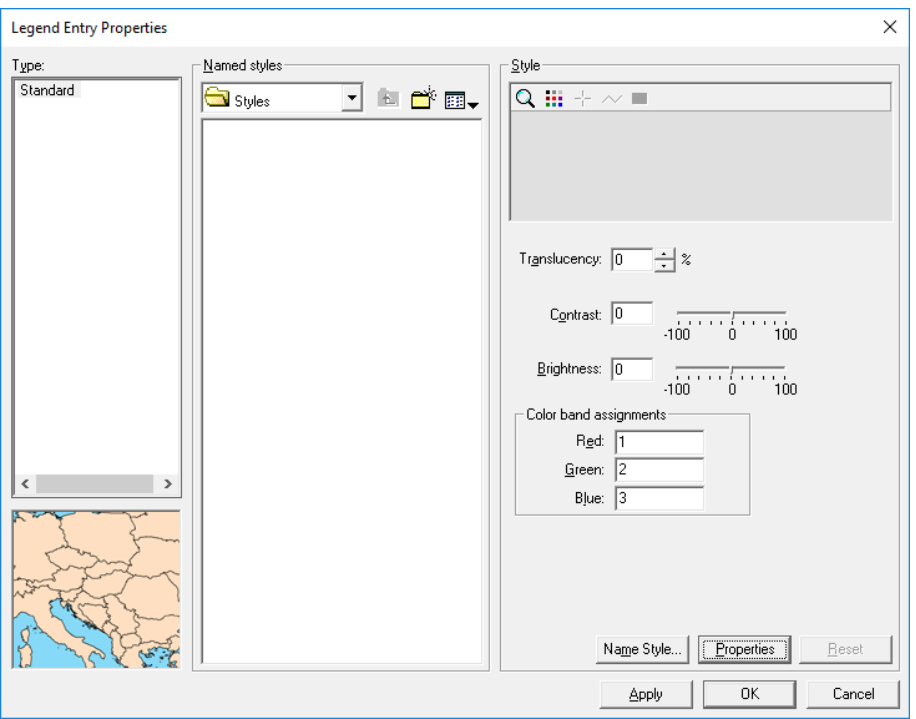

## <span id="page-24-0"></span>Style Properties Dialog

For an Image Style, a set of controls for color band assignment has been implemented, allowing selection of which bands from a multi-band image are to be assigned to red, green, and blue display.

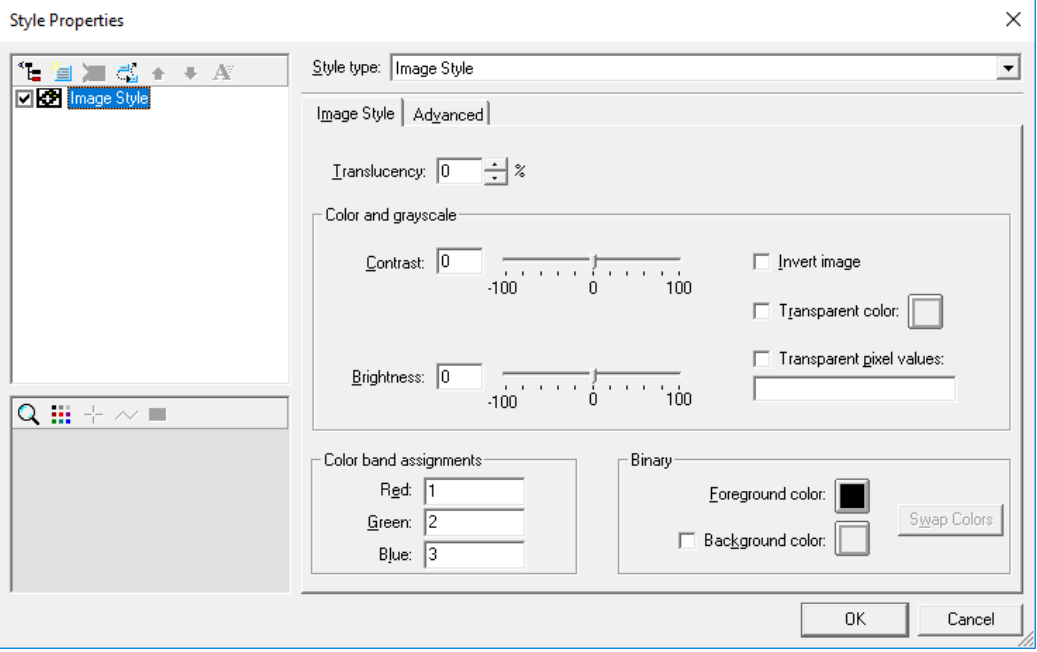

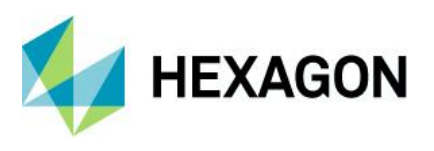

On the Advanced tab, the new style property BandAssignments is available, taking as input a comma-delimited string indicating band numbers to be assigned to Red, Green, and Blue in that order. This style property may be assigned an expression for attribute-based symbology.

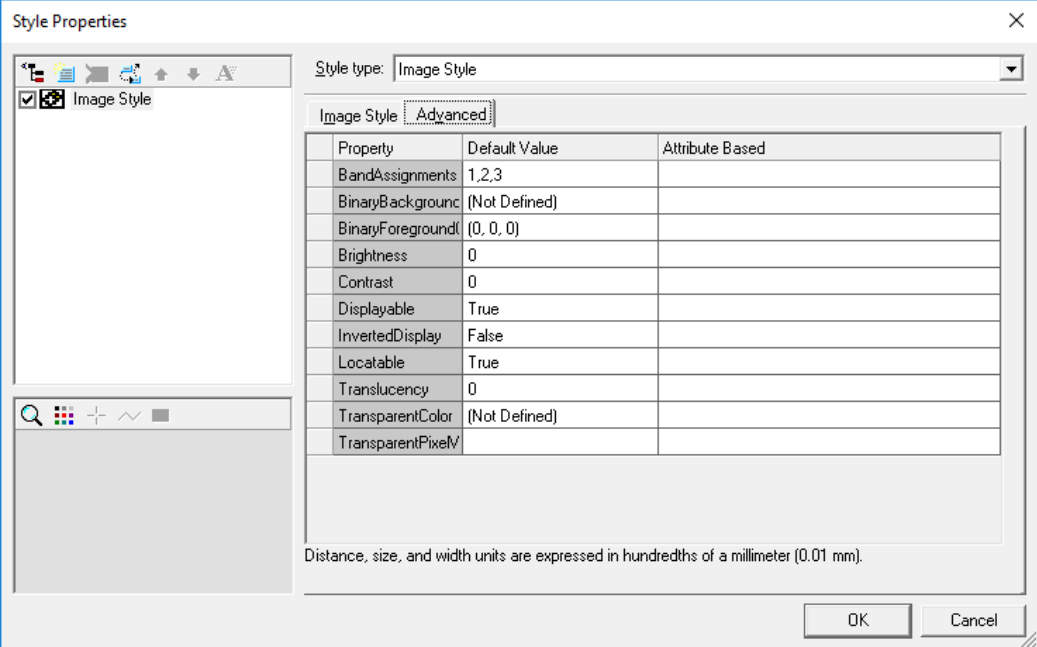

#### <span id="page-25-0"></span>Image Style

A new style property called BandAssignments is available at the API level for the StyleProperties of a StyleDefinition of type Image Style. It takes as input a comma-delimited string indicating band numbers to be assigned to Red, Green, and Blue in that order. This style property may be assigned an expression for attribute-based symbology.

The opacity band for ECW images is now recognized and honored in the display of ECW files, eliminating the speckling that could occur around edges. The style properties for ECW images that have an opacity band should have **Transparent color** checked, and the color set to black (0, 0, 0) for opaque pixels to be displayed as transparent. Non-opaque pixels that are black are automatically incremented by 1 so they are not displayed as transparent.

#### <span id="page-25-1"></span>Dash Line Style

A new type of style definition for linear geometries is now provided, as an alternative to the current Simple Line Style and Pattern Line Style. It allows for the definition of any number of dashes, and any number of symbols, each with their own position/length, styling, and offset from the geometry, and renders them in such a way as to keep them synchronized with one another. This overcomes a historic limitation with combining dashes (via Simple Line Style) and symbols (via Pattern Line Style) within a style collection, which allows the dashes and symbols to get out of synchronization with one another as they are rendered independently.

The new style type is presented on the Style Properties dialog as the Dash Line Style tab.

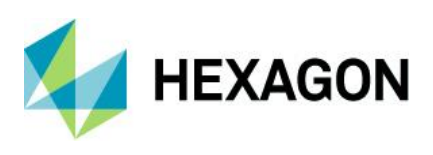

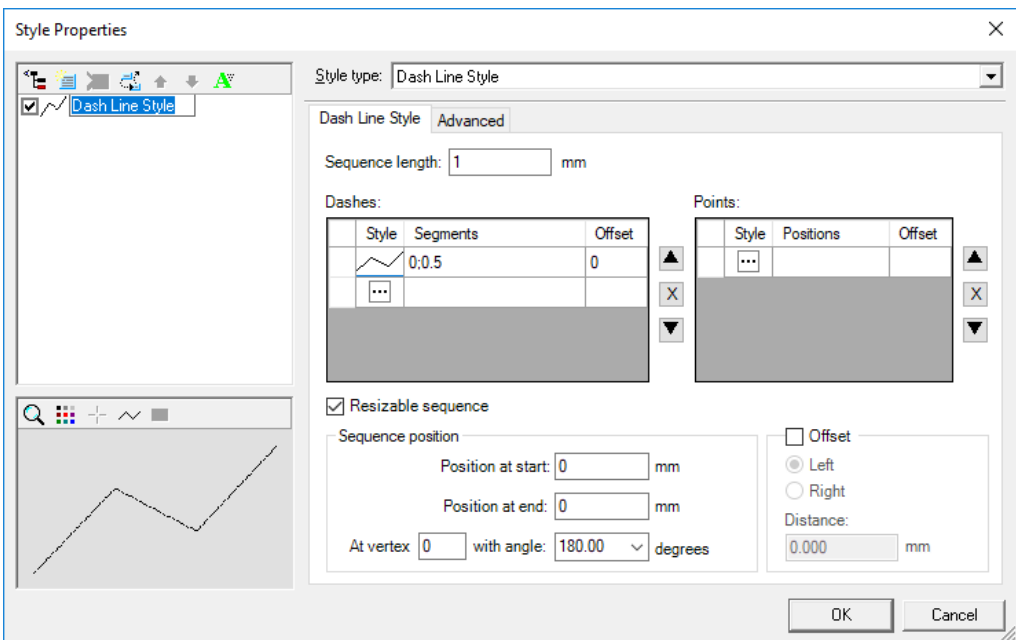

The new style type also can be given attribute-based symbology or animation via its style properties located in the Advanced tab.

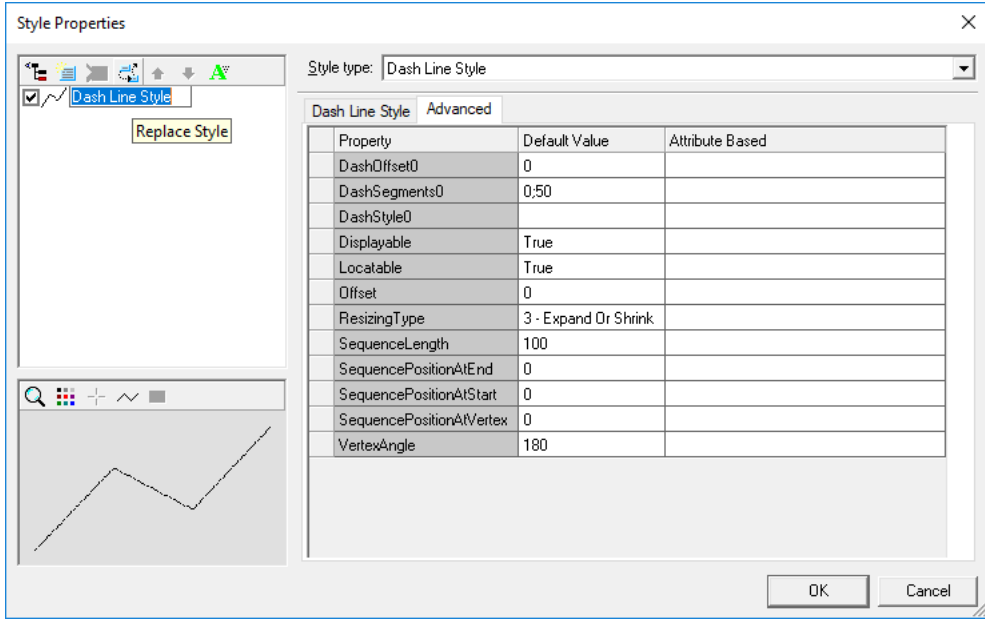

Dash Line Style definitions may be imported and exported via the Styles command like any other style, may be copied between GeoWorkspaces and libraries, and behaves like any other style type in the GeoMedia environment.

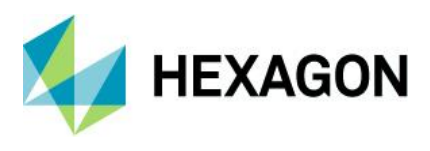

#### <span id="page-27-0"></span>Raster

#### <span id="page-27-1"></span>Insert Georeferenced Images command

This command now offers the ability to set the style for the output image display, when the checkbox is checked for adding a new legend entry for the output feature class. The style button opens the Select Style dialog, as is common for many commands that output legend entries.

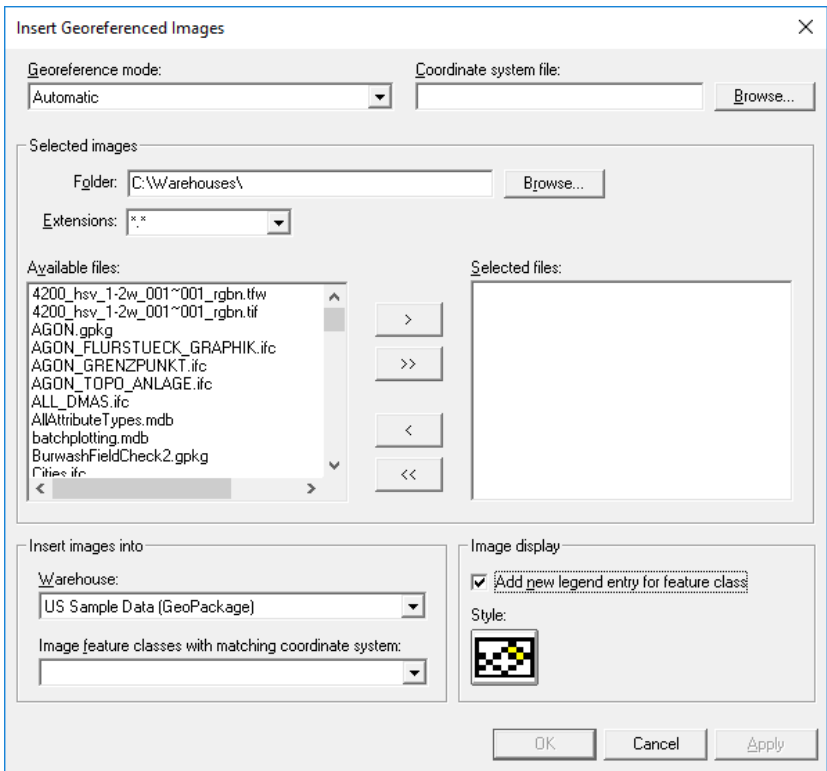

#### <span id="page-27-2"></span>Insert Interactive Image Command

This command now offers the ability to set the style for the output image display, when a new feature class is to be output. The style button opens the Select Style dialog, as is common for many commands that output legend entries.

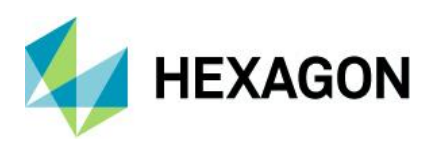

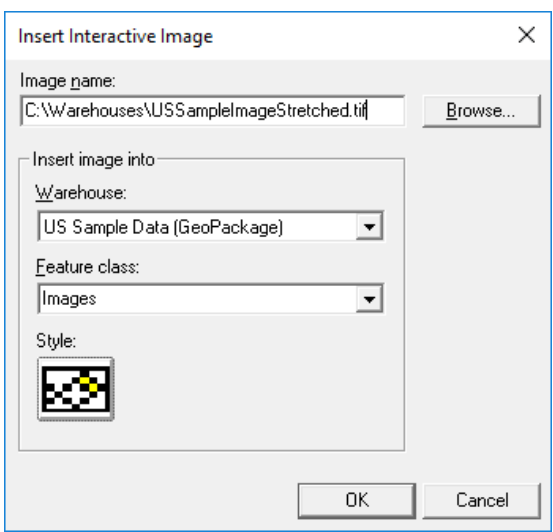

#### <span id="page-28-0"></span>Insert Geotagged Images command

This new command inserts geotagged images (images with embedded EXIF geotags) into a warehouse as point feature classes with attributes capturing both the hyperlinked path to the image, and other characteristics from the geotags.

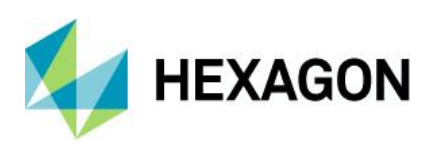

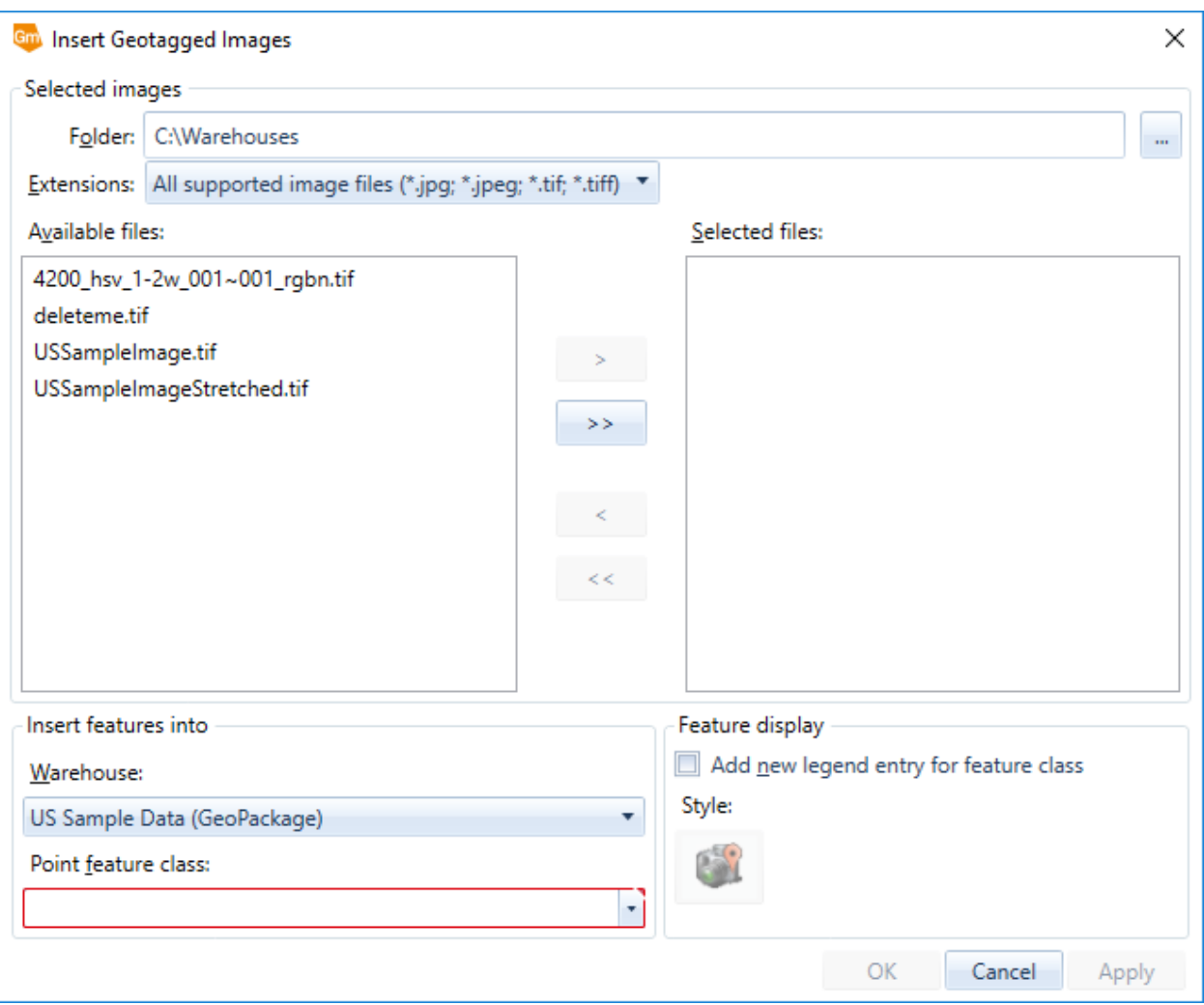

## <span id="page-29-0"></span>Review Geotagged Images command

This new command displays geotagged photos and corresponding attributes by moving the cursor over a point feature that represents a geotagged point feature.

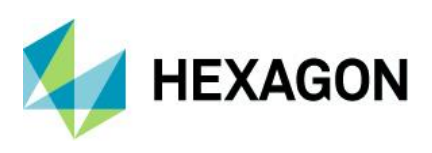

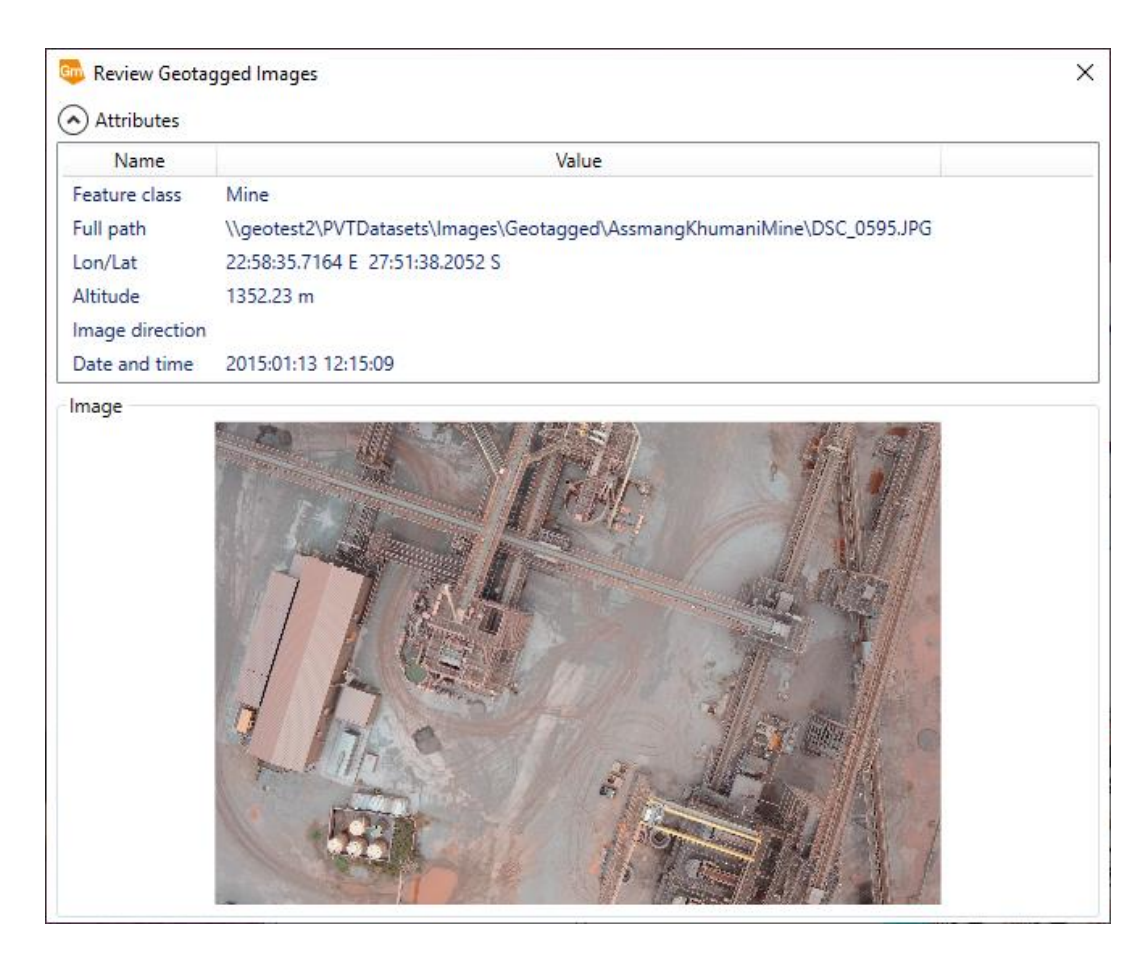

### <span id="page-30-0"></span>Data Capture

#### <span id="page-30-1"></span>**Dimensioning**

The dimensioning system now creates graphic text in Unicode rather than multi-byte format.

#### <span id="page-30-2"></span>Application Development

#### <span id="page-30-3"></span>.NET Command Base Classes

Base classes to aid in the development of modal and modeless commands are now provided for .net development.

#### <span id="page-30-4"></span>Command Wizard

A newly introduced command wizard runs as an extension in Visual Studio 2017 or 2019. In comparison to the previous command wizard, it has a reorganized and updated user interface, it offers a choice of WPF or WinForms output, and the C# or VB.NET code that it produces provides improved COM object releasing and use of new .NET command base classes.

#### <span id="page-30-5"></span>Layout

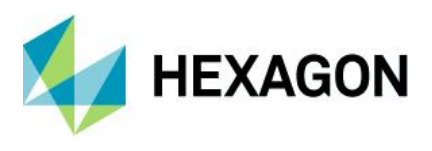

#### <span id="page-31-0"></span>Insert Cartographic Grid command

This command now provides the ability to rotate edge labels so that they align with the grids and ticks as they intersect the neat line.

## <span id="page-31-1"></span>Spatial Modeling

#### <span id="page-31-2"></span>Features Input operator

This operator now supports GeoPackage databases. It creates and uses a GeoPackage Proxy File (\*.gfp) analogous to the proxy files for other databases in Spatial Modeler.

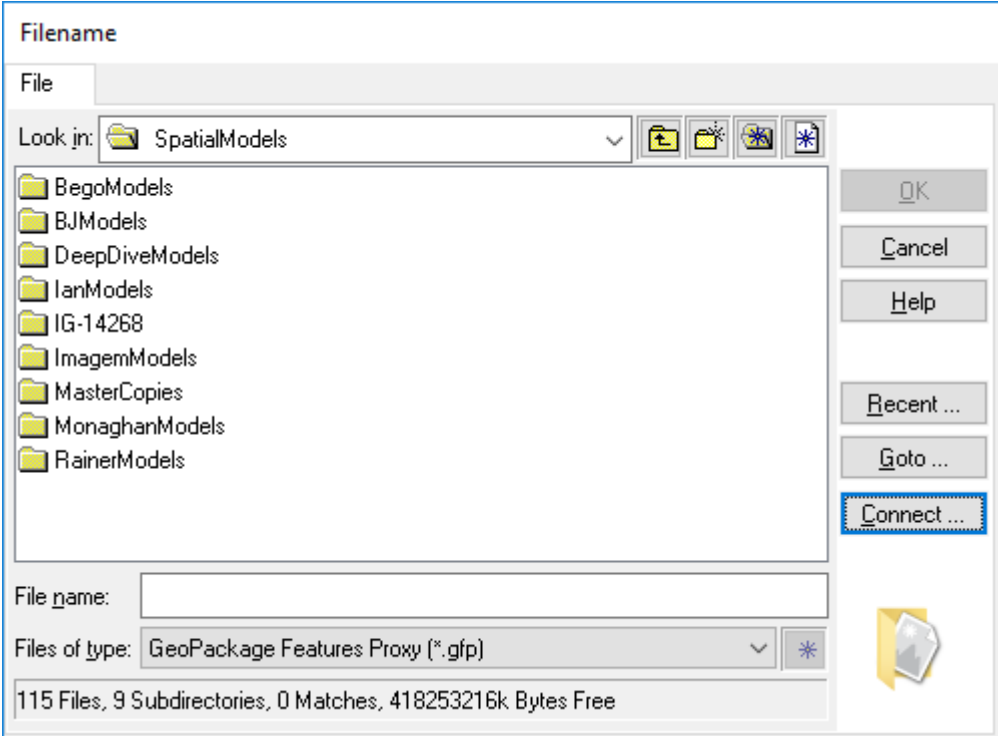

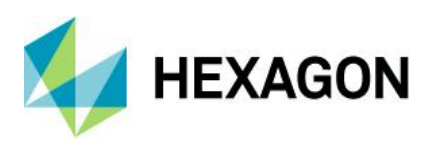

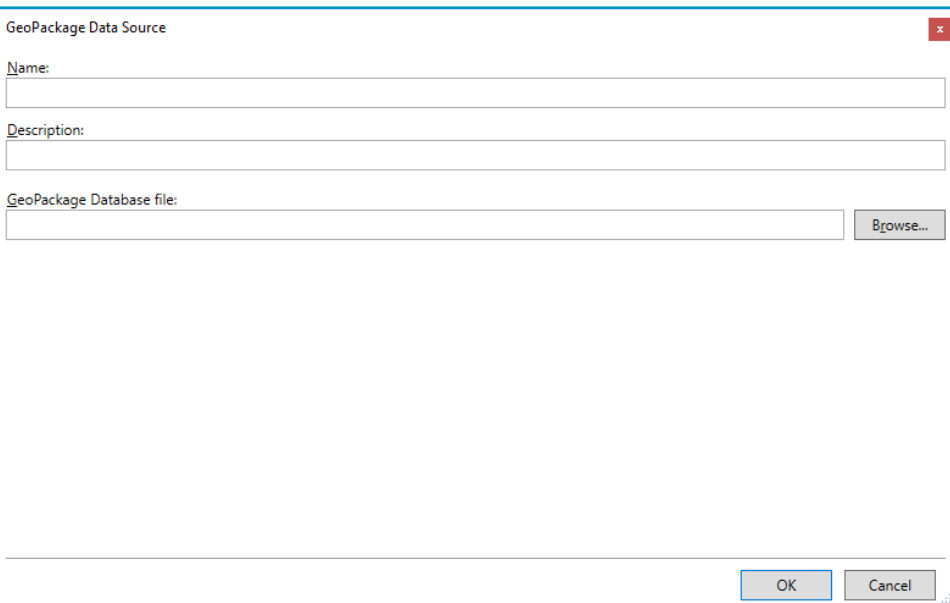

When accessing feature data from a PostGIS data source, this operator now supports schemas other than "public", serving tables from any schemas as long as access has been granted for such tables. Because table names may be duplicated across schemas, tables served from schemas other than the default schema are presented in the form "schemaname.tablename". The PostGIS Features Proxy file (.pfp) also stores such tablenames in this manner.

When accessing feature data from a PostGIS or SQL Server database, this operator now supports native SQL Server geometry fields that lack the GeoMedia companion GDO field. This allows for greater flexibility in interoperability of the database with other Hexagon Geospatial and third-party products.

When accessing feature data from a GeoMedia warehouse (whether Oracle, SQL Server, PostGIS, or GeoPackage), this operator now honors the primary geometry field designation from the GeoMedia metadata.

#### <span id="page-32-0"></span>Features Database Output operator

This operator now supports GeoPackage databases. It creates and uses a GeoPackage Proxy File (\*.gfp) analogous to the proxy files for other databases in Spatial Modeler. See the Features Input operator section for more information.

When producing feature data in a PostGIS database, this operator now supports schemas other than "public", permitting output of a table to any schema as long as access has been granted. In order to indicate output to a schema other than the default schema, prefix the output table name with the output schema name in the form "schemaname.tablename". The PostGIS Features Proxy file (.pfp) also stores such tablenames in this manner.

When producing feature data in a PostGIS database, this operator now creates geometry collections strongly typed for point, line, and areas collections, rather than the general purpose "geometry collection" type, to overcome a QGIS limitation with geometry collection support that affects product interoperability.

When producing feature data in a PostGIS or SQL Server database, this operator now supports output of native geometry fields without the GeoMedia companion GDO field. This permits greater flexibility in interoperability of the database with other Hexagon Geospatial and third-party products.

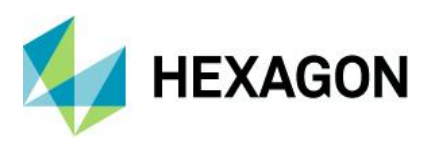

#### <span id="page-33-0"></span>Additional Feature Operators

A new Smooth Geometry operator provides the same capabilities as the SMOOTH expression function of the Generate Functional Attributes operator, but in a more discoverable and easy-to-use form.

A new Densify Geometry operator provides the same capabilities as the DENSIFY expression function of the Generate Functional Attributes operator, but in a more discoverable and easy-to-use form.

#### <span id="page-33-1"></span>Additional Grid Operators

A new Accumulate Flow operator creates a Raster from an input FlowRaster where each pixel is the accumulated number of pixels that flow into it.

A new Calculate Flow operator creates a Raster identifying the watersheds that drain into the OutletRaster zones.

A new Fill Depressions operator smooths a Raster surface by filling in depressions (which could interfere with the modeling of surface run-off).

A new Find Watersheds operator creates a Raster identifying the watersheds that drain to the OutletRaster zones.

A new Interpolate Using IDW (Inverse Distance Weighting) operator uses a two-pass interpolation to estimate missing data values in a given Raster of sparse or non-continuous data.

## <span id="page-33-2"></span>**GeoMedia Image Professional**

#### <span id="page-33-3"></span>Image Light Table Plus 2018

The latest fixes version 24.0.4.29 of Image Light Table Plus 2018 has been incorporated into this release of GeoMedia Image Professional.

#### <span id="page-33-4"></span>Photocommon

PhotoCommon 16.6 has been built with latest ILTP, Ziphoto, and Common Platforms.

#### <span id="page-33-5"></span>Licensing

A new product license is required for the 2020 release. The latest Geospatial License Administration tool should be downloaded and used for this release.

#### <span id="page-33-6"></span>Start Menu

The prefix "Hexagon" has been removed from the product name on the Start menu as well as the Windows product uninstall facilities available from Settings and the Control Panel. This provides consistency with other Hexagon Geospatial products, as well as improved ease in finding the product by its familiar name in these product lists.

#### <span id="page-33-7"></span>Added Support For 4K Monitors

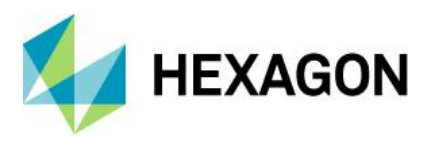

Several issues with the GeoMedia Image Professional user interface have been addressed so that the text, icons, and other items on the user interface will properly scale and display on a high-resolution display.

## <span id="page-34-0"></span>**GeoMedia GeoDEX**

## <span id="page-34-1"></span>Added Support For 4K Monitors

Several issues with the GeoDEX user interface have been addressed so that the text, icons, and other items on the user interface will properly scale and display on a high-resolution display.

## <span id="page-34-2"></span>**GeoMedia 3D**

#### <span id="page-34-3"></span>Licensing

A new product license is required for the 2020 release. The latest Geospatial License Administration tool should be downloaded and used for this release.

#### <span id="page-34-4"></span>Start Menu

The prefix "Hexagon" has been removed from the product name on the Start menu as well as the Windows product uninstall facilities available from Settings and the Control Panel. This provides consistency with other Hexagon Geospatial products, as well as improved ease in finding the product by its familiar name in these product lists.

### <span id="page-34-5"></span>Support for Tridicon CityGML Format

The Import 3D Objects command has been modified to accept new CityGML format files coming from Tridicon software.

#### <span id="page-34-6"></span>Support For 4K Monitors

Several issues with the GeoMedia 3D user interface have been addressed so that the text, icons, and other items on the user interface will properly scale and display on a high-resolution display.

#### <span id="page-34-7"></span>Insert Threat Dome Command

Added a new Insert Threat Dome command.

## <span id="page-34-8"></span>**System Requirements**

Computer/ Processor  $\parallel \cdot \cdot \cdot \cdot \cdot \cdot \cdot \cdot \cdot$  Minimum 4 core Intel 64 or equivalent, 8 core or more recommended

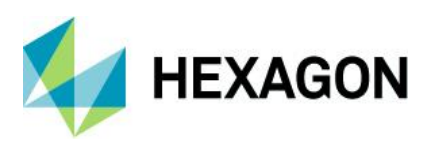

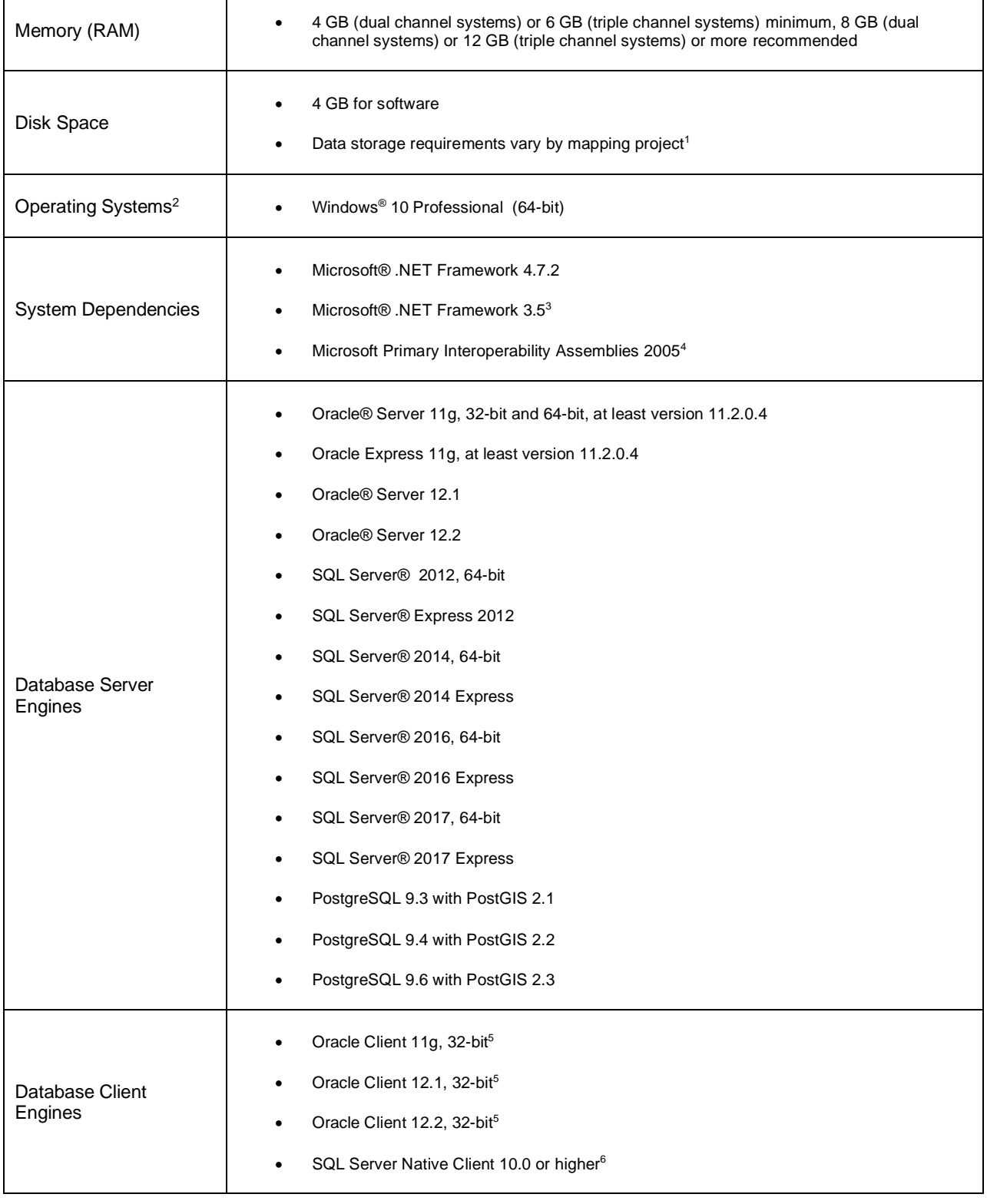

ī

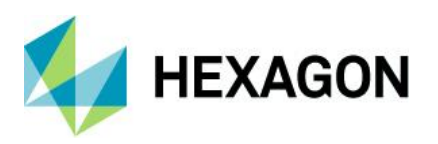

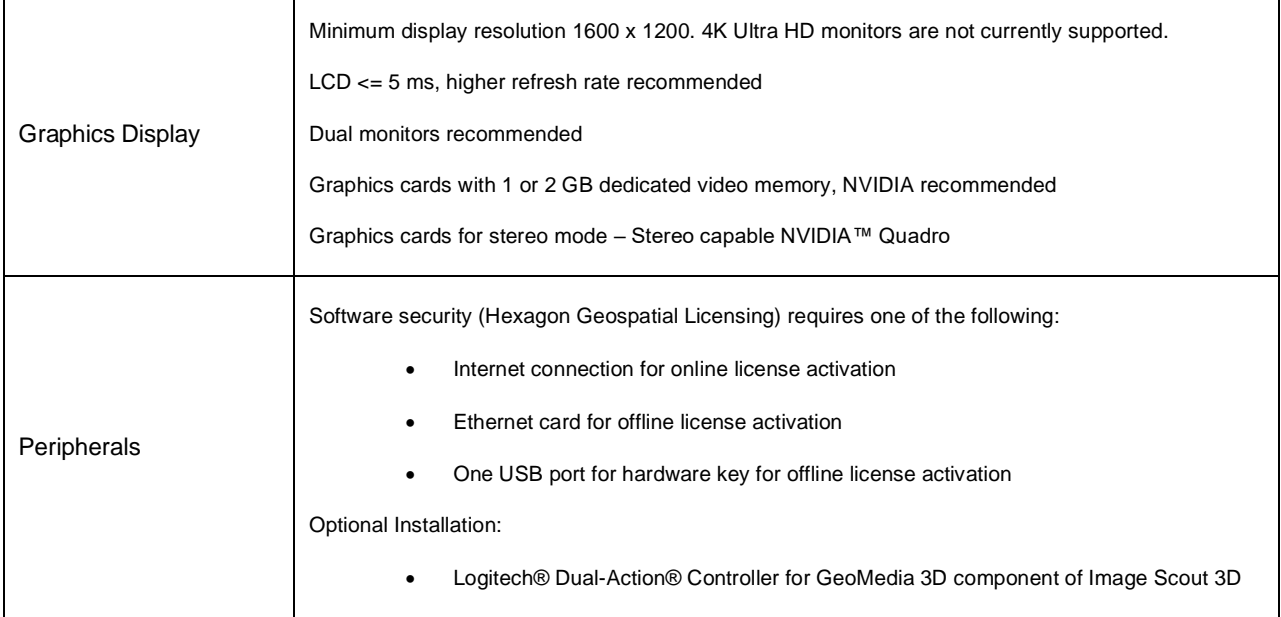

## <span id="page-36-0"></span>System Requirements Notes

<sup>1</sup> Disk I/O is usually the slowest task in geospatial data processing. Faster hard disks improve productivity. Reading data from one disk, writing temporary data to a second disk, and writing data to a third disk improves performance. Disk arrays improve productivity but some RAID options slow performance. Network disk drives are subject to network limitations.

<sup>2</sup> 32-bit versions of the Windows operating systems are not supported. Image Scout runs on 64-bit systems in 32-bit emulation mode.

<sup>3</sup> Required for GeoMedia 3D only. For information on installing .NET Framework 3.5 for Windows 10, see the *Installing .NET Framework 3.5* section in the *Image Scout Installation Guide*.

#### <sup>4</sup> Required for GeoMedia 3D only. To install, right-click on *<root-media>\Repository\Image Scout\GM 3D\Prerequisites\vs\_piaredist.exe* and select **Run as administrator**.

<sup>5</sup> Oracle Data Access Components (ODAC) is required if using the Feature Accessor option for Oracle in the PublishIFC utility, or if using the Database Utilities utility to manage an Oracle warehouse. ODAC is normally delivered by the Oracle Client Administrator installer, but not by the Oracle InstantClient installer. ODAC contains many components, of which PublishIFC requires the Oracle Data Provider for .NET, and Database Utilities requires the Oracle Provider for OLEDB.

<sup>6</sup> The SQL Server Native Client 10.0 or higher is needed in order for the Database Utilities utility to automatically create the correct GeoMedia metadata for date, time, and datetime2 data types when using a SQL Server or SQL Server Spatial warehouse. You may get SQL Server Native Client 10.0 or higher from the corresponding Microsoft websites. If the SQL Server Native Client is not installed on the system, you will need to manually choose Date as the data type from the dropdown combo box for these data types in the Feature Class Properties dialog and set the format properly.

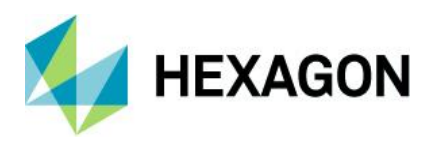

# <span id="page-37-0"></span>**Issues Resolved**

## <span id="page-37-1"></span>GEOMEDIA PROFESSIONAL

### <span id="page-37-2"></span>GeoMedia 16.5 Update 1

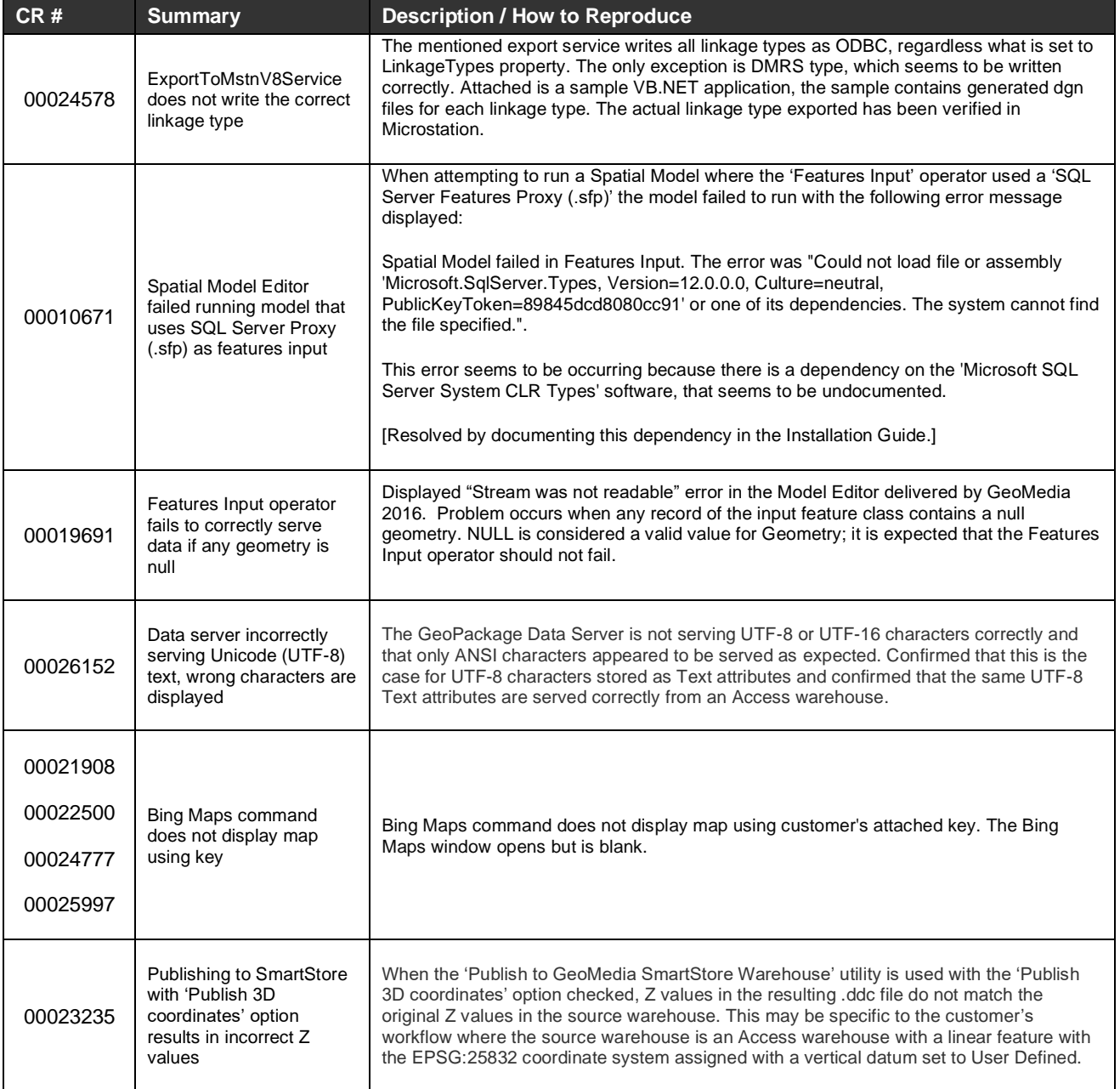

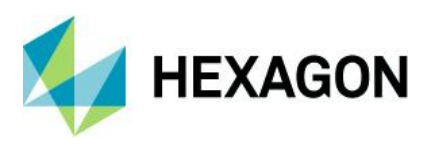

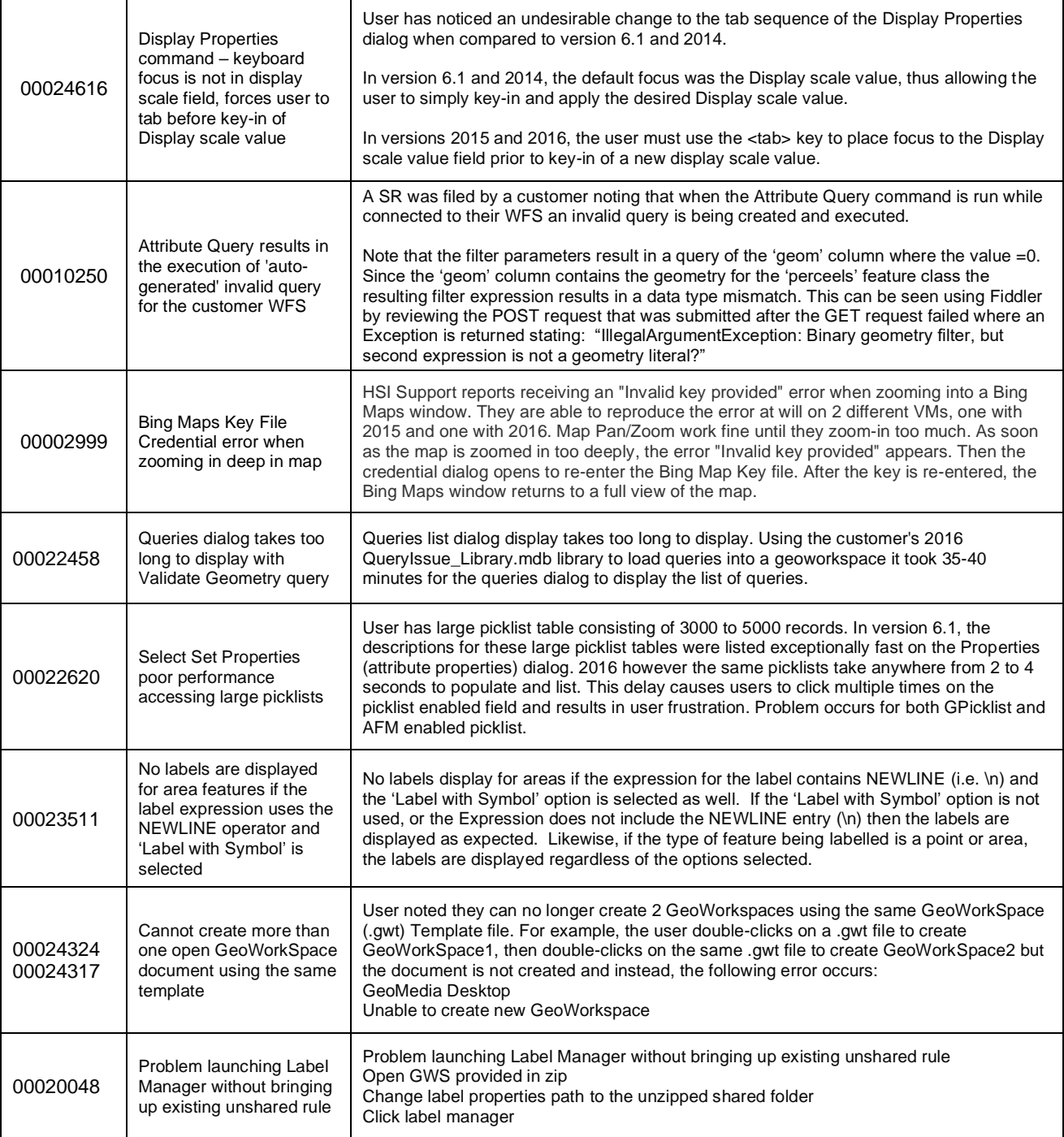

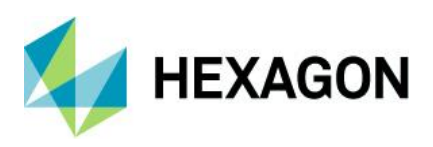

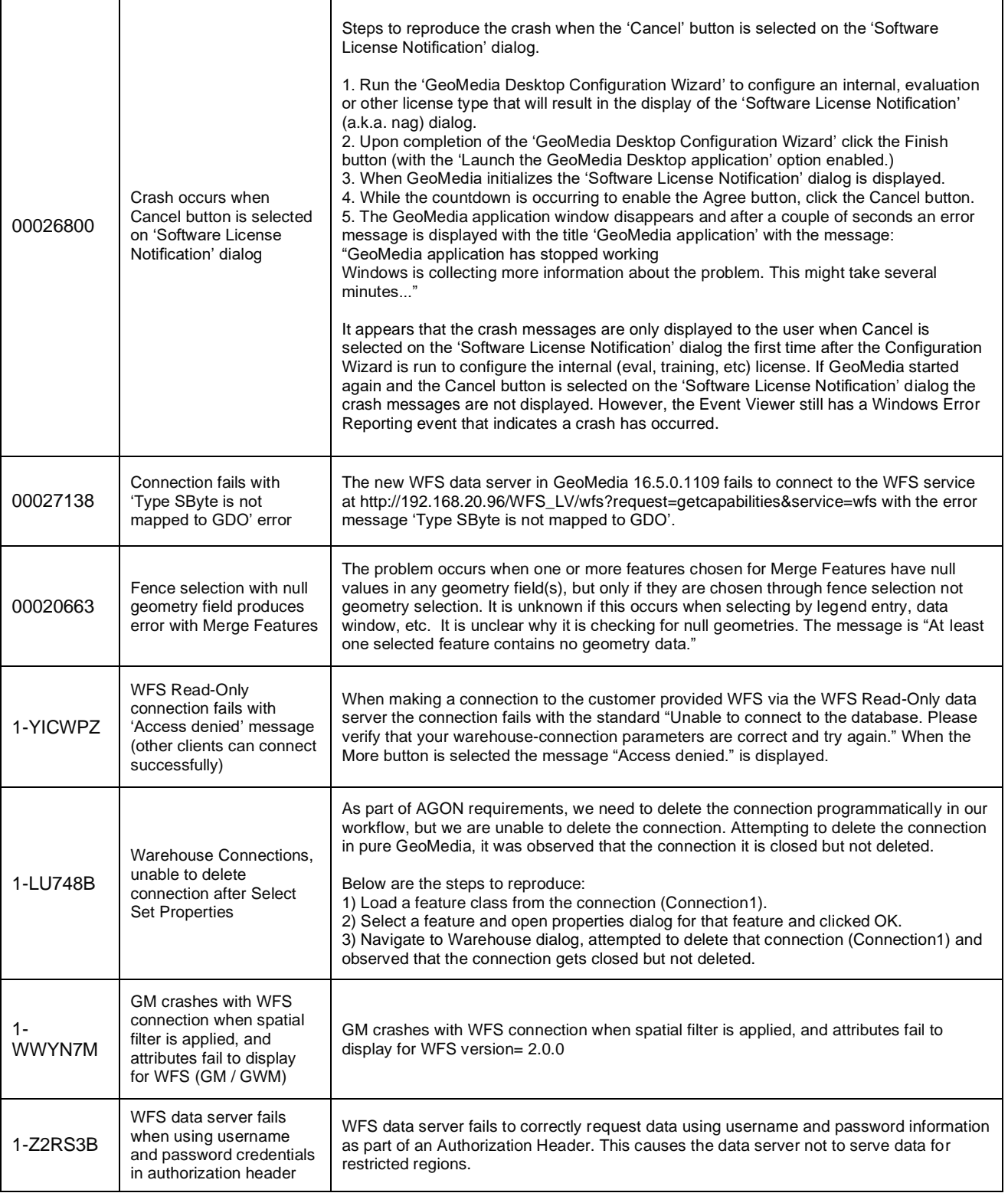

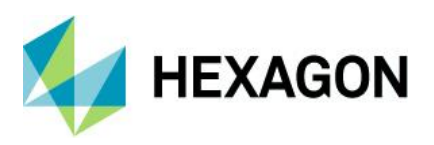

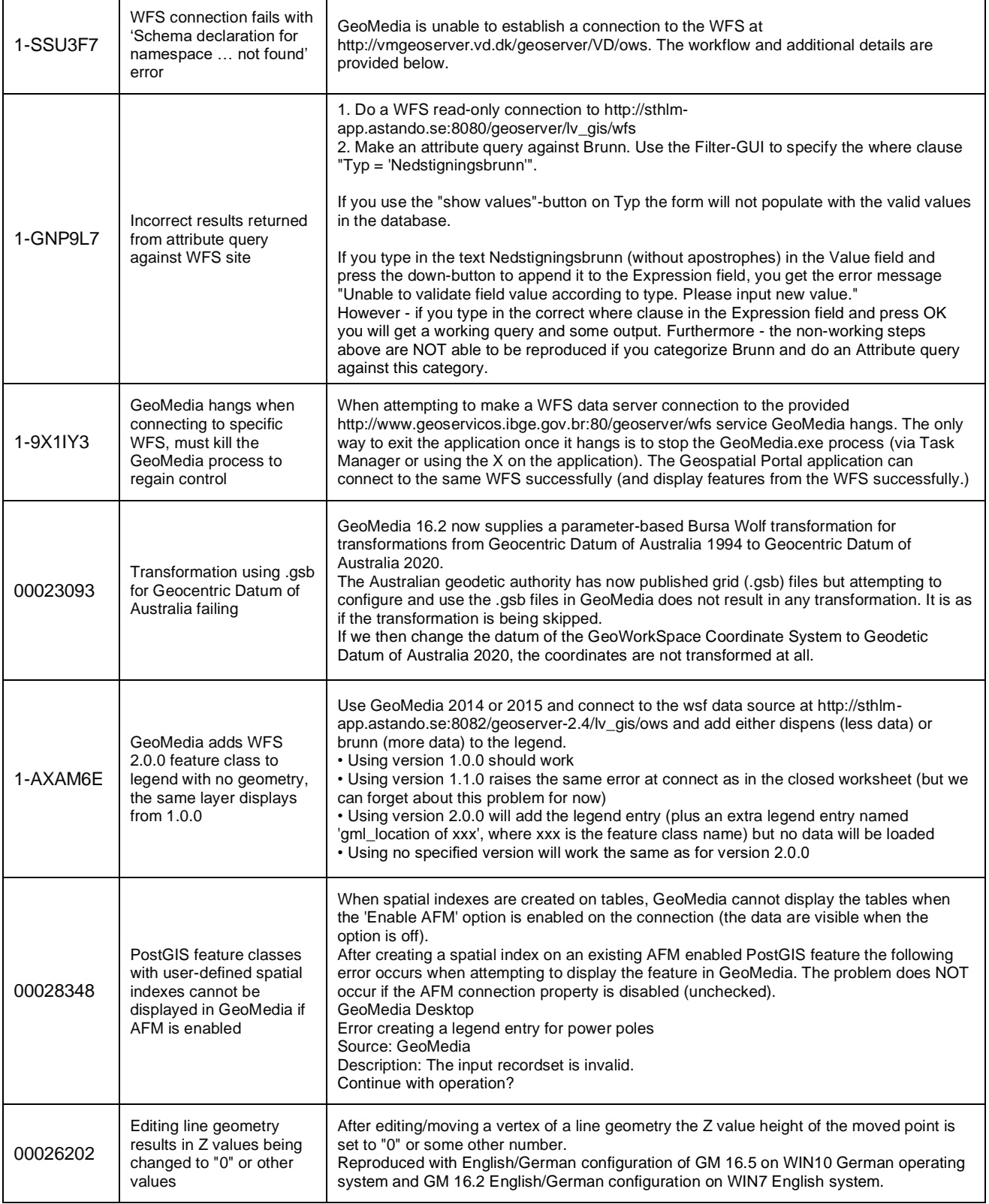

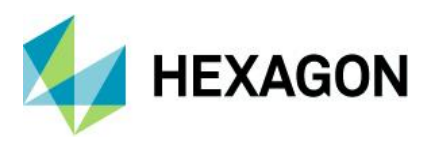

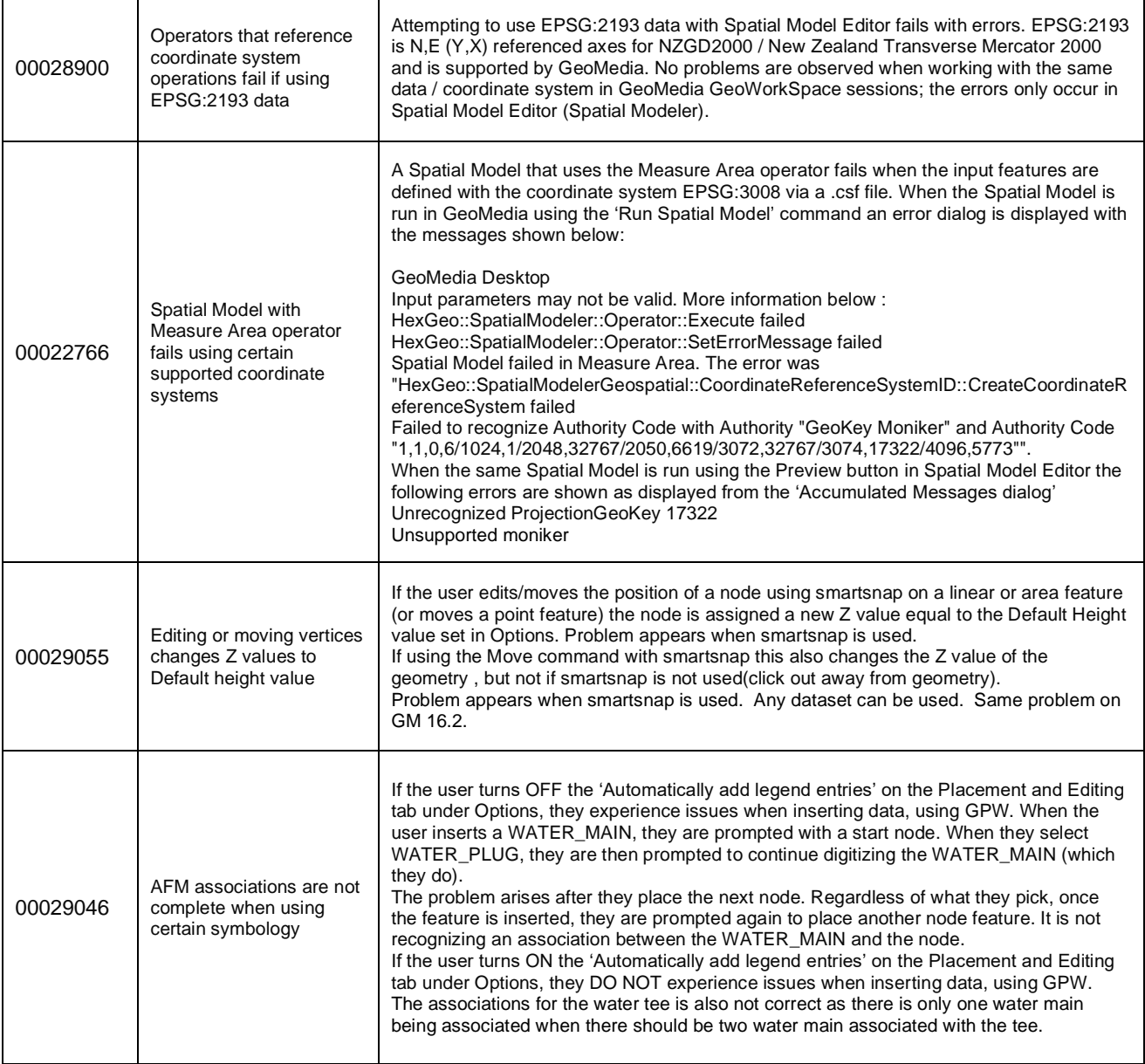

## <span id="page-41-0"></span>GeoMedia 16.5 Update 2

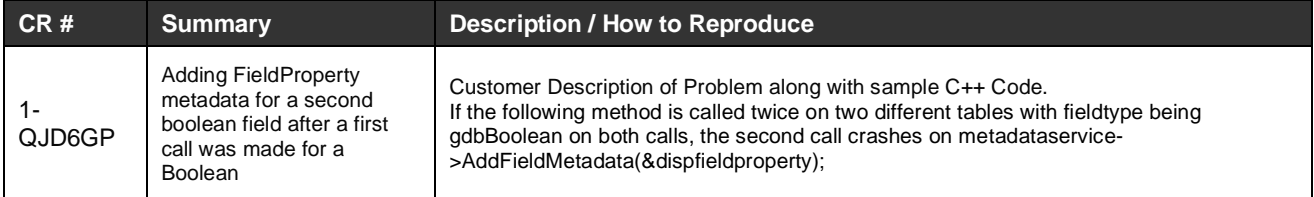

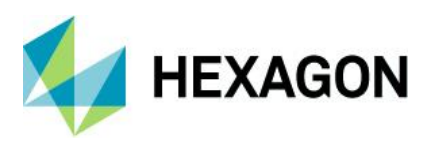

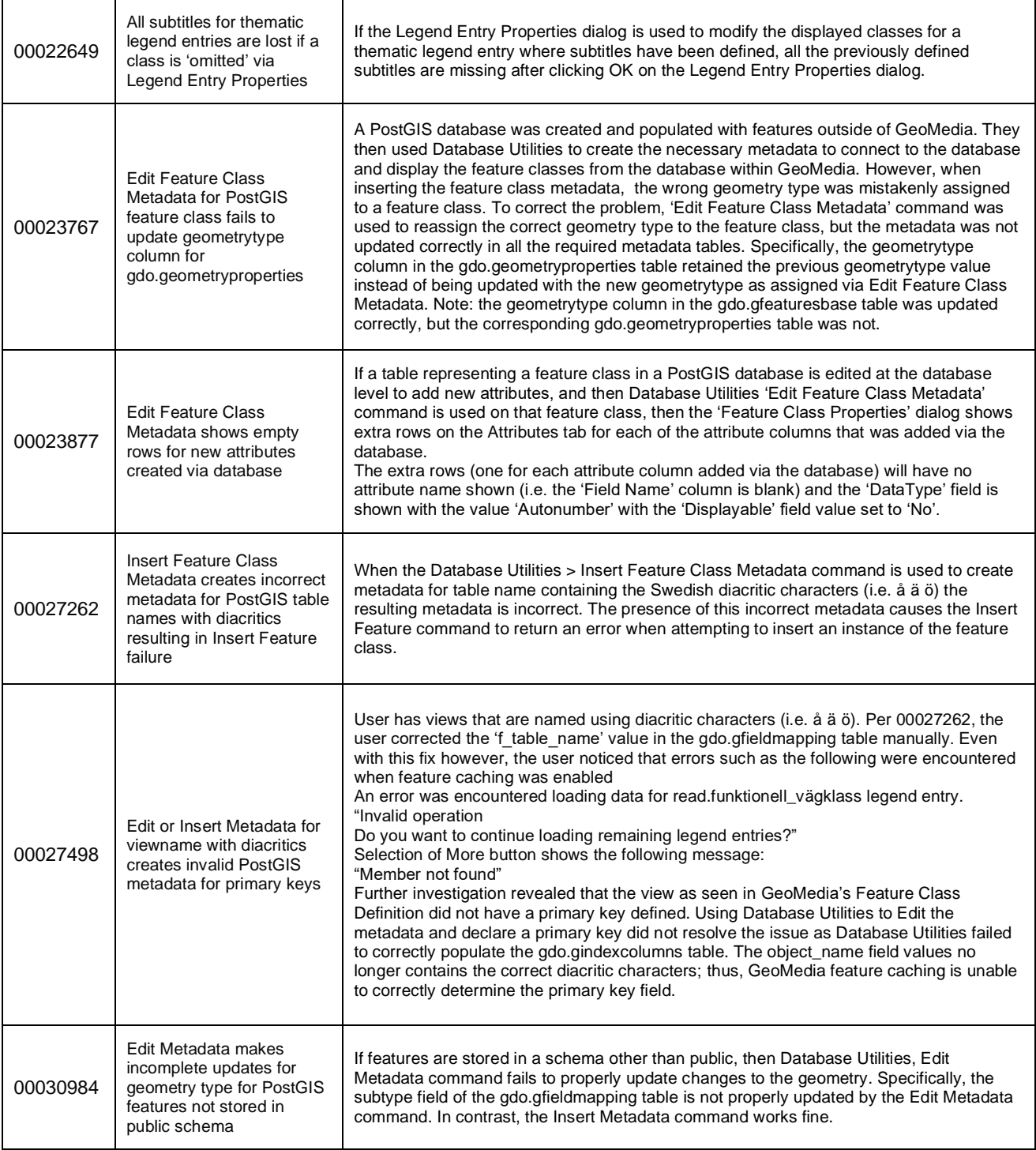

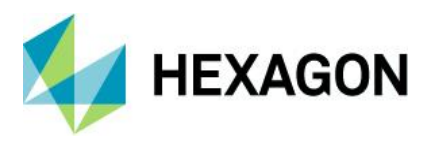

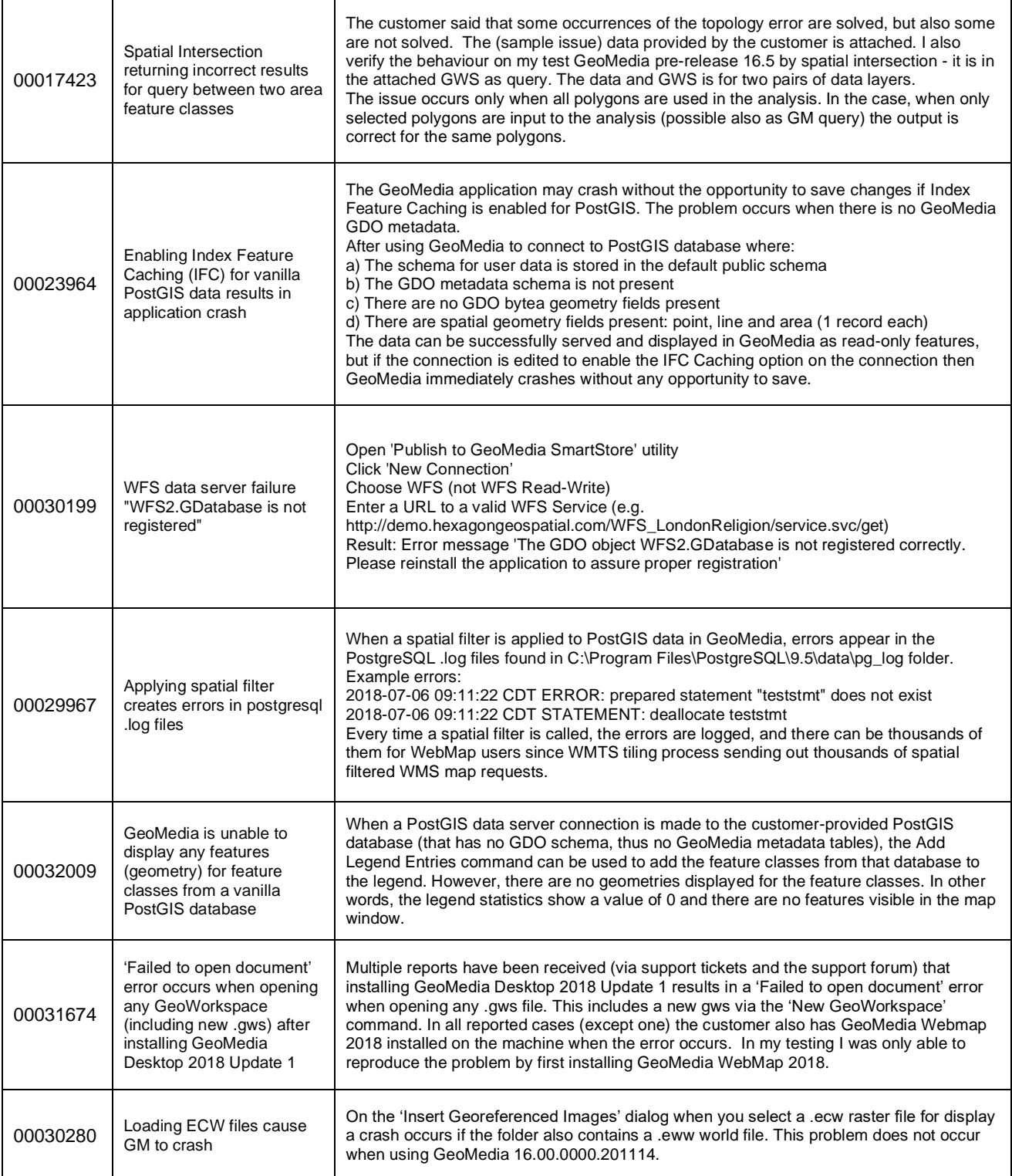

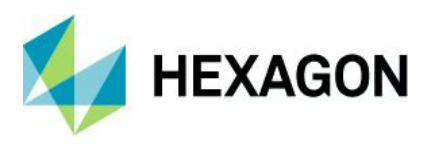

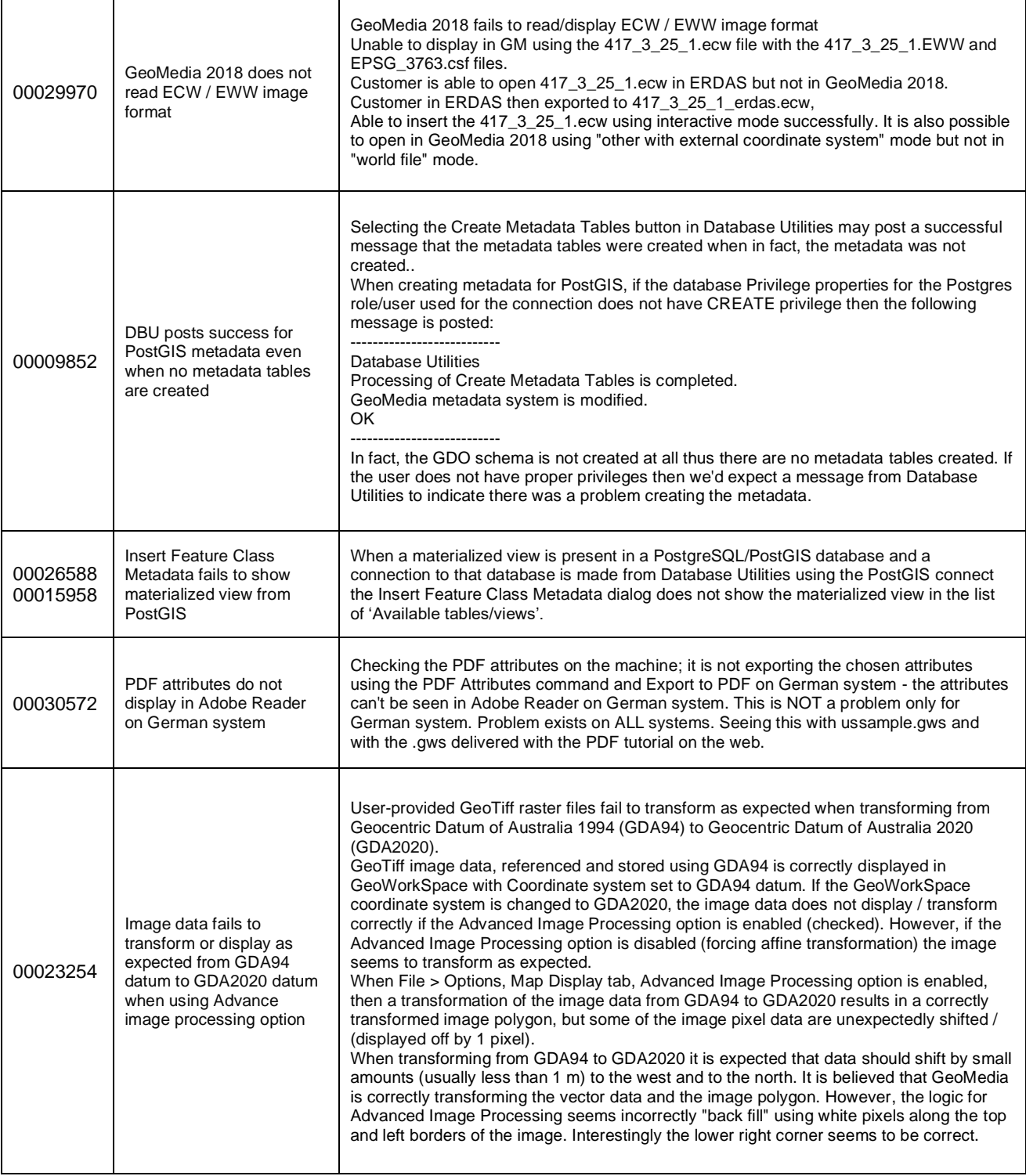

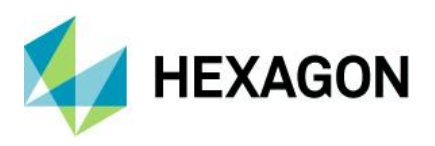

 $\overline{\mathsf{T}}$ 

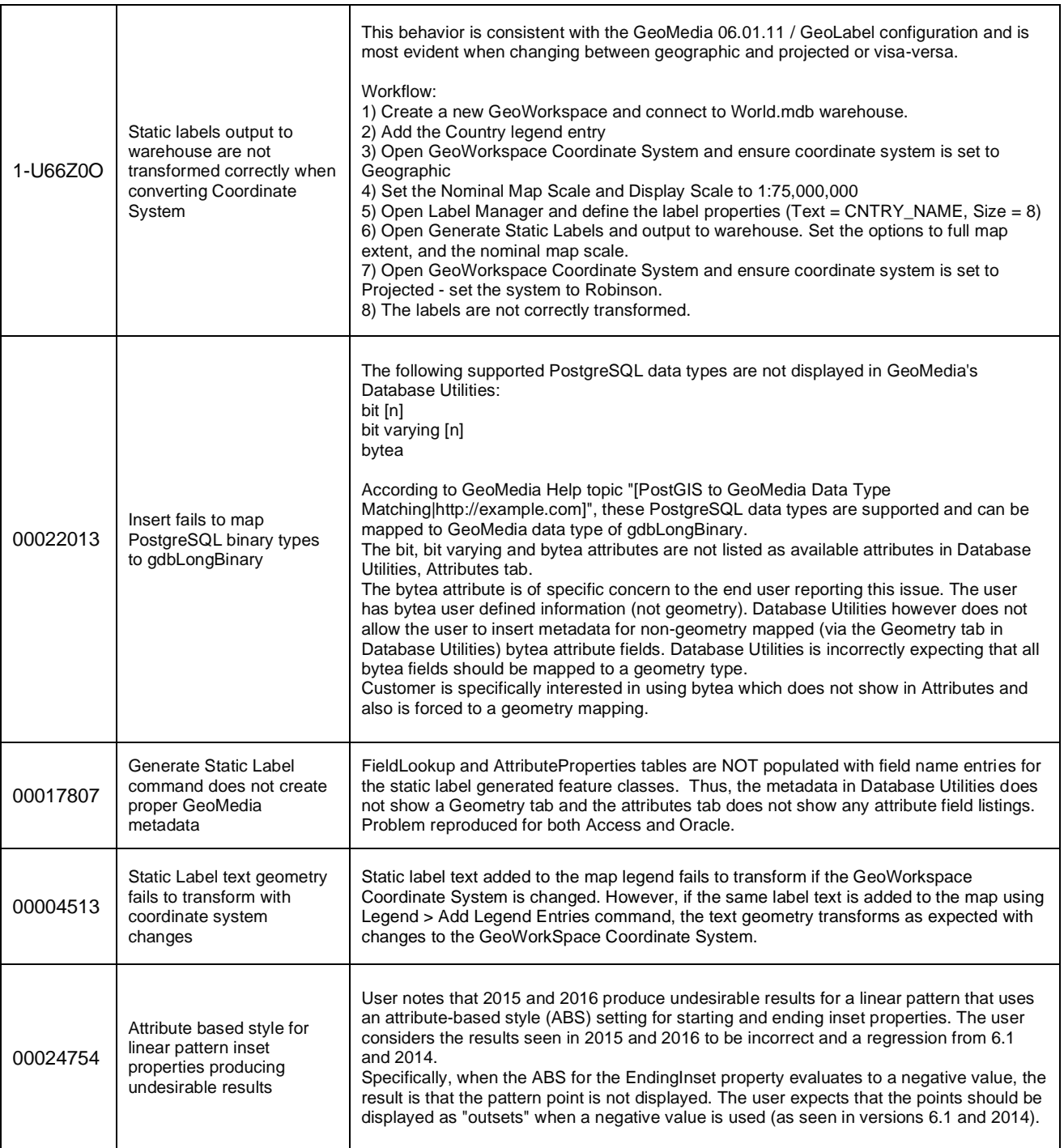

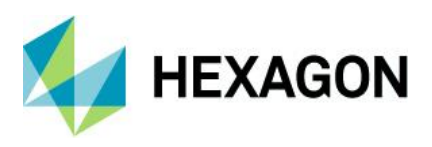

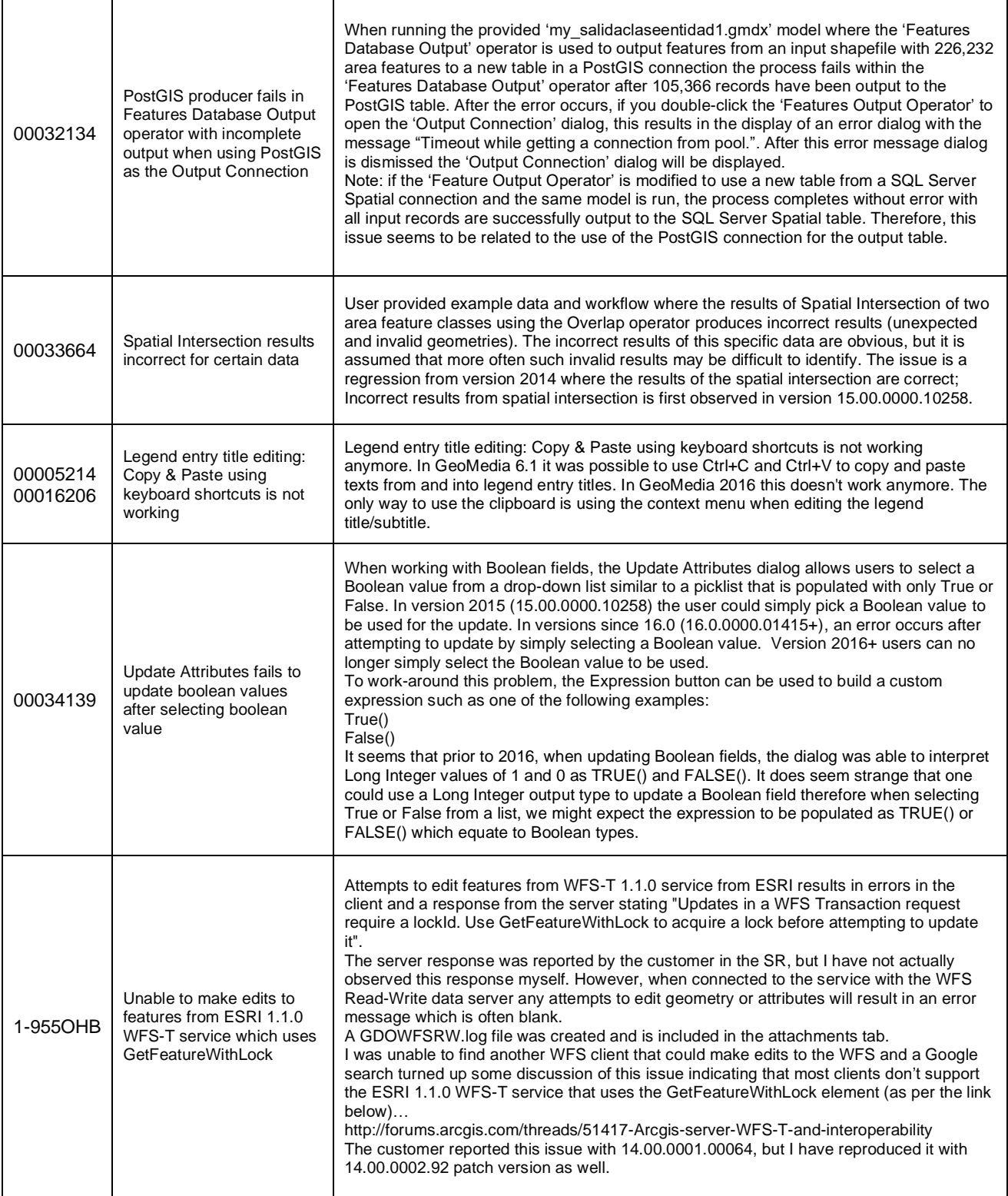

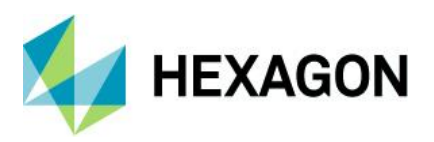

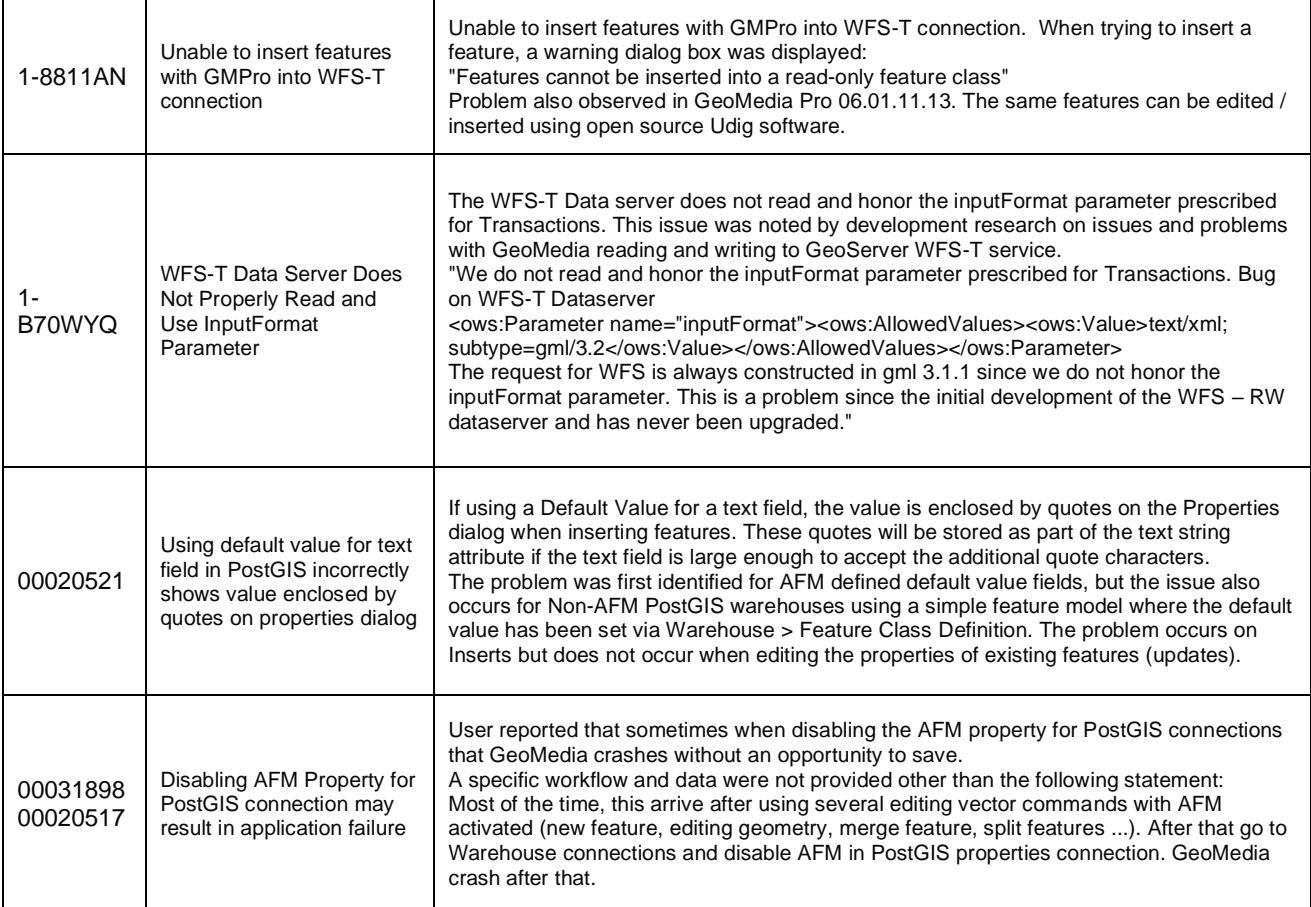

## <span id="page-47-0"></span>GeoMedia 16.5 Update 3

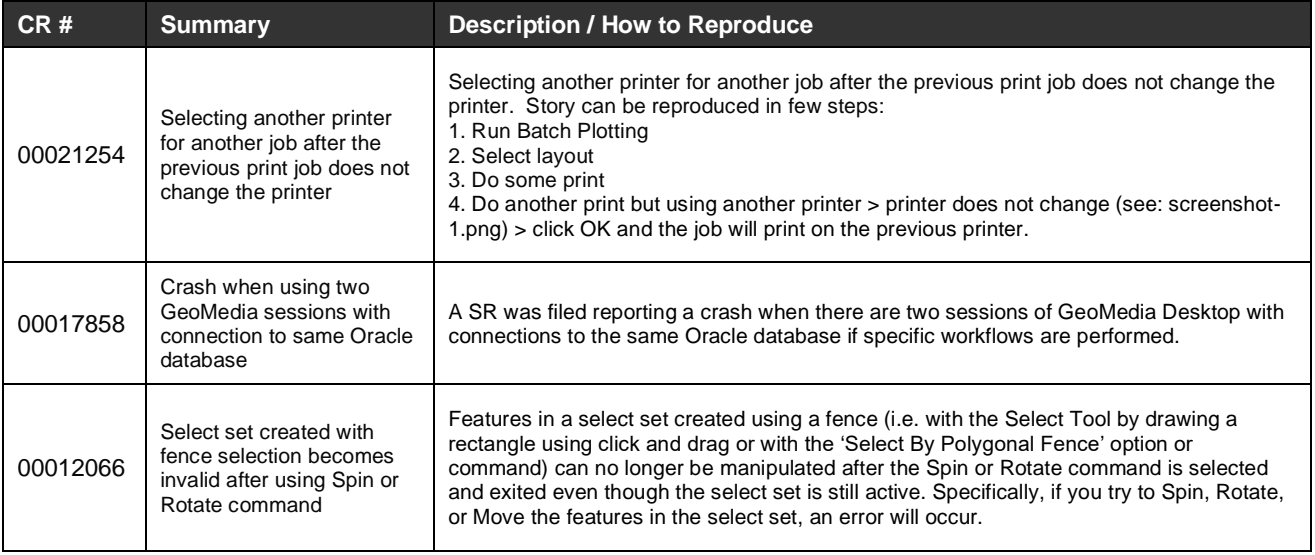

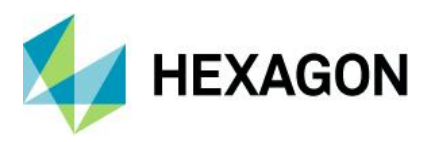

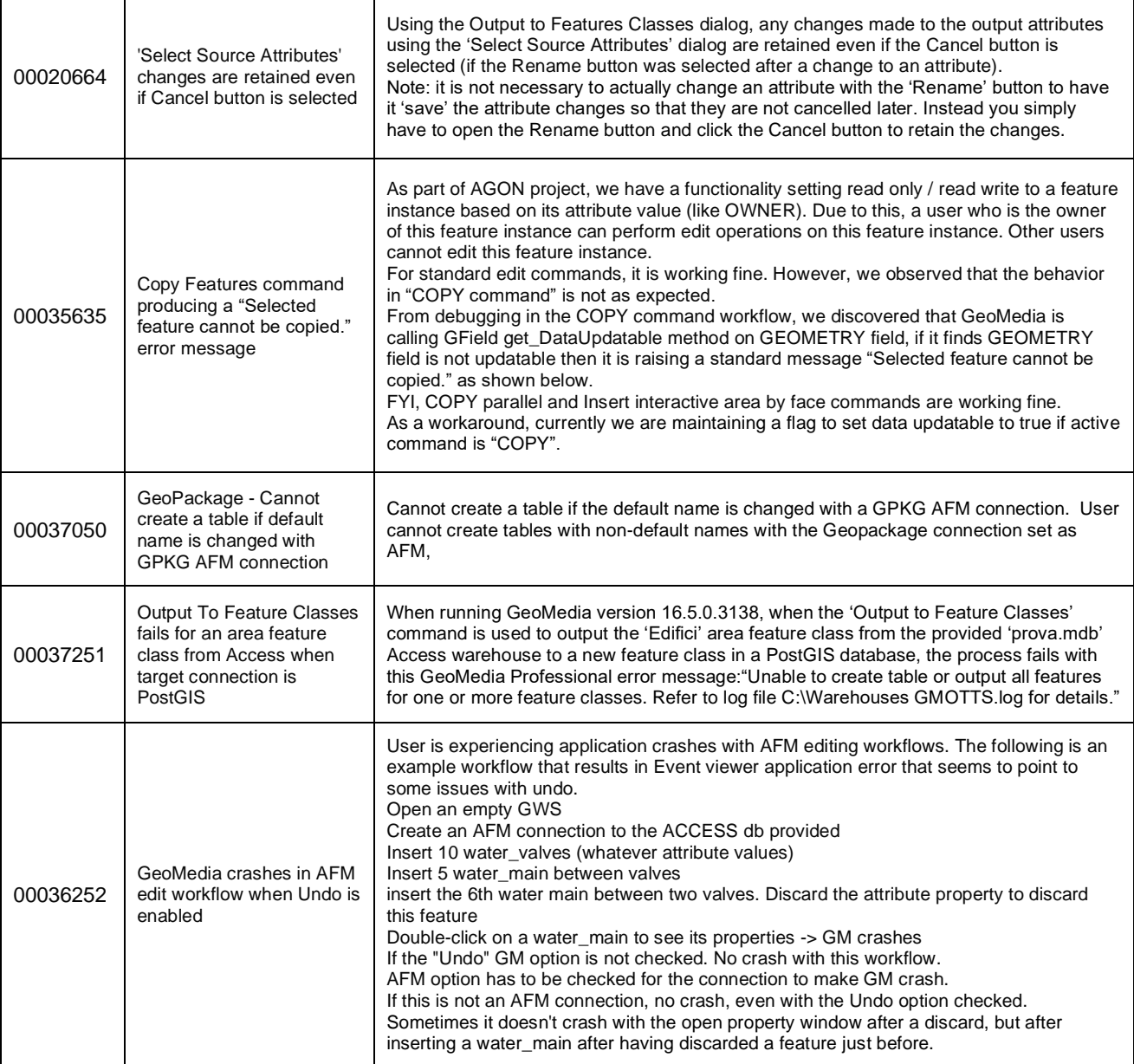

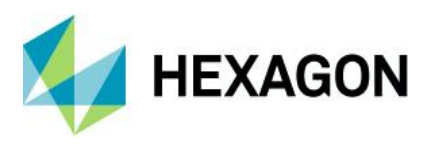

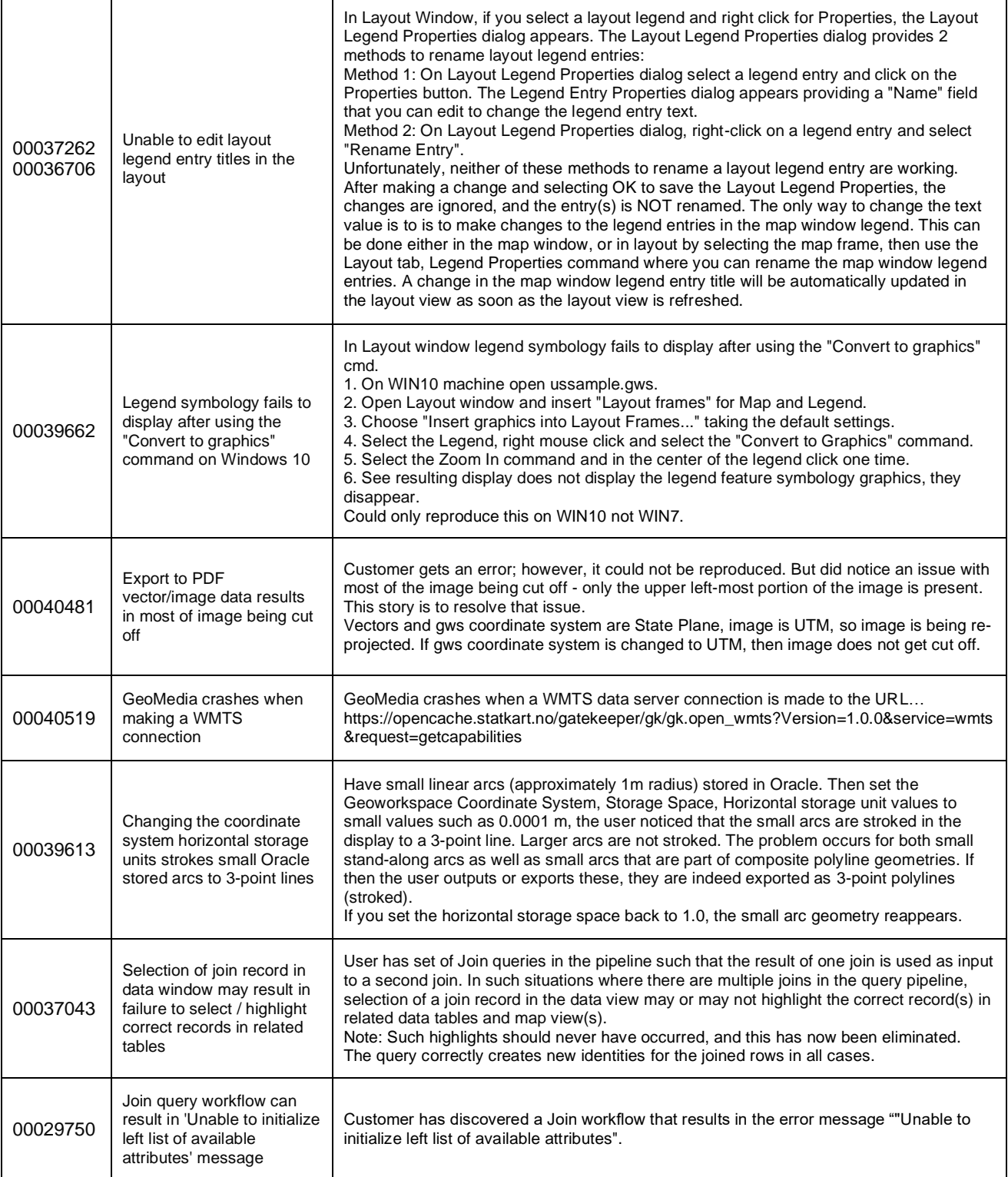

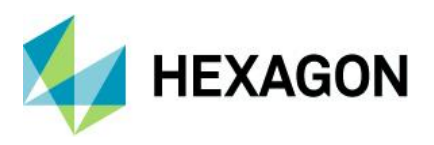

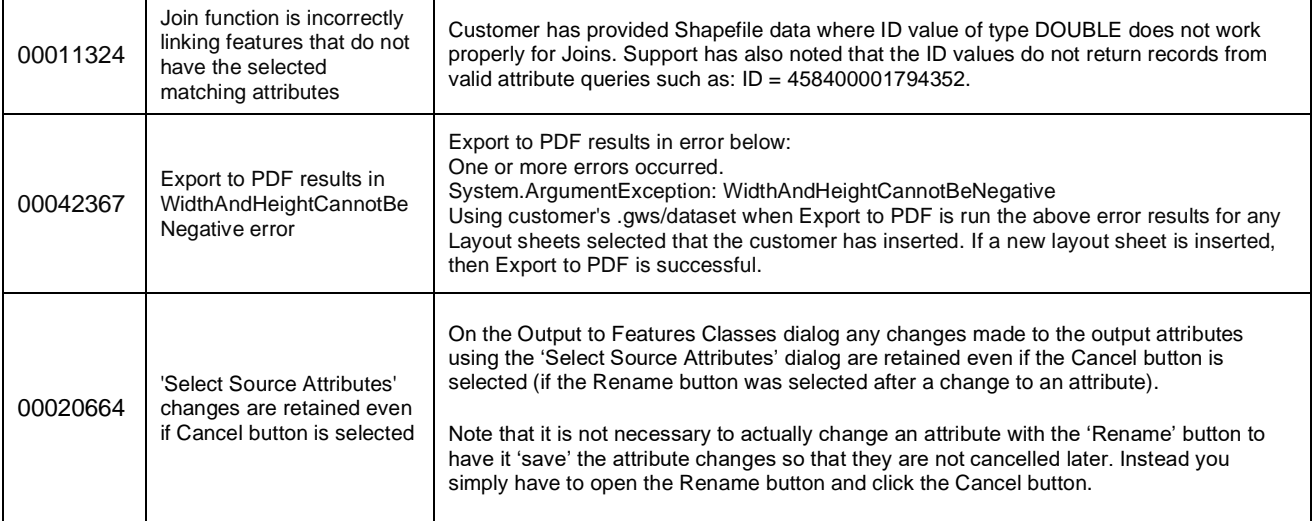

#### <span id="page-50-0"></span>GeoMedia 16.6

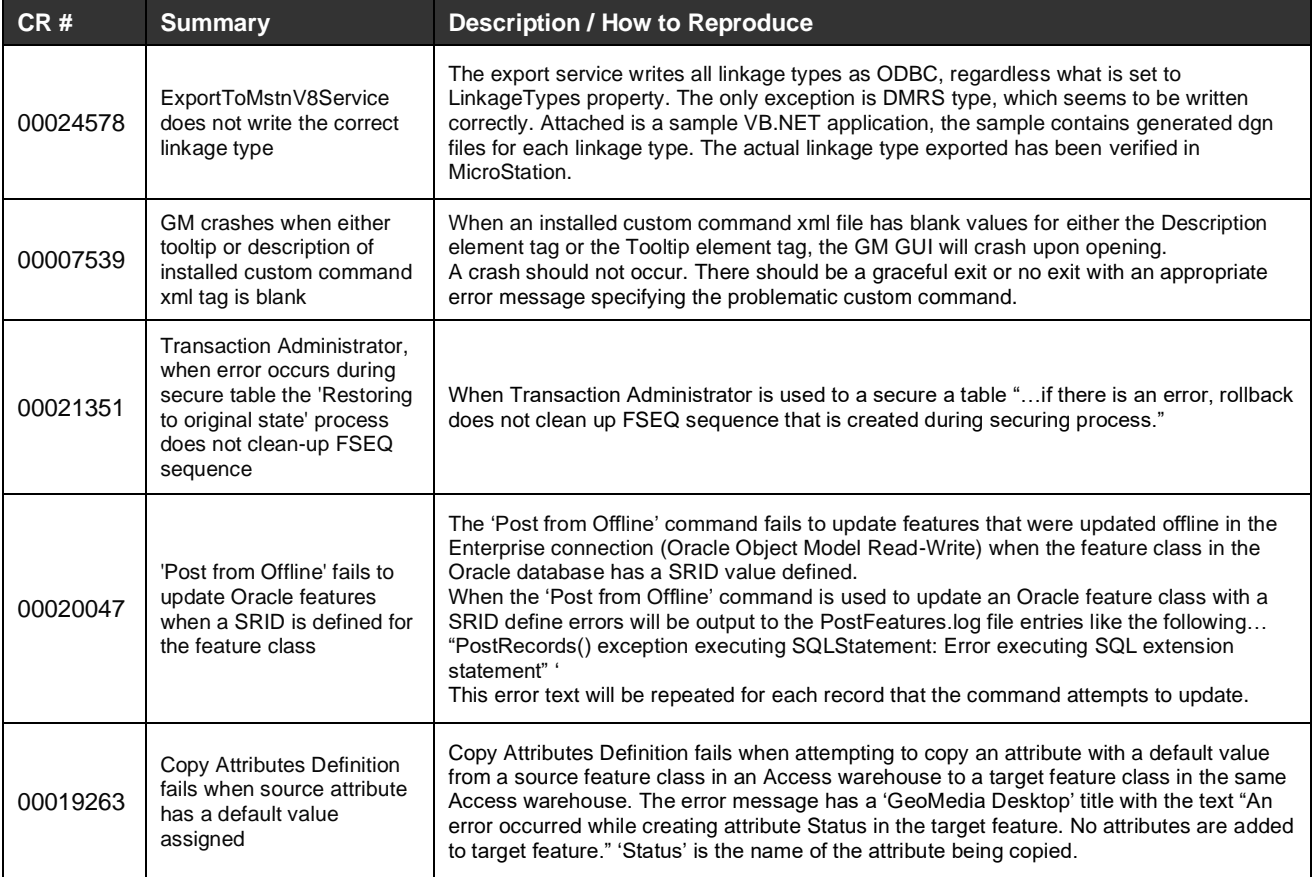

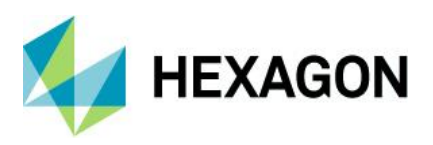

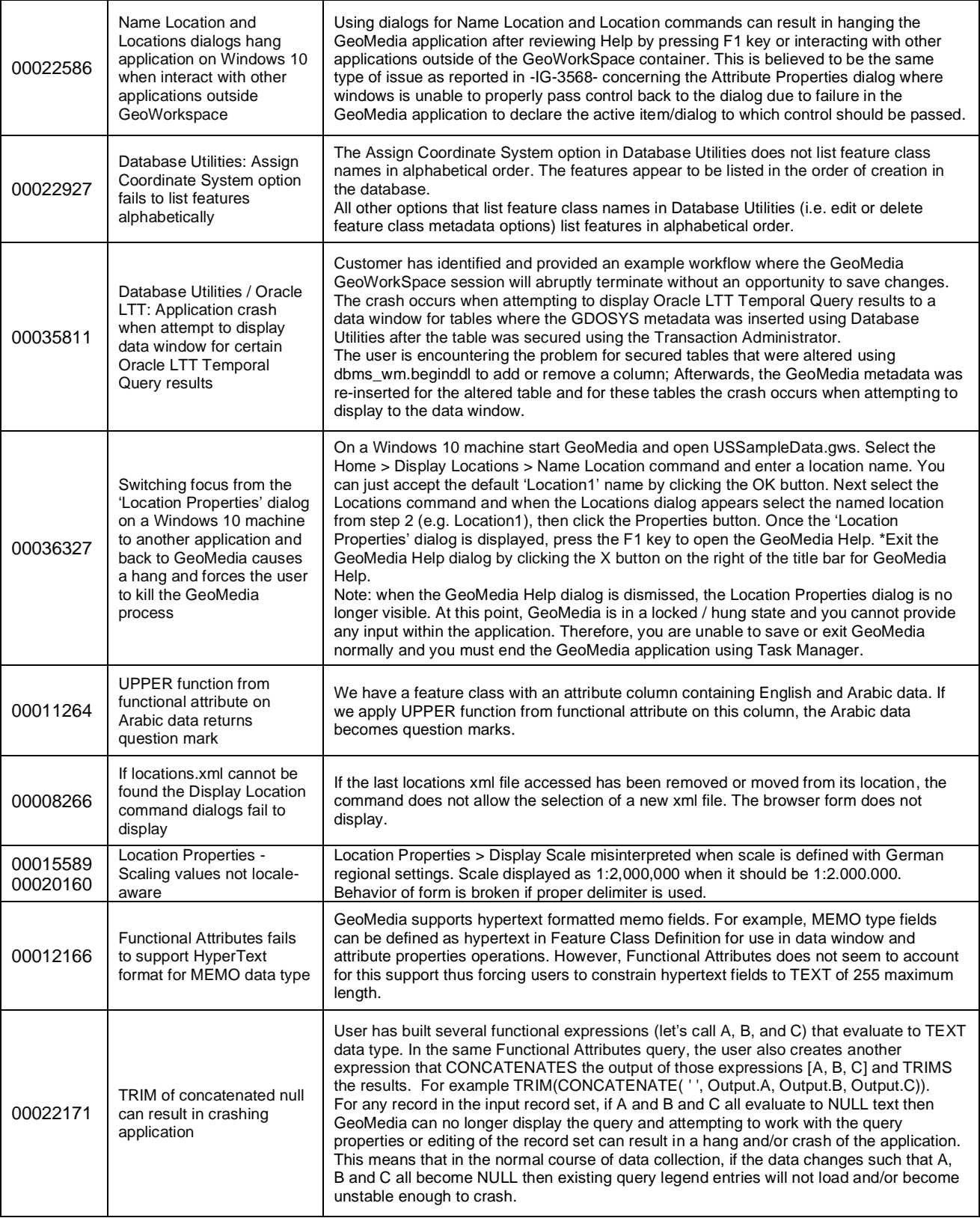

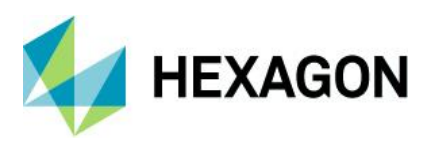

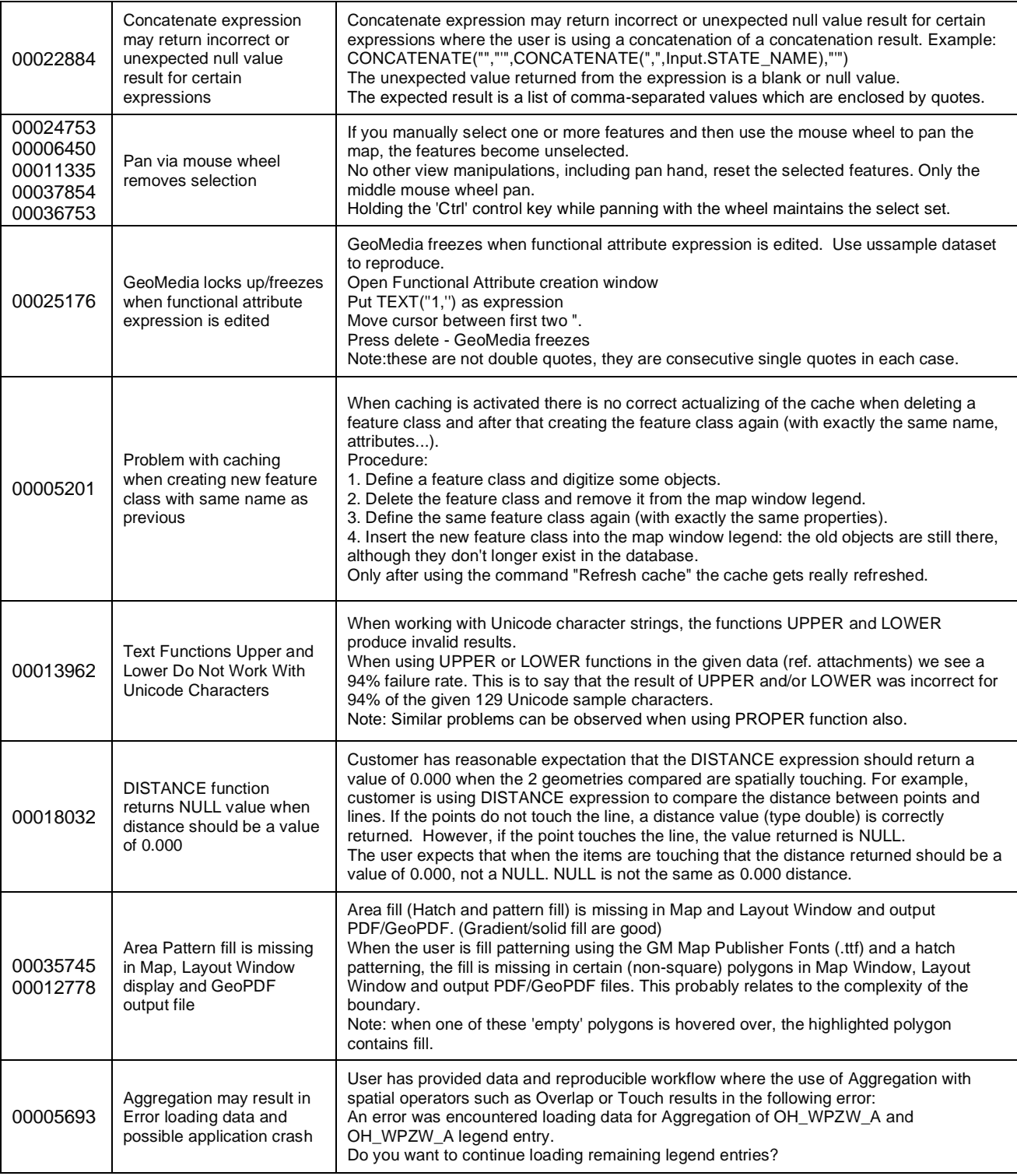

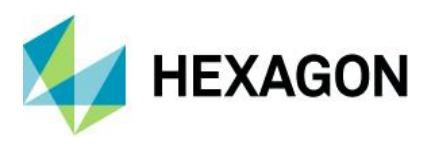

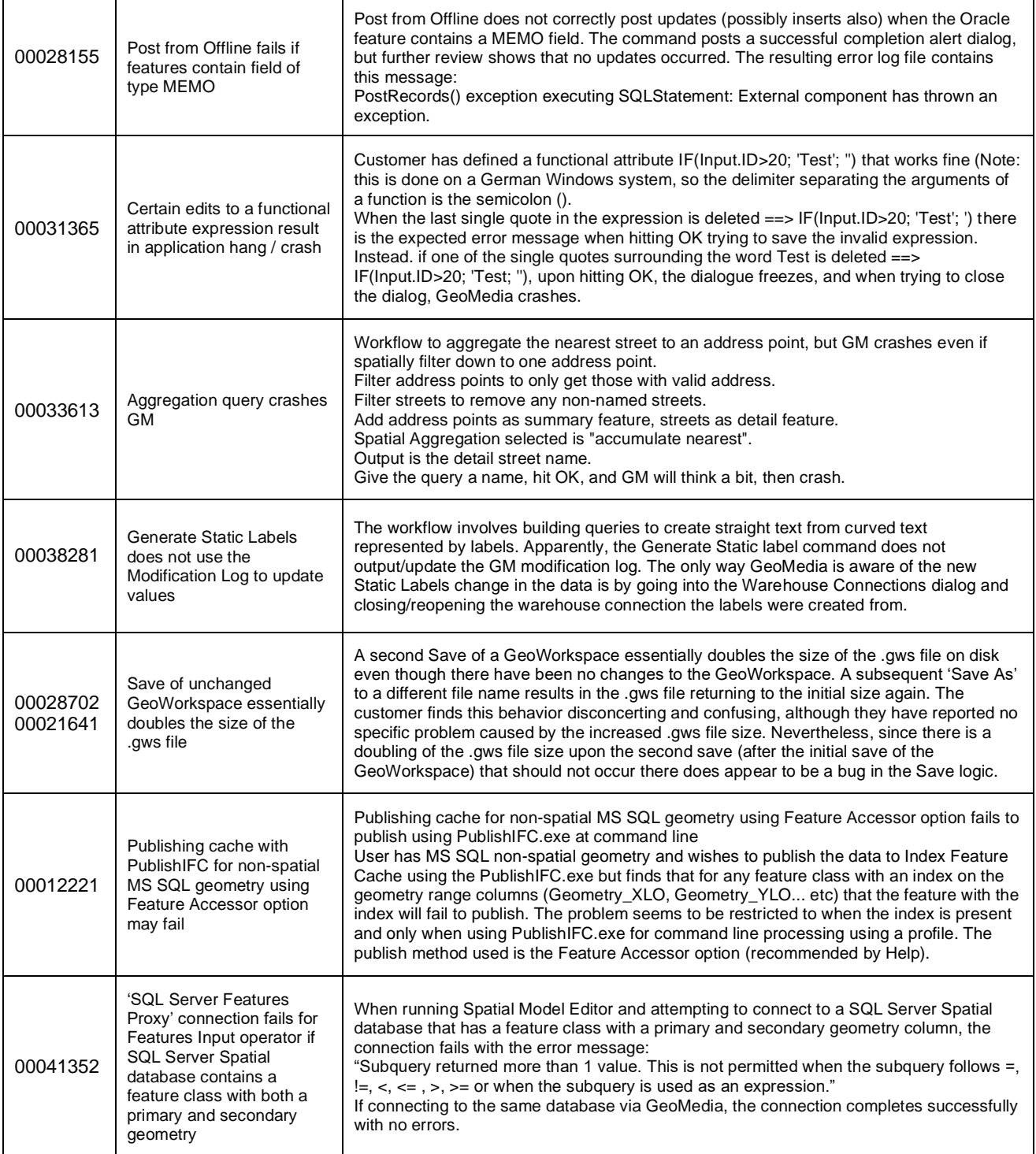

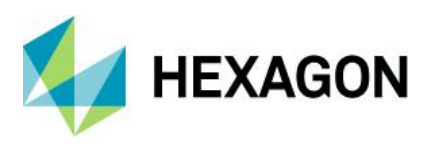

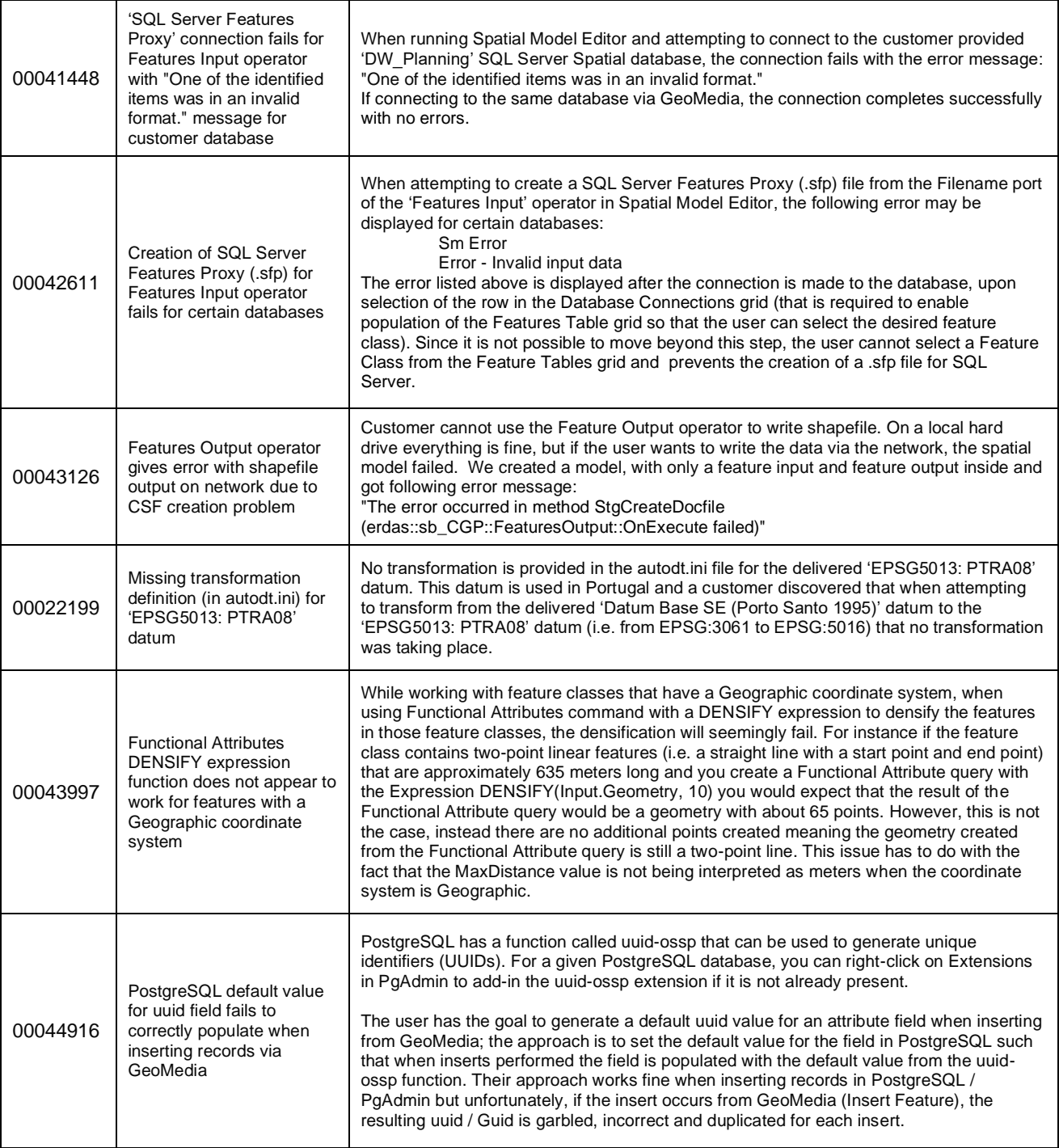

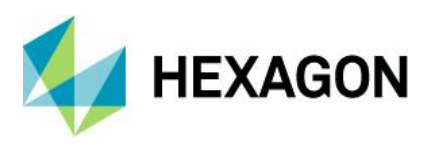

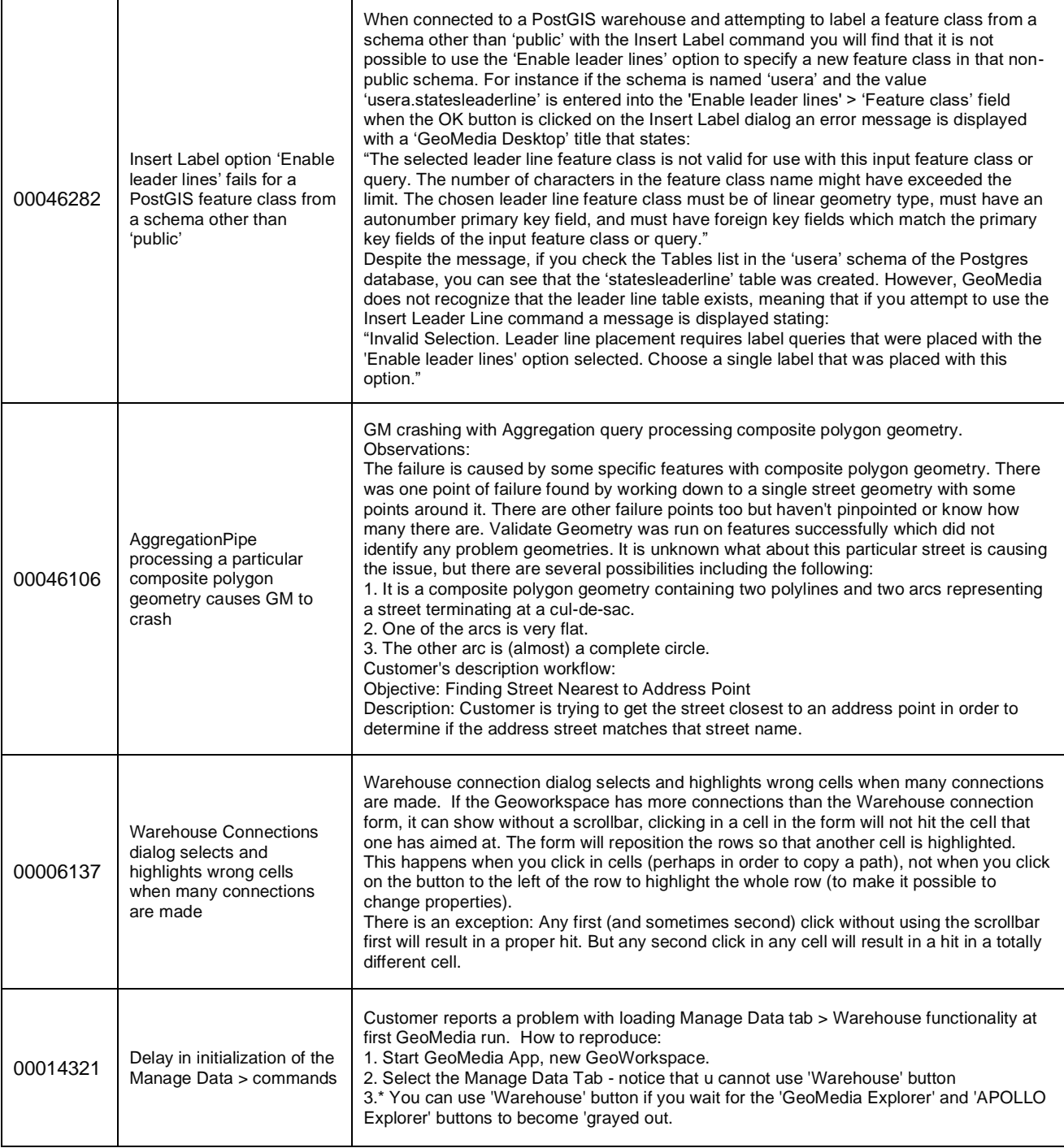

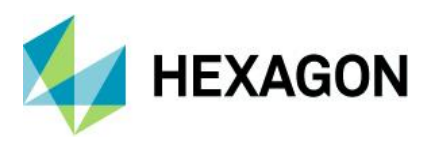

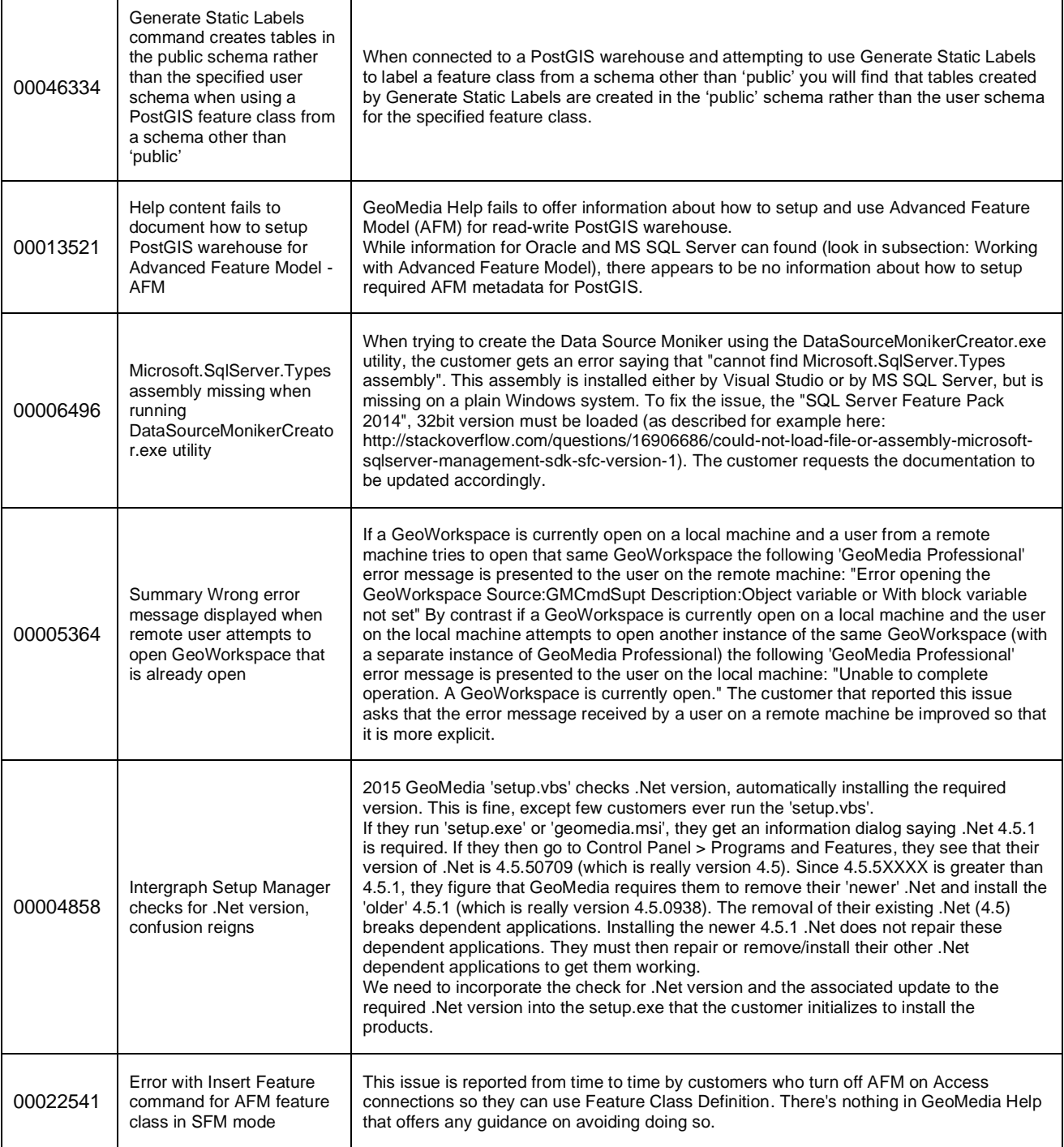

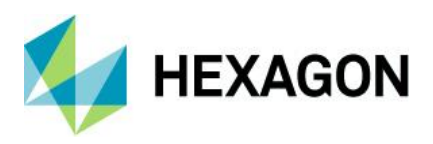

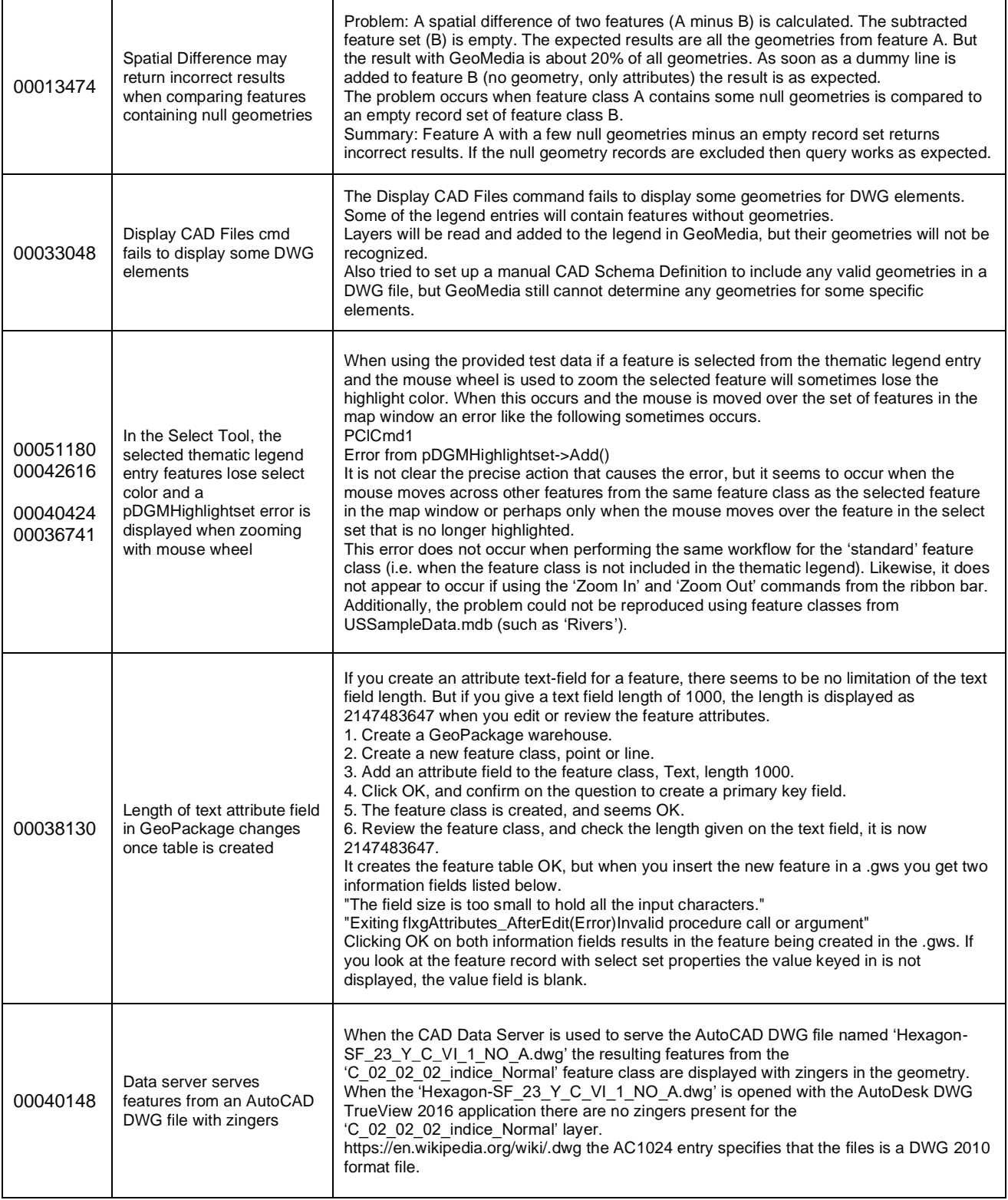

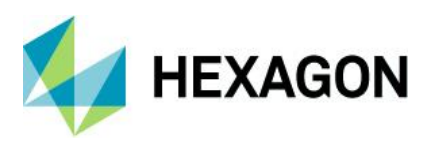

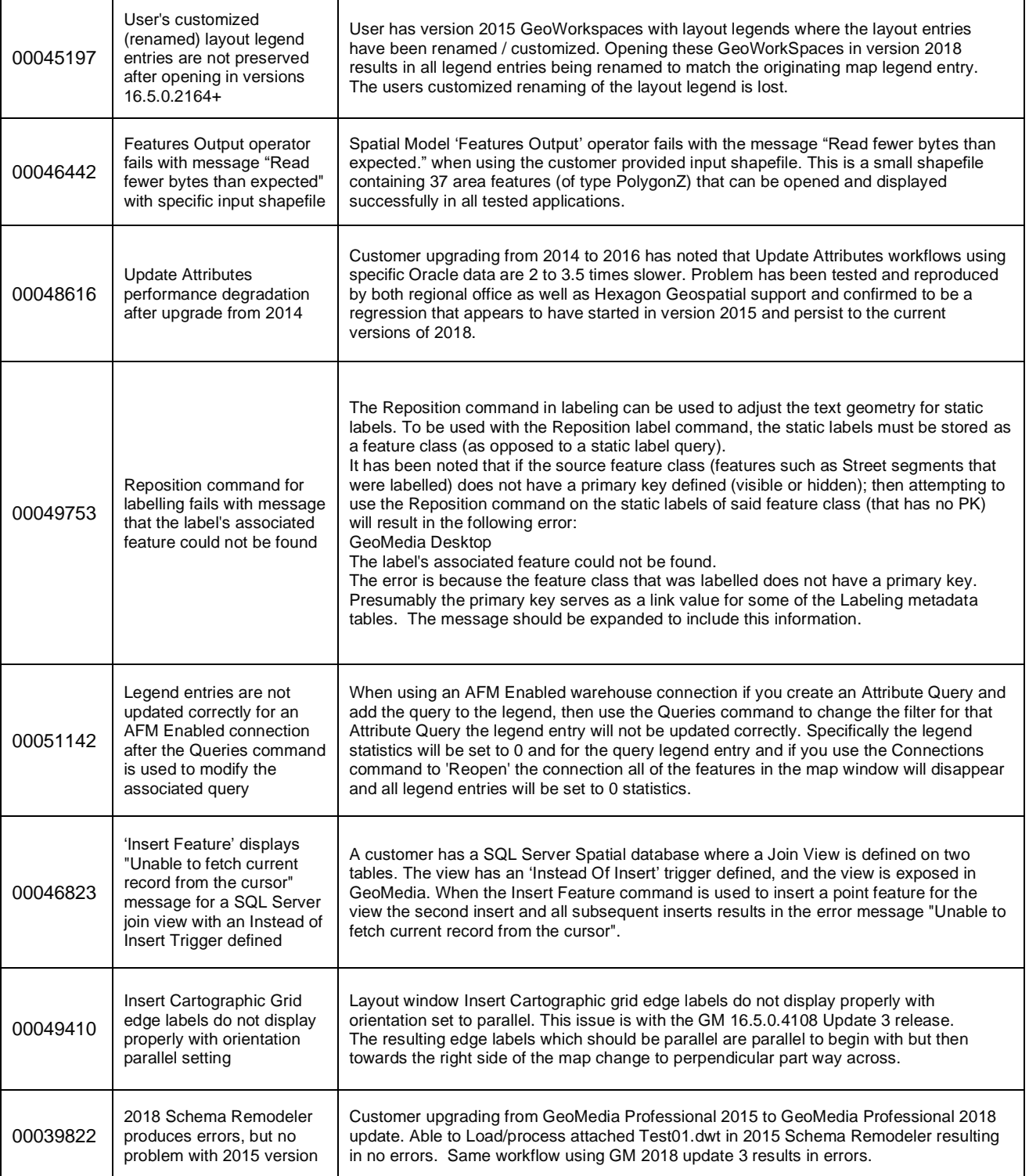

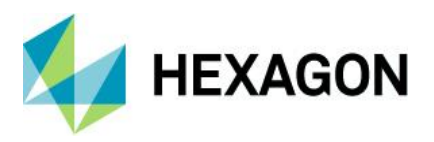

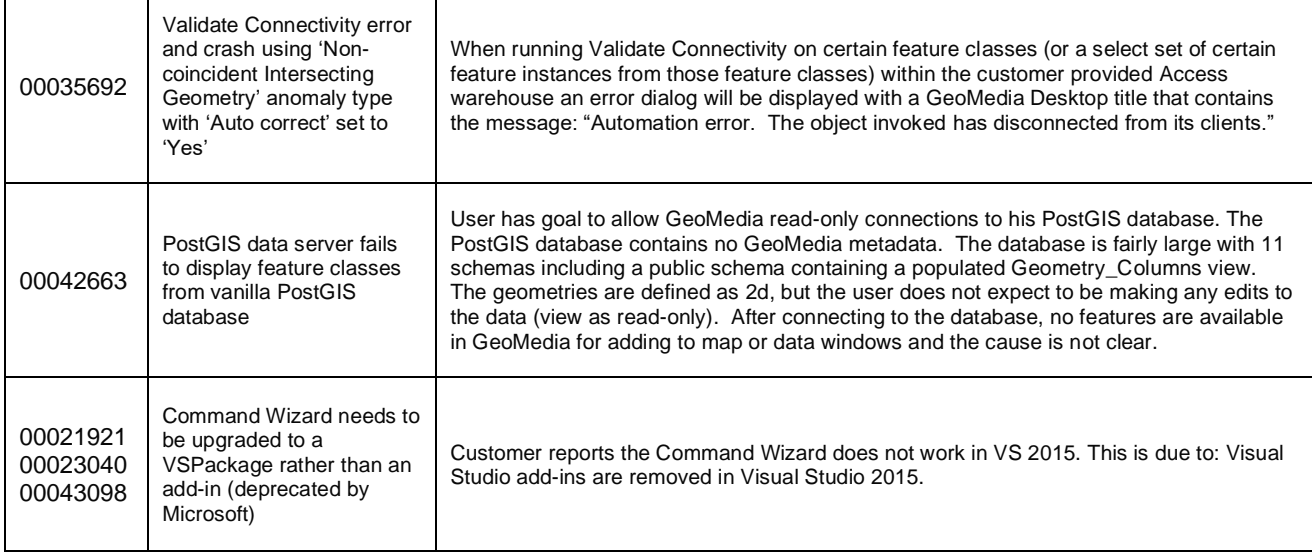

## <span id="page-59-0"></span>GeoMedia Image Professional

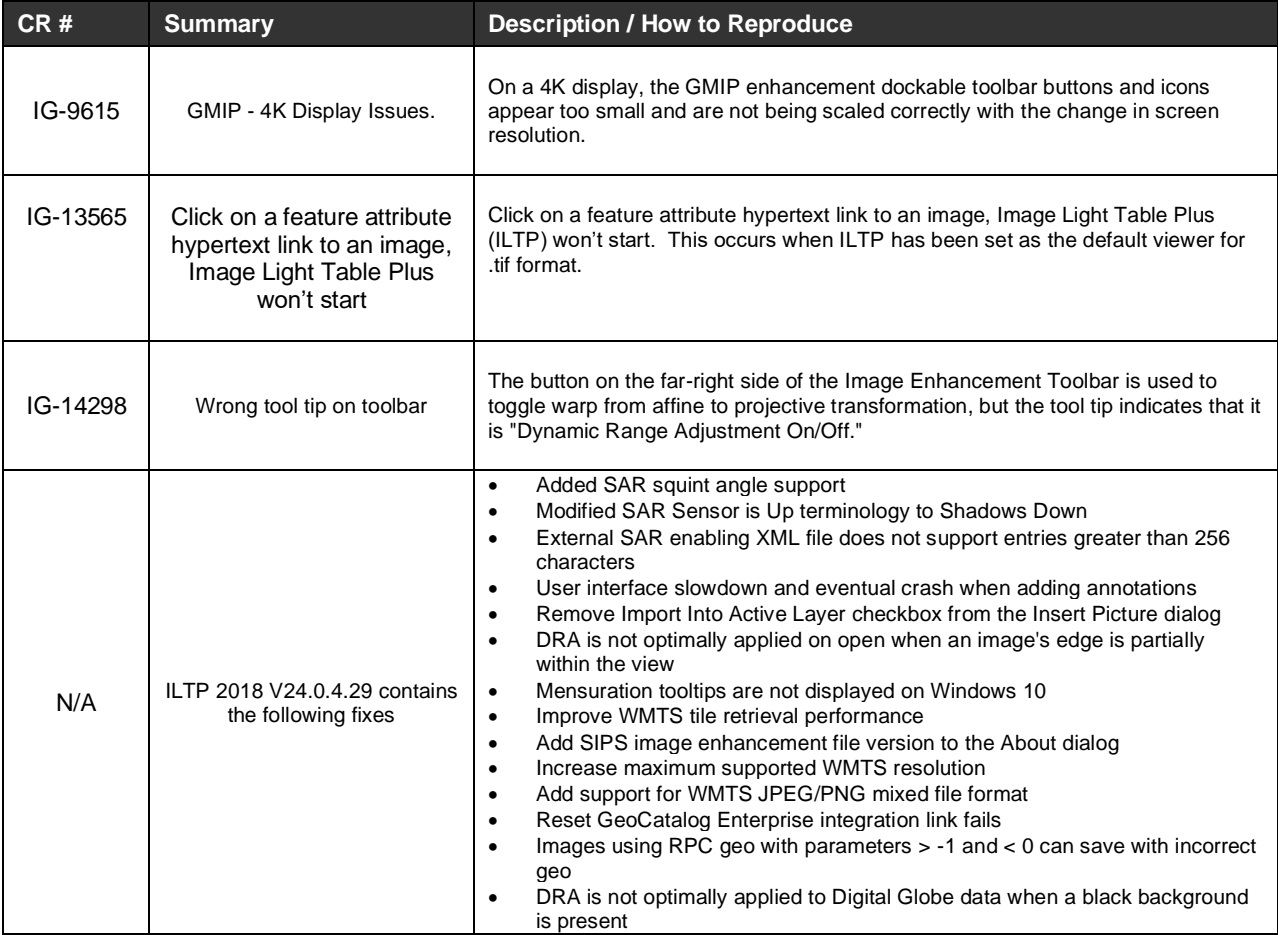

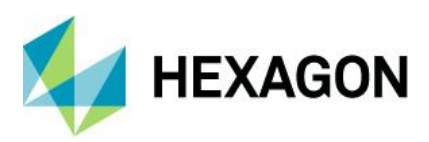

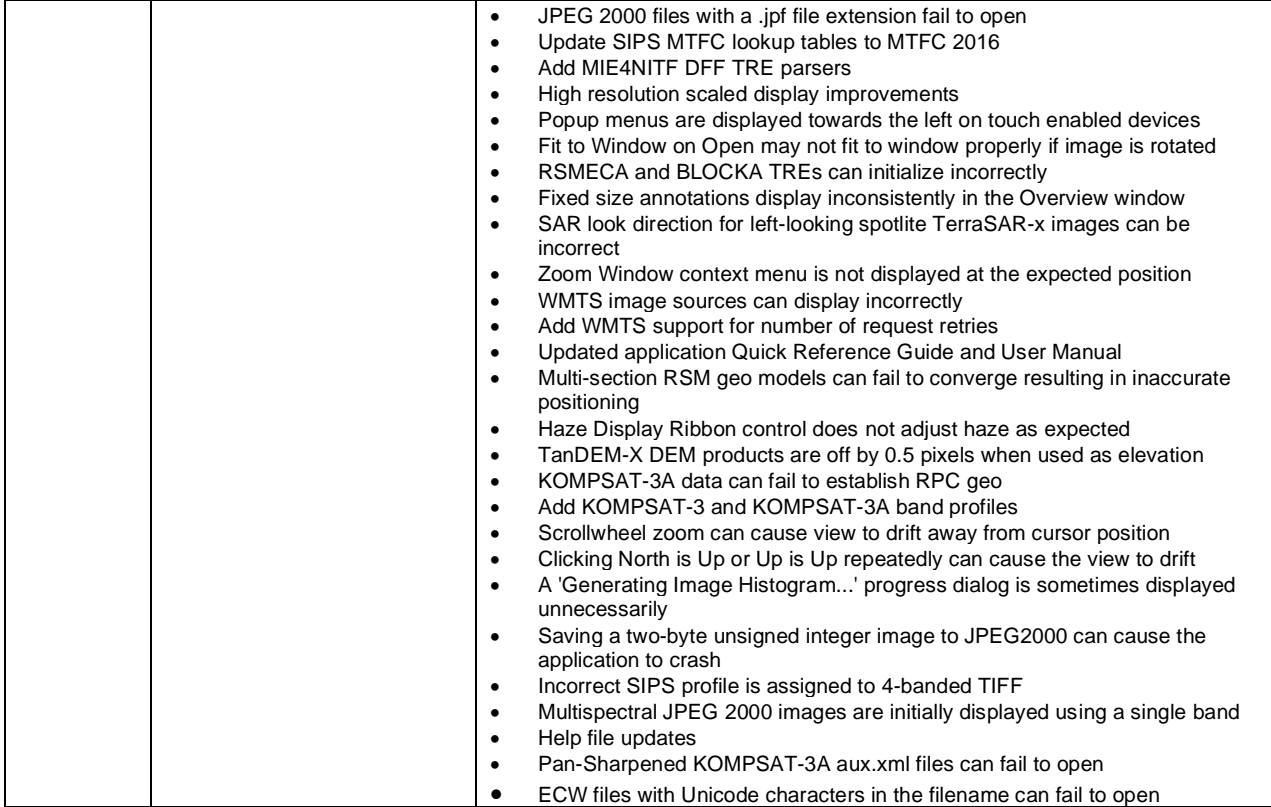

## <span id="page-60-0"></span>GeoMedia GeoDEX

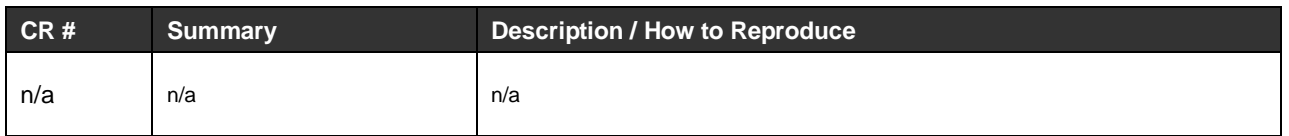

#### <span id="page-60-1"></span>GeoMedia 3D

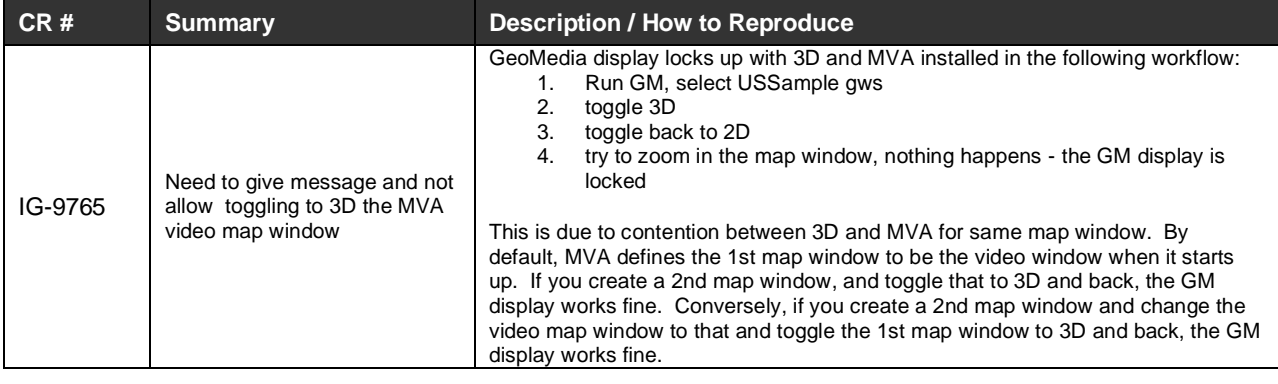

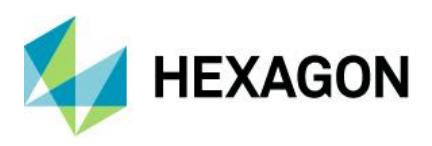

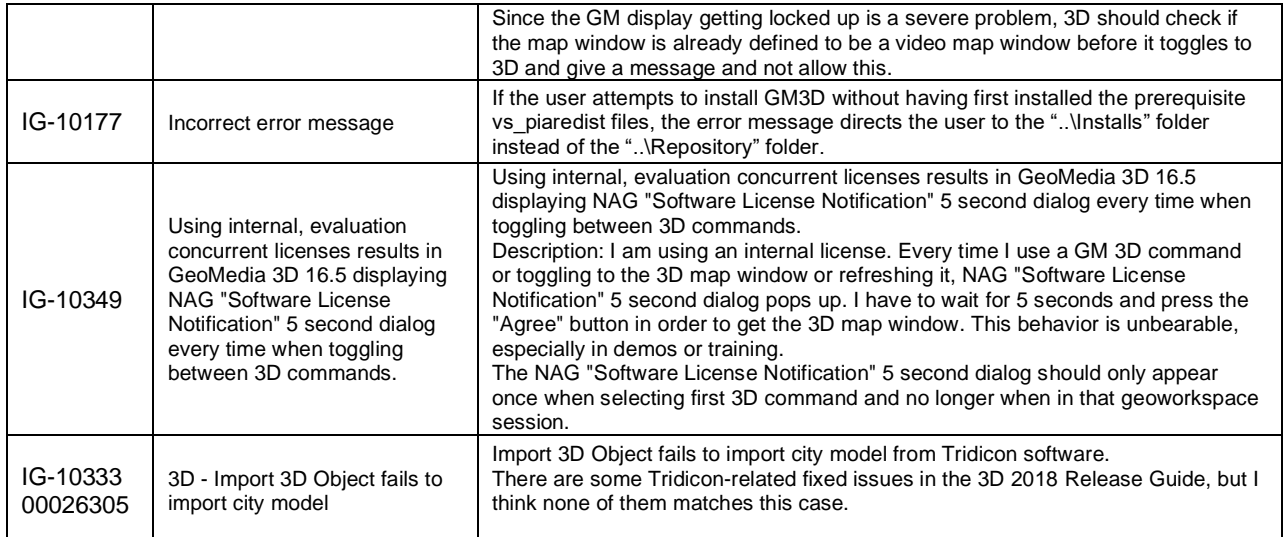

# <span id="page-61-0"></span>**Deprecated**

## <span id="page-61-1"></span>Windows 7

After January 14, 2020, Microsoft will no longer provide security updates or support for PCs running Windows 7. Consequently, the Windows 7.0 operating system is no longer supported by Image Scout 2020.

## <span id="page-61-2"></span>SQL Server 2014

<span id="page-61-3"></span>Support for SQL Server 2014 is considered to be viable in this release, which means it is expected to work but is no longer tested, and problems that are unique to it are not guaranteed to be fixed.

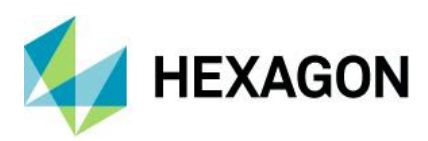

# **Contact Us**

<span id="page-62-0"></span><https://go.hexagongeospatial.com/contact-us-today> ∰

## **About Hexagon**

Hexagon is a global leader in sensor, software and autonomous solutions. We are putting data to work to boost efficiency, productivity, and quality across industrial, manufacturing, infrastructure, safety, and mobility applications.

Our technologies are shaping urban and production ecosystems to become increasingly connected and autonomous — ensuring a scalable, sustainable future.

[Hexagon's Geospatial division](https://www.hexagongeospatial.com/) creates solutions that deliver a 5D smart digital reality with insight into what was, what is, what could be, what should be, and ultimately, what will be.

Hexagon (Nasdaq Stockholm: HEXA B) has approximately 20,000 employees in 50 countries and net sales of approximately 4.3bn USD. Learn more at at [hexagon.com](https://hexagon.com/) and follow us [@HexagonAB.](https://twitter.com/hexagonab)

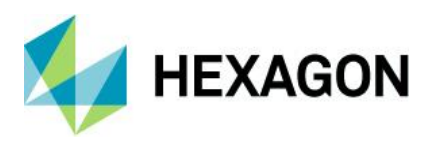

# <span id="page-63-0"></span>**Copyright**

© 2019 Hexagon AB and/or its subsidiaries and affiliates. All rights reserved. Hexagon and the Hexagon logo are registered trademarks of Hexagon AB or its subsidiaries. All other trademarks or service marks used herein are property of their respective owners.

#### Product Documentation Terms of Use

PLEASE READ THESE TERMS CAREFULLY BEFORE USING HEXAGON GEOSPATIAL'S DOCUMENTATION ("DOCUMENT"). USE OF THIS DOCUMENT INDICATES ACCEPTANCE OF THIS AGREEMENT WITHOUT MODIFICATION. IF YOU DO NOT AGREE TO THE TERMS HEREOF ("TERMS"), DO NOT USE THIS DOCUMENT.

#### Use Of This Document

All materials in this Document are copyrighted and any unauthorized use may violate worldwide copyright, trademark, and other laws. Subject to the terms of this Agreement, Hexagon Geospatial (a Division of Intergraph Corporation) and Intergraph's subsidiaries ("Intergraph") hereby authorize you to reproduce this Document solely for your personal, non-commercial use. In consideration of this authorization, you agree to retain all copyright and other proprietary notices contained therein. You may not modify the Materials in any way or reproduce or publicly display, perform, or distribute or otherwise use them for any public or commercial purpose, except as specifically authorized in a separate agreement with Hexagon Geospatial.

The foregoing authorization specifically excludes content or material bearing a copyright notice or attribution of rights of a third party. Except as expressly provided above, nothing contained herein shall be construed as conferring by implication, estoppel or otherwise any license or right under any copyright, patent or trademark of Hexagon Geospatial or Intergraph or any third party.

If you breach any of these Terms, your authorization to use this Document automatically terminates. Upon termination, you will immediately destroy any downloaded or printed Materials in your possession or control.

#### **Disclaimers**

ALL MTERIALS SUPPLIED HEREUNDER ARE PROVIDED "AS IS", WITHOUT WARRANTY OF ANY KIND, EITHER EXPRESSED OR IMPLIED, INCLUDING, BUT NOT LIMITED TO, ANY IMPLIED WARRANTIES OF MERCHANTABILITY, FITNESS FOR A PARTICULAR PURPOSE, OR NON-INFRINGEMENT. Hexagon Geospatial does not warrant that the content of this Document will be error-free, that defects will be corrected, or that any Hexagon Geospatial Website or the services that make Materials available are free of viruses or other harmful components.

Hexagon Geospatial does not warrant the accuracy and completeness of this Document. Hexagon Geospatial may make changes to this Document at any time without notice.

#### Limitation Of Liability

IN NO EVENT SHALL HEXAGON GEOSPATIAL BE LIABLE FOR ANY DIRECT, INDIRECT, INCIDENTAL, SPECIAL OR CONSEQUENTIAL DAMAGES, OR DAMAGES FOR LOSS OF PROFITS, REVENUE, DATA OR USE, INCURRED BY YOU OR ANY THIRD PARTY, WHETHER IN AN ACTION IN CONTRACT OR TORT, ARISING FROM YOUR ACCESS TO, OR USE OF, THIS DOCUMENT.

#### Indemnification

You agree to defend, indemnify, and hold harmless Hexagon Geospatial, its officers, directors, employees, and agents from and against any and all claims, liabilities, damages, losses or expense, including reasonable attorneys fees and costs, arising out of or in any way connected with your access to or use of this Document.

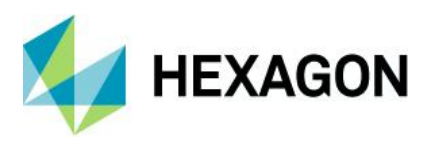

#### Use Of Software

Use of software described in this Document is subject to the terms of the end user license agreement that accompanies the software, if any. You may not download or install any software that is accompanied by or includes an end user license agreement unless you have read and accepted the terms of such license agreement. Any such software is the copyrighted work of Hexagon Geospatial, Intergraph or its licensors.

#### Links To Third Party Websites

This Document may provide links to third party websites for your convenience and information. Third party websites will be governed by their own terms and conditions. Hexagon Geospatial does not endorse companies or products to which it links.

Third party websites are owned and operated by independent parties over which Hexagon Geospatial has no control. Hexagon Geospatial shall not have any liability resulting from your use of the third party website. Any link you make to or from the third party website will be at your own risk and any information you share with the third party website will be subject to the terms of the third party website, including those relating to confidentiality, data privacy, and security.

#### **Trademarks**

The trademarks, logos and service marks ("Marks") displayed in this Document are the property of Hexagon Geospatial, Intergraph or other third parties. Users are not permitted to use Marks without the prior written consent of Hexagon Geospatial, Intergraph or the third party that owns the Mark. "Intergraph" is a registered trademark of Intergraph Corporation in the United States and in other countries. Other brands and product names are trademarks of their respective owners.

Find additional trademark information.

### Procedure For Making Claims Of Copyright Infringement

Notifications of claimed copyright infringement should be sent to Hexagon Geospatial by mail at the following address: Intergraph Corporation, Attn: Intergraph Legal Department, P.O. Box 240000, Huntsville, Alabama 35824.

US Government Restricted Right Materials are provided with "RESTRICTED RIGHTS." Use, duplication, or disclosure of Materials by the U.S. Government is subject to restrictions as set forth in FAR 52.227-14 and DFARS 252.227-7013 et seq. or successor provisions thereto. Use of Materials by the Government constitutes acknowledgement of Hexagon Geospatial or Intergraph's proprietary rights therein.

#### International Use

You may not use or export Materials in violation of U.S. export laws and regulations. Hexagon Geospatial makes no representation that Materials are appropriate or available for use in every country, and access to them from territories where their content is illegal is prohibited.

Hexagon Geospatial provides access to Hexagon Geospatial international data and, therefore, may contain references or cross references to Hexagon Geospatial products, programs and services that are not announced in your country. These references do not imply that Hexagon Geospatial intends to announce such products, programs or services in your country.

The Materials are subject to U.S. export control and economic sanctions laws and regulations and you agree to comply strictly with all such laws and regulations. In addition, you represent and warrant that you are not a national of, or otherwise located within, a country subject to U.S. economic sanctions (including without limitation Iran, Syria, Sudan, Cuba, and North Korea) and that you are not otherwise prohibited from receiving or accessing the Materials under U.S. export control and economic sanctions laws and regulations. Hexagon Geospatial makes no representation that the Materials are appropriate or available for use in every country,

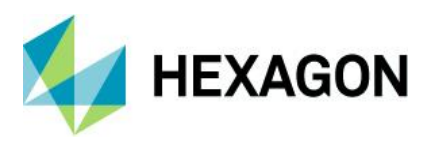

and access to them from territories where their content is illegal is prohibited. All rights to use the Materials are granted on condition that such rights are forfeited if you fail to comply with the terms of this agreement.

#### Revisions

Hexagon Geospatial reserves the right to revise these Terms at any time. You are responsible for regularly reviewing these Terms. Your continued use of this Document after the effective date of such changes constitutes your acceptance of and agreement to such changes.

#### Applicable Law

This Document is created and controlled by Hexagon Geospatial in the State of Alabama. As such, the laws of the State of Alabama will govern these Terms, without giving effect to any principles of conflicts of law. You hereby irrevocably and unconditionally consent to submit to the exclusive jurisdiction of the United States District Court for the Northern District of Alabama, Northeastern Division, or the Circuit Court for Madison County, Alabama for any litigation arising out of or relating to use of this Document (and agree not to commence any litigation relating thereto except in such courts), waive any objection to the laying of venue of any such litigation in such Courts and agree not to plead or claim in any such Courts that such litigation brought therein has been brought in an inconvenient forum. Some jurisdictions do not allow the exclusions or limitations set forth in these Terms. Such exclusions or limitations shall apply in all jurisdictions to the maximum extent allowed by applicable law.

#### **Questions**

[Contact us](https://www.hexagongeospatial.com/about-us/our-company/contact-us) with any questions regarding these Terms.